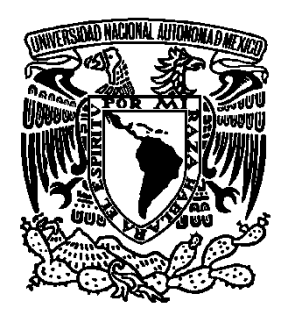

# **UNIVERSIDAD NACIONAL AUTÓNOMA DE MÉXICO**

### **FACULTAD DE ESTUDIOS SUPERIORES ARAGÓN.**

### **DESARROLLO DE DRON RPAS PARA SU APLICACIÓN EN UN AMBIENTE ABIERTO.**

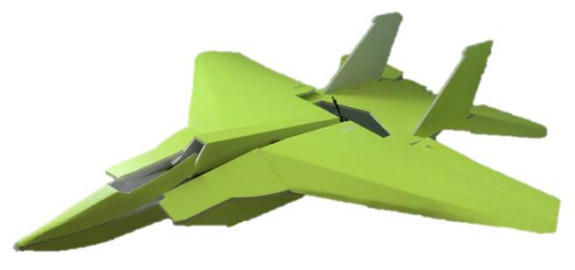

# T E S I S

## **QUE PARA OBTENER EL TÍTULO DE**

Ingeniero Mecánico

# P R E S E N T A:

Sánchez Vite Oscar Tonatiuh

ASESOR DE TESIS:

Ing. Neftali Elorza López

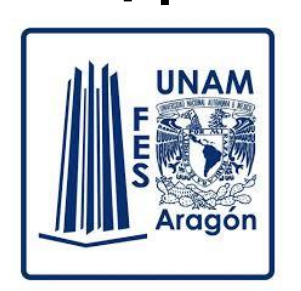

**Ciudad Nezahualcóyotl, Estado de México, 2019** 

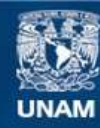

Universidad Nacional Autónoma de México

**UNAM – Dirección General de Bibliotecas Tesis Digitales Restricciones de uso**

#### **DERECHOS RESERVADOS © PROHIBIDA SU REPRODUCCIÓN TOTAL O PARCIAL**

Todo el material contenido en esta tesis esta protegido por la Ley Federal del Derecho de Autor (LFDA) de los Estados Unidos Mexicanos (México).

**Biblioteca Central** 

Dirección General de Bibliotecas de la UNAM

El uso de imágenes, fragmentos de videos, y demás material que sea objeto de protección de los derechos de autor, será exclusivamente para fines educativos e informativos y deberá citar la fuente donde la obtuvo mencionando el autor o autores. Cualquier uso distinto como el lucro, reproducción, edición o modificación, será perseguido y sancionado por el respectivo titular de los Derechos de Autor.

# AGRADECIMIENTOS.

Agradezco a la Universidad Nacional Autónoma de México por brindarme todas las herramientas para culminar mis estudios.

A la Facultad de Estudios Superiores Aragón, agradezco el aprendizaje y apoyo obtenido durante mi carrera. En esta, mi segunda casa, encontré amistades con las cuales pase de todo tipo de experiencias. Maestros que fueron guías importantes a lo largo de mi instancia, y que les agradezco profundamente por dar un extra en beneficio de sus alumnos. A la jefatura de carrera de ingeniería mecánica, por brindarnos los espacios para realizar las pruebas necesarias.

Doy gracias al Ingeniero Neftalí Elorza López, ya que sin su apoyo no habría sido posible esta tesis. A toda la atención, motivación y guía recibida a los largo de este proceso, así mismo le doy mi gratitud por las herramientas y espacios proporcionados para desarrollar esta tesis y permitirme ser parte de un gran equipo como lo es el Grupo Mecatrónico Wayaks.

A mi novia Ossiris, le agradezco la motivación que me brindo en los momentos más difíciles de este proceso, así como también por estar en los momentos más importantes como fue el primer vuelo del avión. Por ser un recordatorio constante de que todo lo que me proponga lo puedo lograr, por levantarme en los momentos más tambaleantes, gracias.

Le agradezco a Fampisos Industriales S.A. de C.V. por apoyar económicamente este proyecto, sin su apoyo esta tesis no habría sido posible llevar acabo el prototipo que se presenta en esta.

Finalmente, agradezco enormemente a mi madre por brindarme todo el apoyo y cariño a lo largo de mi carrera, por ser una motivación para concluir con cada meta fijada. A mis hermanos por todos los consejos brindados que me ayudaron en momentos de duda. A mi padre le agradezco todo el esfuerzo, todos los consejos, y toda la motivación que me brindo, siendo un recordatorio constante para seguir adelante y dar lo mejor de mí.

# ÍNDICE GENERAL

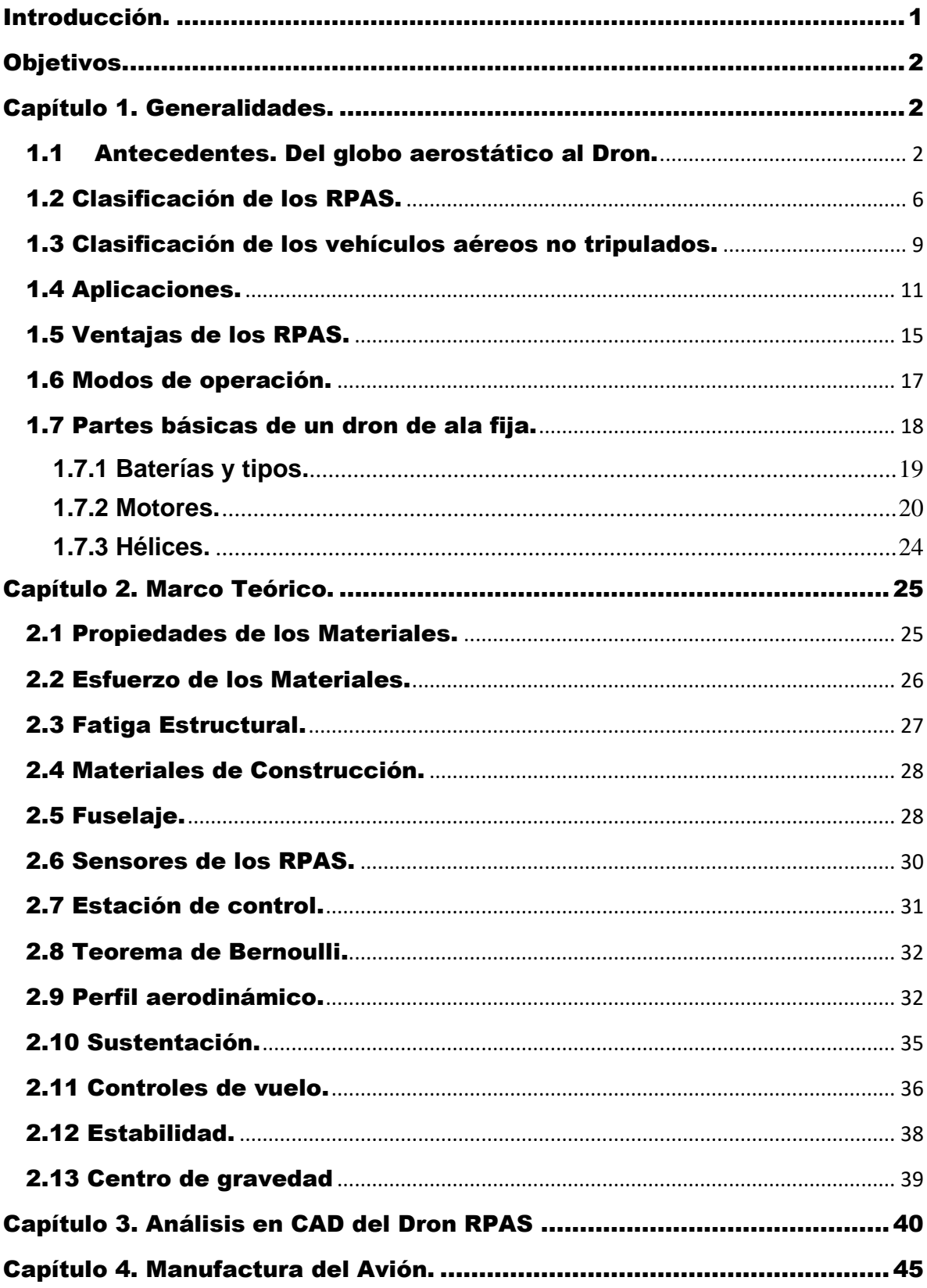

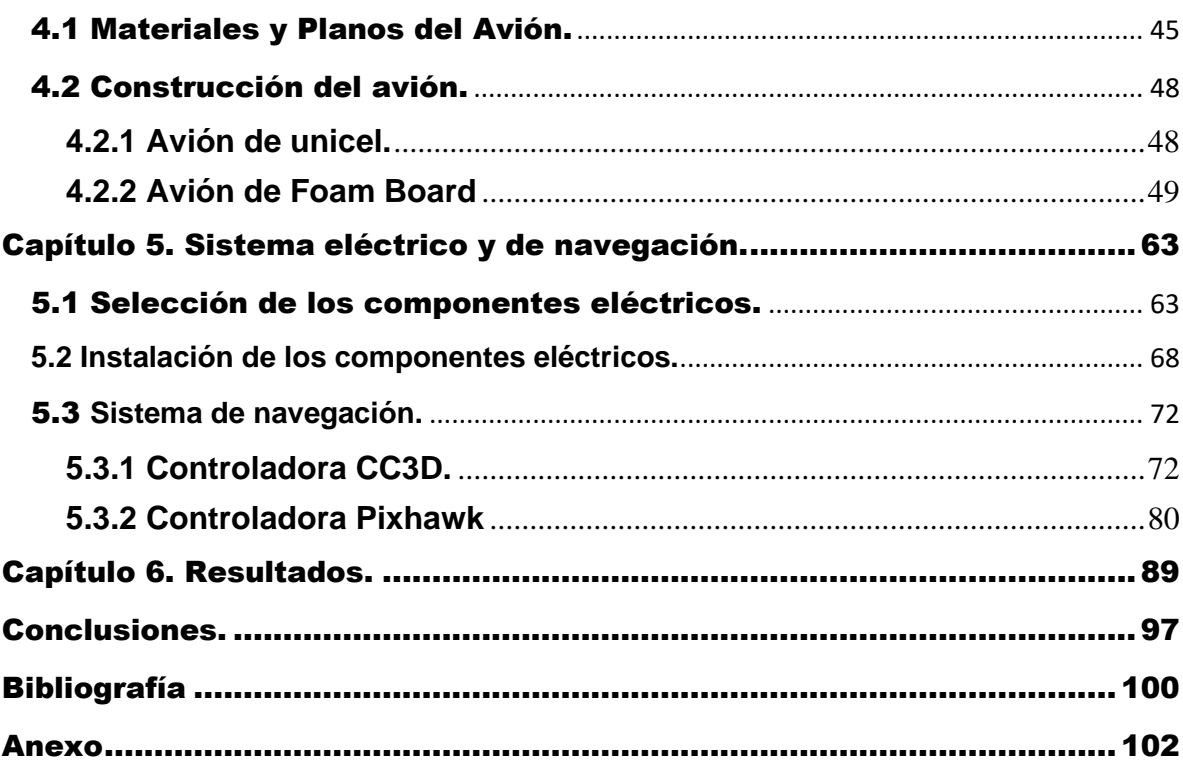

# ÍNDICE DE FIGURAS

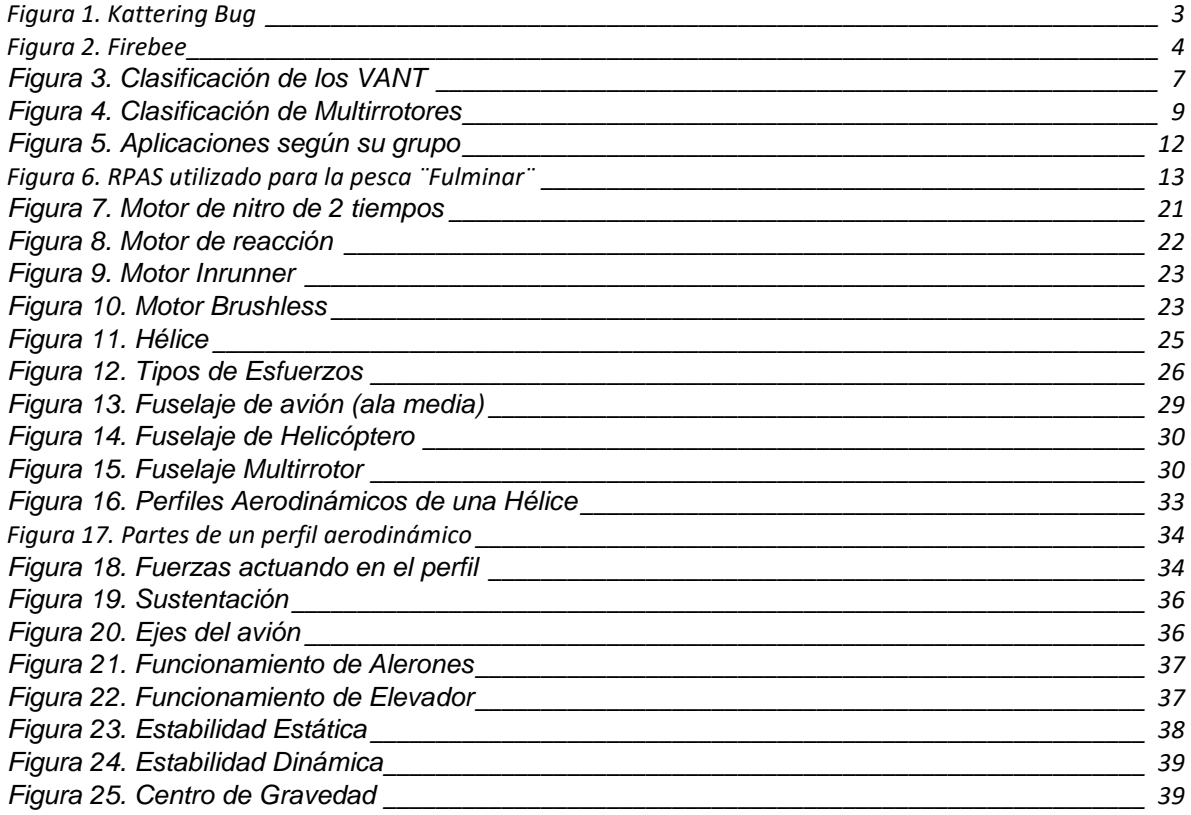

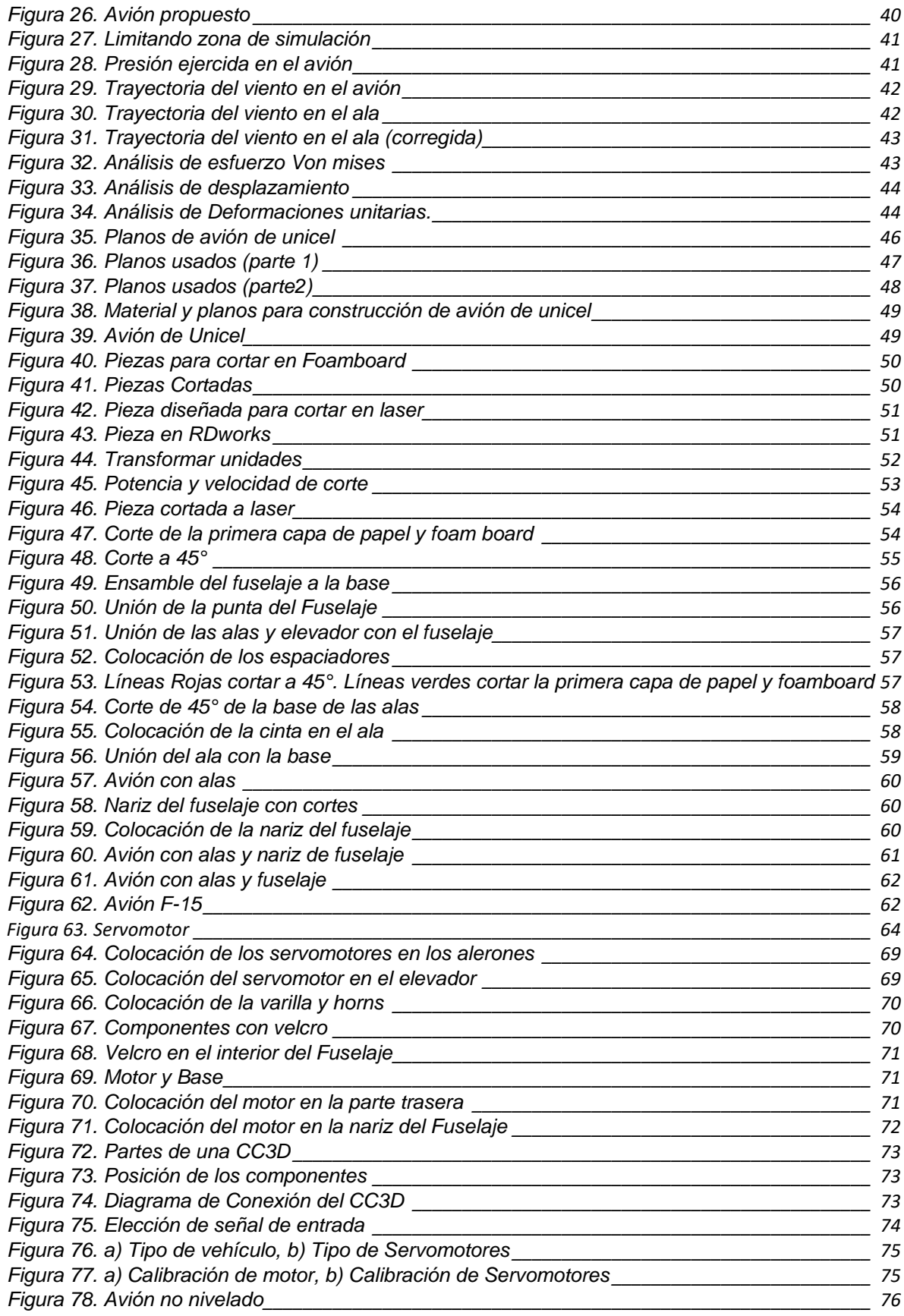

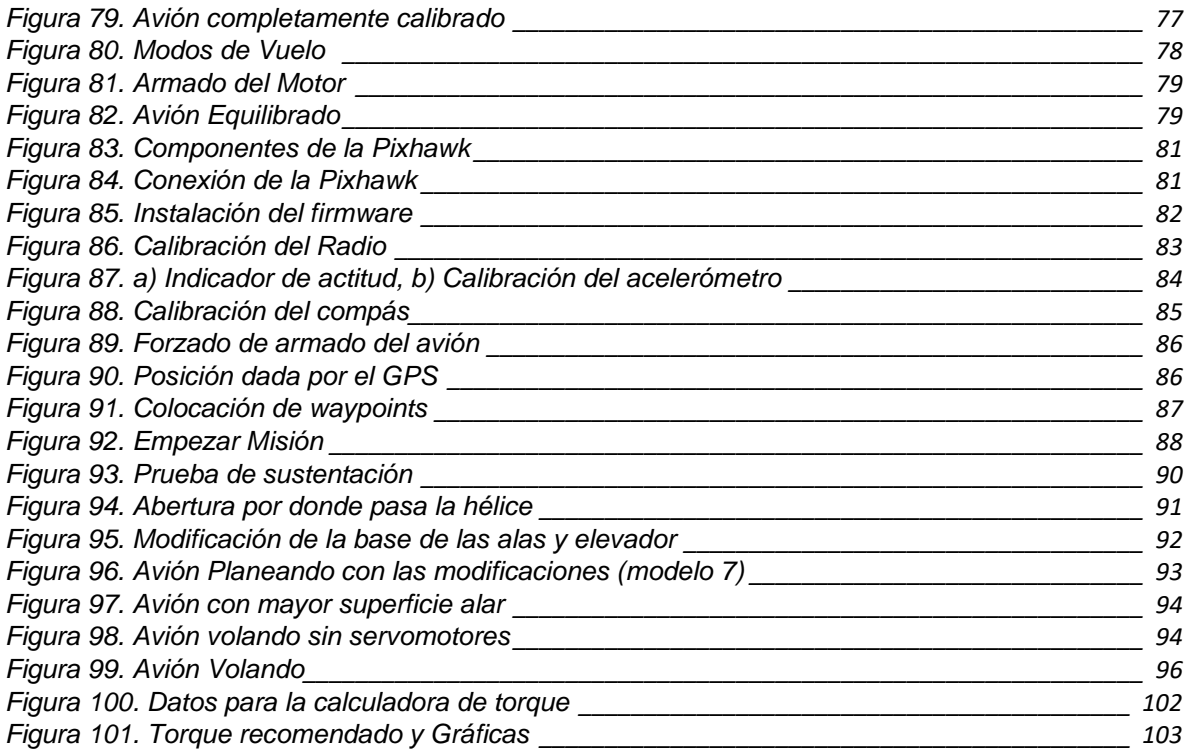

# <span id="page-7-0"></span>Introducción.

El uso de RPAS (Remotely Piloted Aircraft System), mejor conocidos como 'Dron', tiene un considerable incremento en el mundo, muchas de las actividades que se realizaban con aviones tripulados se están resolviendo ahora con estos, con las ventajas de no requerir ni arriesgar a un piloto. Son aviones más versátiles y tienden a ser cada vez más baratos. El uso de los RPAS en la sociedad plantea la elaboración de vehículos que sean capaces de desempeñar tareas cada vez más complejas, incorporando cámaras y distintas clases de sensores para llevar a cabo diferentes misiones ofreciendo más y mejores alternativas mediante la aplicación de métodos sencillos y eficaces, disminuyendo así los posibles riesgos, apoyados de software especializados para diferentes áreas.

Desde hace aproximadamente 15 años, México incursiono en la industria aeroespacial teniendo crecimientos importantes año con año. Como consecuencia, durante los últimos 8 años el sector industrial con mayor incremento es el aeroespacial registrando un crecimiento promedio de 14% anual, posicionándose en el 12° lugar de los países que más exportan componentes aeroespaciales. Presentándose como una oportunidad para contribuir en un campo competitivo de desarrollo tecnológico, donde cerca de 400 empresas son dedicadas a este tipo de industria, de las cuales alrededor del 60% produce partes y componentes, y el otro 40% se divide entre investigación y desarrollo así como prestadoras de servicios, esta última destaca por dar servicios de mantenimiento a aeronaves.[1][2]

En la presente tesis se describe el desarrollo de un avión Modelo F-15 con ayuda de planos previamente diseñados y libres de derechos de autor, utilizando dos procesos de corte: Mano alzada y Corte Laser. De esta manera se busca crear drones RPAS de ala fija de manera económica y accesible, al utilizar como material principal el Foam Board en lugar de madera balsa y/o unicel para su fabricación. Así mismo, se muestra el proceso para hacer al dron automático y poder brindar un mejor desempeño.

# <span id="page-8-0"></span>Objetivos.

Objetivo General: Desarrollar un dron RPAS capaz de realizar diferentes misiones en el campo civil, mediante la adaptación de un avión de ala fija que sea capaz de cubrir un área determinada, con el fin de servir de apoyo para investigaciones de suelos, elaboración de mapas cartográficos, búsqueda y rescate, entre otros.

## Objetivos Particulares:

- Desarrollar el Dron RPAS de ala fija de manera económica y accesible, al utilizar como material principal el Foam Board en lugar de madera balsa o unicel para su fabricación.
- Comprobar la capacidad del RPAS para el transporte estable de cargas útiles.
- <span id="page-8-1"></span>- Implementación de controladoras de vuelo para mejorar la estabilidad y generar un vuelo automático.

# Capítulo 1. Generalidades.

# <span id="page-8-2"></span>1.1 Antecedentes. Del globo aerostático al Dron.

En 1863, dos años después de empezar la guerra civil Charles Perley patento en Nueva York un dispositivo de lanzamiento de bombas embarcado en un globo aerostático no tripulado. El dispositivo consistía en un temporalizador que abre la barquilla del globo para liberar su carga explosiva.[3]

El meteorólogo y fotógrafo ingles Douglas Archibald, experimentaba con cometas, ideo un dispositivo para la toma de fotografías en alturas por control remoto mediante el uso de estas tomando la primer fotografía aérea en 1883. [3]

El inventor y empresario norteamericano Elmer Sperry junto con Peter Cooper Hewitt, establecieron las bases tecnológicas del radio control y el guiado inercial. En 1917, Sperry y Cooper inventaron un giroscopio estabilizador automático, que ayudaba a mantener la aeronave en vuelo estable, recto y nivelado. Desarrollando

aeronaves sin pilotos con un dispositivo para lanzar torpedos siendo el avión 'Curtiss N-9' la primer aeronave a radio control. A partir de esto, el gobierno de los Estados Unidos encargo al ingeniero Charles Kattering el diseño de una aeronave que tuviera capacidad de actuar como un torpedo aéreo, dando como resultado el 'Kattering bug' construido por Dayton-Wrigth con ayuda de Sperry. [3][4][5]

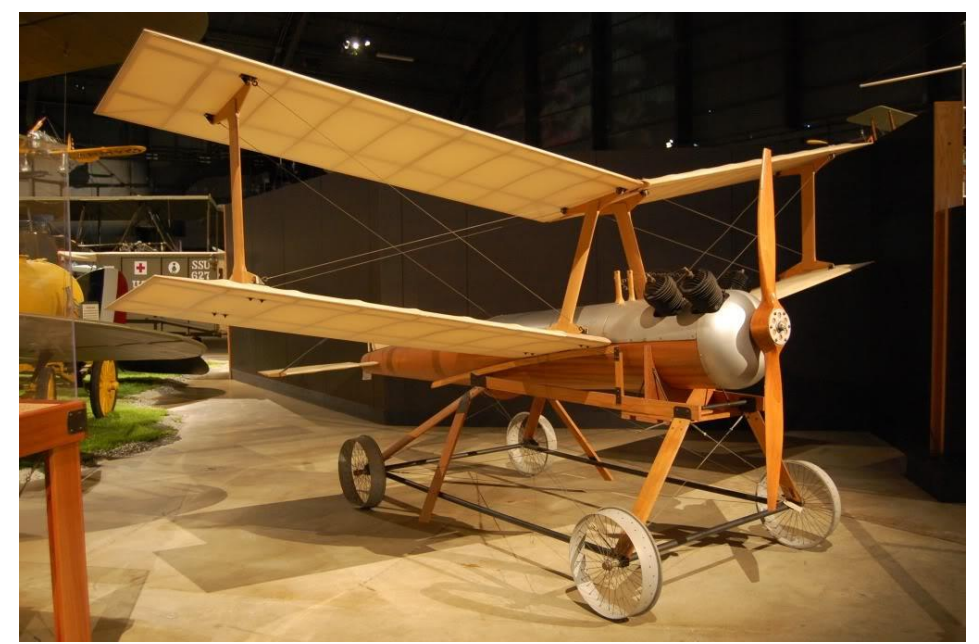

*Figura 1. Kattering Bug [Fuente: https://www.lasegundaguerra.com/viewtopic.php?t=13459]*

<span id="page-9-0"></span>Las experiencias obtenidas durante las guerras abrieron paso a nuevas aplicaciones en sistemas no tripulados, siendo el reconocimiento aéreo una aplicación principal. Dando como primer RPAS al SD1 utilizado por los estadounidenses desde 1959 a 1966, para posteriormente ser adoptado por los británicos con el nombre de 'Observer'. Las tecnologías de reconocimiento se vieron impulsadas como consecuencia de los acontecimientos de principios de la década de 1960 en el marco de la guerra fría. El derribo de un U2 sobre territorio soviético o la crisis de los misiles cubana llevaron a Estados Unidos a impulsar el desarrollo en tecnologías RPAS que desembocaron en el sistema 'Ryan', denominado posteriormente Firebee y Lightning Bug, que realizo su primer despliegue operativo sobre China y Corea del Norte en septiembre de 1964. A partir de 1965-1966 se desplegó en Vietnam un escuadrón de AQM-34 Firebee para realizar misiones de reconocimiento, perturbación electromagnética e inteligencia electrónica y de señales. [3][5][6]

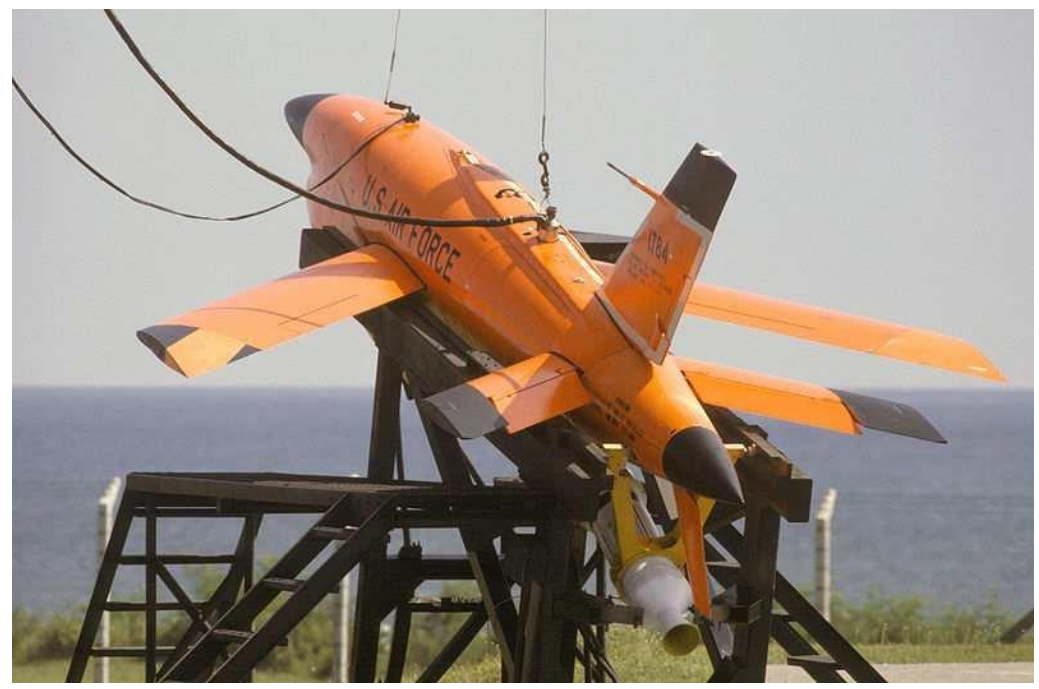

*Figura 2. Firebee [Fuente: https://www.researchgate.net/figure/1960s-UAVs-a-Ryan-Firebee-b-Gyrodyne-DASH\_fig3\_278745381]*

<span id="page-10-0"></span>Impresionados por los AQM-34 Ryan Firebee americanos, Israel adquirió en 1970 12 aeronaves de este modelo y blancos aéreos Chukar a Estados Unidos, que fueron modificados y empleados en misiones de reconocimiento durante la guerra de Yom Kippur. Esto provoco que el desarrollo de sistemas no tripulados fuera considerado estratégico en Israel y se impulsara la tecnología y fabricación de sistemas comenzando con la fabricación del blanco aéreo Brunswick. Realizándose bajo la licencia norteamericana, y se continuo con el desarrollo de los sistemas Mastiff de Tadiran y Scout de IAI (Israel Aircraft Industries), que contaba con la capacidad de transmisión de imágenes en tiempo real y empleado por primera vez en 1981 por el ejército sudafricano en Angola y por las propias Fuerzas de Defensa de Israel en el Líbano en 1982. Esto ayudo a que Israel tomara el liderazgo en este campo, pasando a ser el principal exportador de tecnología hacia Estados Unidos, quienes adquirieron sistemas Pioneer de IAI. El Pioneer influyó de forma significativa en el diseño de sistemas como el Predator y el Shadow. En Europa, británicos, franceses, italianos y alemanes utilizaban el sistema Midge de Canadair desde la década de los 70, que evoluciono posteriormente en el CL289. Ambos sistemas dotaron a las unidades de observación y localización de objetivos de los Grupos de Artillería de Campaña y estuvieron operativos entre 1980 y 2005. [3][6]

Tras la Guerra de Vietnam, el siguiente empleo masivo de RPAS fue durante la primer Guerra del Golfo en 1991, tanto por parte de norteamericanos, con el Pioneer

para misiones de reconocimiento o el Chukar como señuelo para detección de radares; como por los británicos que desplegaron el Midge o los franceses con el MART MKII. El éxito de los RPAS durante la primer Guerra del Golfo, junto con nuevos avances tecnológicos (GPS, Cámaras miniaturizadas, navegación por satélite, microprocesadores, etc.) y la aparición de nuevos escenarios de conflictos de diferente tipología. Despertaron el interés de la mayoría de las Fuerzas Armadas Occidentales mostrando su utilidad durante la Guerra de los Balcanes, empleando por primera vez el Gnat y el Predator en territorio de la antigua Yugoslavia. El atentado del 11 de septiembre de 2001 representa un momento importante para el desarrollo de los RPAS. Siendo como principal objetivo la obtención de inteligencia en tiempo real y de su integración en los sistemas de mando y control para actuar frente a las nuevas amenazas. Demandando cada vez más el desarrollo tecnológico en miniaturización de cámaras y componentes o en sistemas de control y Guiado.[6]

Las nuevas tecnologías han hecho posible la aparición de sistemas cada vez de menor tamaño, tendiendo a la posibilidad de utilización de sistemas RPAS a diferentes niveles de mando y para realizar diferentes tareas. Se Plantea que en un futuro enjambres de RPAS sean capaces de operar con un mínimo de intervención humana. Obteniendo experiencias de las guerras las cuales dan paso a la introducción de RPAS en el mundo civil para diferentes aplicaciones en el cual se tiene un potencial importante y cuyo desarrollo no depende tanto de la tecnología, sino de la capacidad de integración de estos sistemas en actividades cotidianas. [7]

## 1.2 Clasificación de los RPAS.

<span id="page-12-0"></span>Un RPAS es una aeronave sin piloto a bordo, si no que esta es pilotada a distancia, en términos de la OACI, es una "Aeronave pilotada a distancia, su estación o estaciones conexas de pilotaje a distancia, los enlaces requeridos de mando y control y cualquier otro componente según lo especificado en el diseño de tipo." [8]

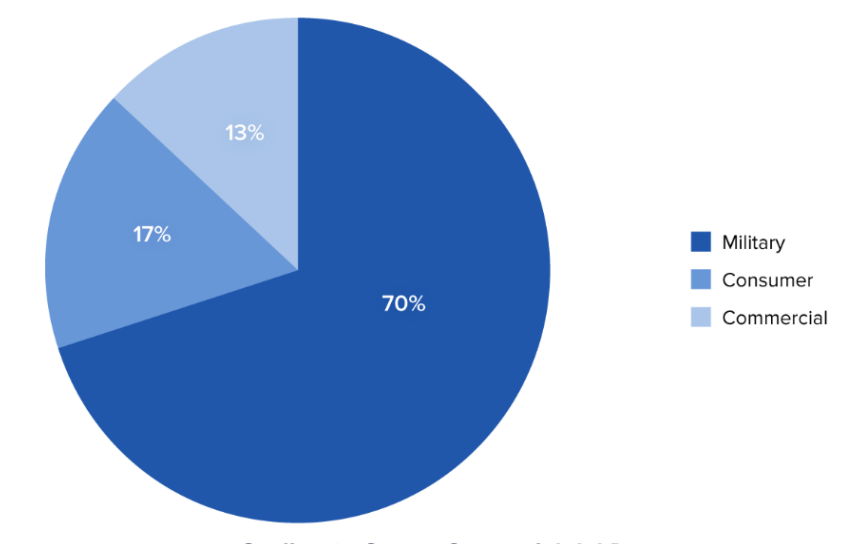

*Grafica 1.- Sector Comercial del Dron [Fuente: [https://www.toptal.com/finance/market-research-analysts/los-drones-comerciales-estan](https://www.toptal.com/finance/market-research-analysts/los-drones-comerciales-estan-revolucionando-las-operaciones-comerciales)[revolucionando-las-operaciones-comerciales\]](https://www.toptal.com/finance/market-research-analysts/los-drones-comerciales-estan-revolucionando-las-operaciones-comerciales)* 

Por otra parte, se puede decir que los RPAS son drones porque pertenecen a una clasificación de vehículos aéreos no tripulados (VANT). Éstos se pueden clasificar en dos grupos:

**Aerodinos:** aeronave más pesada que el aire capaz de generar sustentación por medio de fuerzas aerodinámicas. Los aerodinos se dividen en dos grupos: las aeronaves de ala fija y las aeronaves de alas rotativas. [9]

**Aerostato:** Aeronave provista de uno o más recipientes llenos de gas más ligero que el aire atmosférico, que puede elevarse o permanecer inmóvil en el mismo. [10]

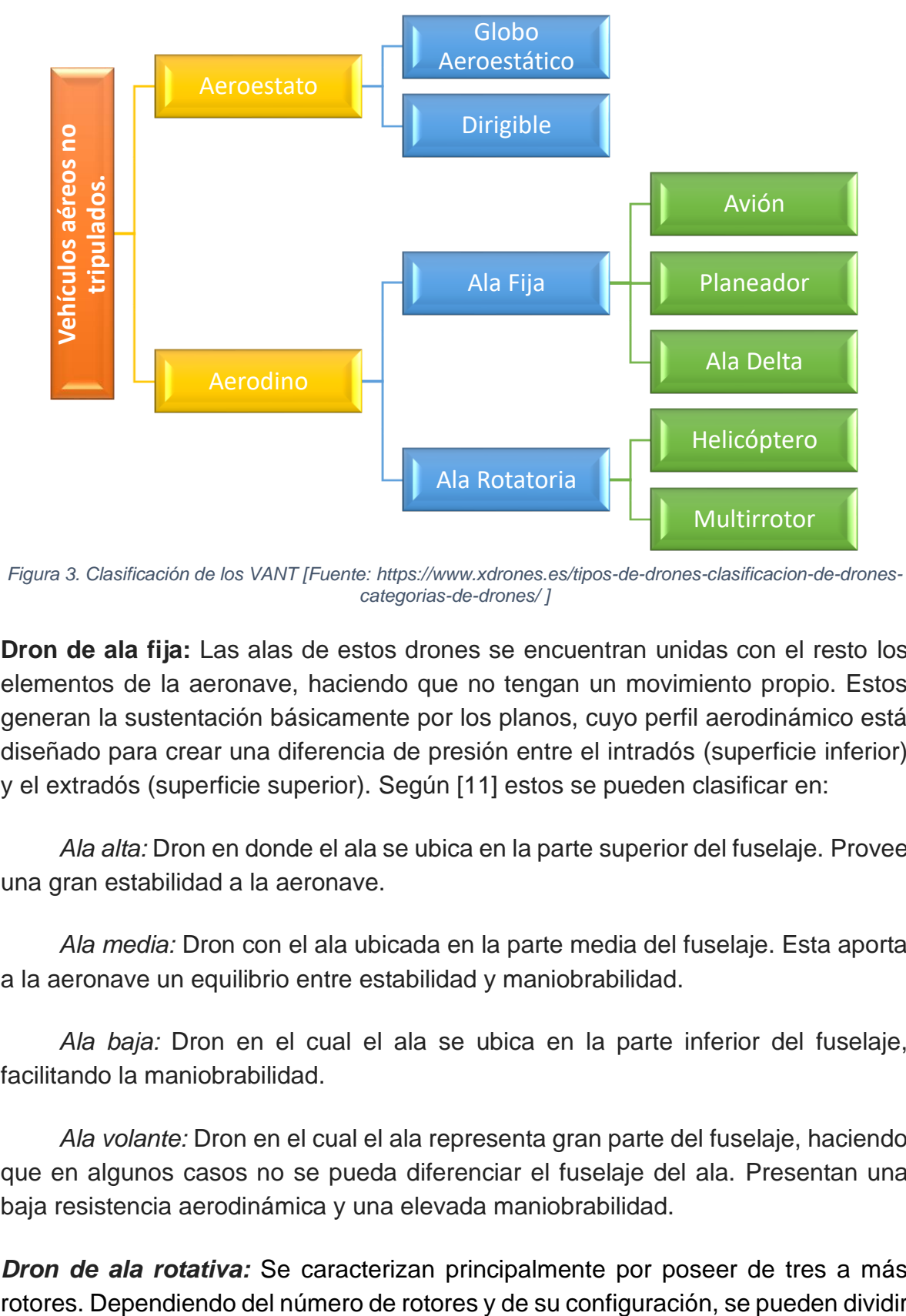

<span id="page-13-0"></span>*Figura 3. Clasificación de los VANT [Fuente: [https://www.xdrones.es/tipos-de-drones-clasificacion-de-drones](https://www.xdrones.es/tipos-de-drones-clasificacion-de-drones-categorias-de-drones/)[categorias-de-drones/](https://www.xdrones.es/tipos-de-drones-clasificacion-de-drones-categorias-de-drones/) ]*

**Dron de ala fija:** Las alas de estos drones se encuentran unidas con el resto los elementos de la aeronave, haciendo que no tengan un movimiento propio. Estos generan la sustentación básicamente por los planos, cuyo perfil aerodinámico está diseñado para crear una diferencia de presión entre el intradós (superficie inferior) y el extradós (superficie superior). Según [11] estos se pueden clasificar en:

*Ala alta:* Dron en donde el ala se ubica en la parte superior del fuselaje. Provee una gran estabilidad a la aeronave.

*Ala media:* Dron con el ala ubicada en la parte media del fuselaje. Esta aporta a la aeronave un equilibrio entre estabilidad y maniobrabilidad.

*Ala baja:* Dron en el cual el ala se ubica en la parte inferior del fuselaje, facilitando la maniobrabilidad.

*Ala volante:* Dron en el cual el ala representa gran parte del fuselaje, haciendo que en algunos casos no se pueda diferenciar el fuselaje del ala. Presentan una baja resistencia aerodinámica y una elevada maniobrabilidad.

*Dron de ala rotativa:* Se caracterizan principalmente por poseer de tres a más

en diferentes tipos: tricópteros, quadcópteros, octacópteros, etc. De acuerdo con [16,11] los drones de ala rotativa se dividen en:

 *Aeronave con un rotor principal y un rotor de cola:* La sustentación de este tipo de drones es generada por el rotor principal, que tiende a girar el cuerpo del avión en dirección opuesta a la rotación del rotor el cual está situado en la parte superior de este, y que es contrarrestado por un motor en cola que compensa el par de torsión que el primero produce. Teniendo así, buena capacidad de control, como de maniobrabilidad.

 *Dron con dos rotores en configuración coaxial:* En esta configuración, los dos rotores se sitúan en la parte superior uno encima del otro girando en direcciones opuestas. Logrando su vuelo a partir de la diferencia generada de la velocidad angular de ambos rotores. Dicha configuración es usada normalmente para transportar tripulaciones. Tiene como ventaja una simetría aerodinámica casi perfecta, eficiencia de potencia y versatilidad de proporcionar diseños alternativos para diferentes usos, debido a esto, su respuesta a la turbulencia del aire es la más baja de todas las configuraciones de drones de ala rotativa.

*Dron con dos rotores en configuración tándem:* Esta Estos poseen dos rotores en la parte superior en configuración tándem siendo más eficientes. Ambas giran en direcciones opuestas para neutralizar el torque generado entre ellas. La configuración del rotor en tándem no es adecuada para un RPAS, a pesar de que la configuración tiene un control simétrico y es más eficiente que una aeronave con un rotor principal y un rotor en cola (helicóptero), ya que el volumen de la carga útil no requiere de un fuselaje largo.

*Multirrotores:* Los multirrotores generan la sustentación a través de sus rotores. Las hélices son instaladas en sentidos de rotación opuestas de forma diametral, anulando entre si las fuerzas generadas. Permitiendo de esta manera mayor maniobrabilidad y equilibrio de vuelo, pudiendo mantener un vuelo estacionario y de mayor precisión para misiones en interiores como en exteriores. También son capaces de volar a alturas muy bajas con respecto al suelo, permitiéndoles captar imágenes con un alto nivel de resolución.

Sin embargo, al necesitar que todos sus rotores estén funcionando permanentemente para lograr una estabilidad de vuelo, tienen como desventaja que su vuelo este limitado, debido a que tienen un elevado consumo energético.

8

Haciendo de estos drones, se limiten a sobrevolar áreas relativamente pequeñas o por lapsos controlados. [11]

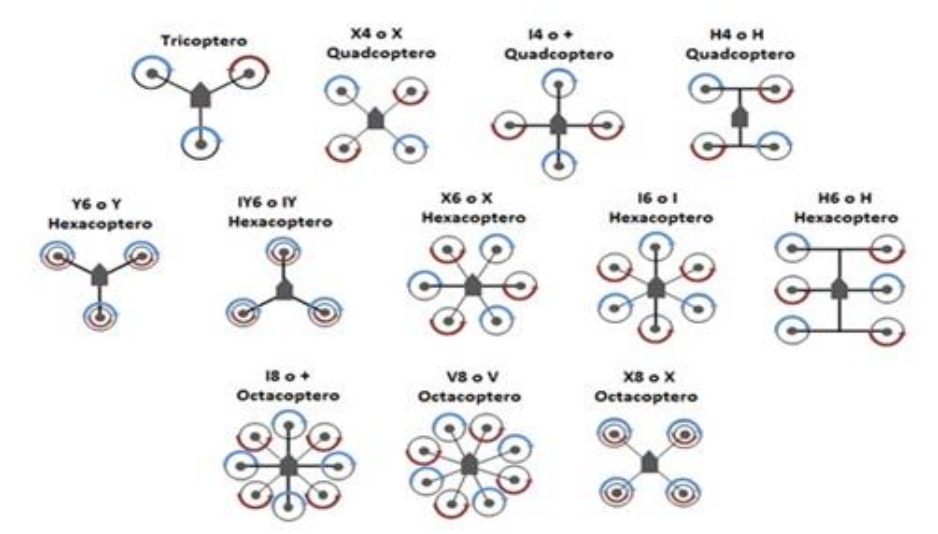

<span id="page-15-1"></span>*Figura 4. Clasificación de Multirrotores [Fuente: https://www.xdrones.es/tipos-de-drones-clasificacion-dedrones-categorias-de-drones]*

## <span id="page-15-0"></span>1.3 Clasificación de los vehículos aéreos no tripulados.

Se puede definir un sistema aéreo pilotado a distancia (RPAS) como aquel sistema compuesto por uno o más vehículos aéreos no tripulados (UAV) y todos aquellos elementos necesarios para su operación (sistemas de control, comunicaciones, medios de lanzamiento y recuperación, etc.) y equipos de apoyo asociados. [6]

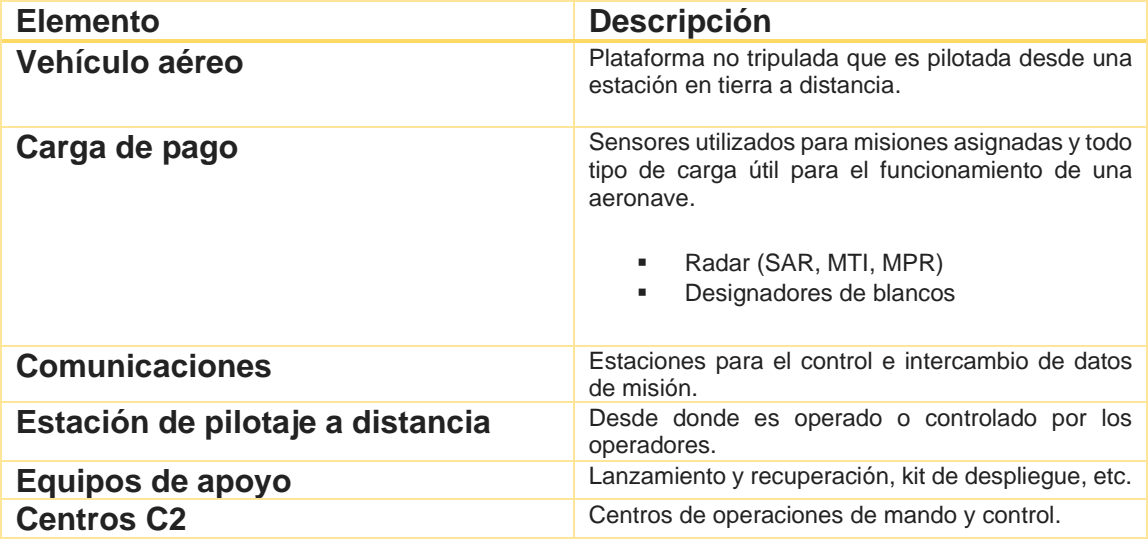

*Tabla 1.- Descripción RPAS [Fuente: Oscar T. Sánchez Vite (2018)]*

De acuerdo a [8], 'El hecho de que la aeronave sea tripulada o no tripulada no afecta a su condición de aeronave. Cada categoría de aeronave tendrá posiblemente versiones no tripuladas en el futuro. Este punto es fundamental para todos los aspectos futuros relativos a las UA y proporciona la base para tratar la aeronavegabilidad, el otorgamiento de licencias al personal, las normas de separación, etc.'

En otras palabras, las aeronaves no tripuladas son ante todo, aeronaves, y por tanto están sujetas a las mismas reglas y limitaciones que las aeronaves tripuladas. Dicho por [8], Todas las aeronaves no tripuladas, ya sean pilotadas a distancia, completamente autónomas o combinaciones de ambas deben operar dentro de los límites y con autorización especial dentro del estado donde se encuentre.

Según [6] algunas de las características de los RPAS son:

- Generan fuerzas aerodinámicas para el vuelo.
- No hay piloto a bordo.
- Son reutilizables o recuperables.
- Pueden volar por control remoto o de forma más o menos autónoma.
- Pueden embarcar cargas de pago o cargas útiles.
- Cuentan con un sistema de propulsión propio.

Para los RPAS no existen una clasificación universalmente aceptada sino múltiples taxonomías que se acostumbran a entremezclarse. Esto se debe a la gran variedad de RPAS existentes, sobre todo, al hecho de que básicamente un RPAS no es únicamente una aeronave, sino también, puede ser el conjunto de varias UAV, un sistema de comunicaciones, un sistema de lanzamiento y recuperación, una o varias cargas de pago. Por tanto un RPAS se ha clasificado según las misiones que puedan o vayan a desempeñar. [6][11]

Según [6] pueden ser:

• **Por las características físicas.** 

Este tipo de característica puede clasificarse por masa, tamaño, método de generación de sustentación, autonomía de vuelo, velocidad, techo de vuelo, etc. El subgrupo más habitual es el que clasifica los RPAS en función del peso máximo de despegue (MTOW).

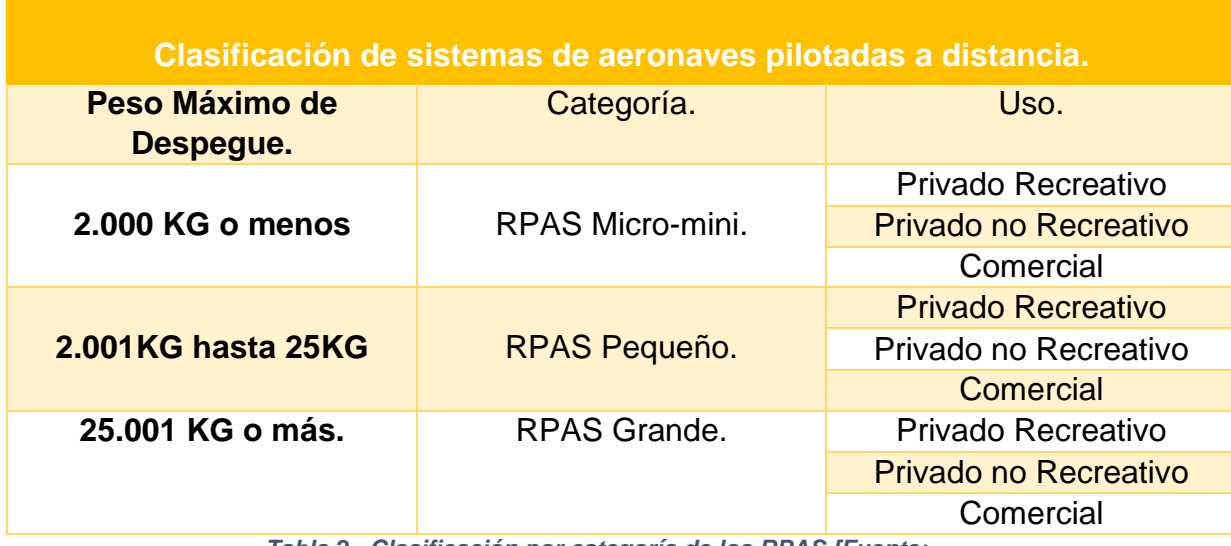

*Tabla 2.- Clasificación por categoría de los RPAS [Fuente:* 

*[http://www.sct.gob.mx/fileadmin/DireccionesGrales/DGAC-archivo/modulo3/co-av-23-10-r4.pdf\]](http://www.sct.gob.mx/fileadmin/DireccionesGrales/DGAC-archivo/modulo3/co-av-23-10-r4.pdf)*

#### • **Por la misión específica.**

El corazón de un sistema aéreo no tripulado son las cargas de pago embarcadas, puesto que determinaran las misiones desempeñadas por cada sistema en particular.

#### • **Por el nivel de conducción de las operaciones.**

Se clasifica en función del nivel al cual prestan servicio. De esta manera pueden encontrarse de tipo táctico, operacional o estratégico.

## 1.4 Aplicaciones.

<span id="page-17-0"></span>La utilidad del empleo de los RPAS y el crecimiento exponencial de estos sistemas se debe a la capacidad para responder a lo que se conoce como las 3 'D' (Dull, Dirty and Dangerous), tres conceptos que son aplicables a misiones civiles. La primer D (Dull), hace referencia a misiones de larga duración, aburridas y físicamente muy demandantes, realizando misiones de vigilancia de zona, u observación de objetivos muy prolongados en donde no es posible realizar con aeronaves tripuladas. La segunda D (Dirty) permite operar los sistemas RPAS en un ambiente que podrían denominarse 'sucios', volando en aquellos lugares donde pudiera haber contaminación NBQ-R (Nuclear, Biológico, Químico) evitando la exposición a un piloto. Por último, la tercera D (Dangerous) se relaciona con misiones cuyo peligro para una aeronave tripulada sea alta debido a las amenazas que pudiera haber en tierra. [6]

Los RPAS pueden realizar variedad de misiones civiles, siendo dotados de las cargas útiles necesarias para lograr el éxito en la misión, para ello es necesario contar con transmisiones de imagen en tiempo real, cierta autonomía de vuelo, según lo demande la misión, así como también de un control óptimo desde la estación de control (C2).

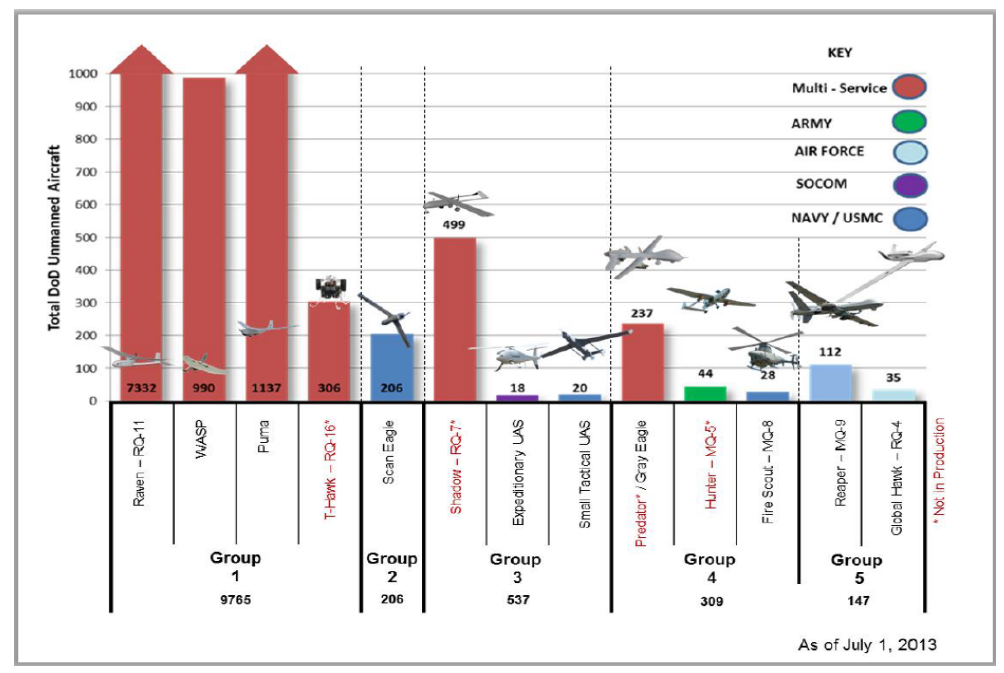

<span id="page-18-0"></span>*Figura 5. Aplicaciones según su grupo [Fuente: US DoD. Unmanned Systems Integrated Roadmap FY 2013- 2038].*

Los sistemas micro y mini están presentes en equipamiento dotado en pequeñas unidades y su empleo en operaciones es cada día más solicitante. Características como baja detectabilidad, bajo costo y facilidad de producción les convierten en un medio muy rentable. Los avances en rotores y materiales compuestos han tenido una influencia directa en el desarrollo de este tipo de plataformas haciéndolos más duraderos.

### **Drones civiles.**

Se incluyen todos aquellos que se emplean para llevar a cabo una necesidad propia de la sociedad.

- Filmografía.
- Ocio y entretenimiento.
- Inspección de obra civil.
- Reconocimiento y toma de datos en zonas de desastre.
- Vigilancia fronteriza.
- Levantamiento de mapas.
- Monitorización de contaminación atmosférica.
- Monitoreo y cuidado de cultivos.
- Supervisión del tráfico vehicular.
- Monitoreo y control de incendios.
- Localización de recursos naturales.
- Enlace de comunicaciones.
- Transporte de paquetería.
- Búsqueda y rescate.
- Minería

### **Drones militares.**

Drones empleados para tareas militares tales como:

- Vigilancia, inteligencia y reconocimiento.
- Ataques de guerra electrónica.
- Misiones de ataque.
- Servir como señuelos.

Se visualiza que en un futuro las operaciones con drones totalmente autónomos. La rápida evolución tecnológica de los sistemas asociados producirá efectos sobre la vida útil de las plataformas que deberán ser capaces de integrar cargas de pago de forma evolutiva, lo que implica una necesidad de renovación de tal manera que los

programas se puedan adaptar a la evolución de un mercado cambiante en tecnología. Estas aplicaciones se han ampliado pasando del campo militar hacia aplicaciones civiles en diferentes ámbitos. Entre estas las aplicaciones en investigación medioambiental, meteorología, control de tráfico, vigilancia agrícola y pesquera, comunicaciones o control de infraestructuras críticas y obras públicas son una realidad que *https://www.infodefensa.com/es/2016/05/05/noticia*cobra día con día mayor importancia. [7]

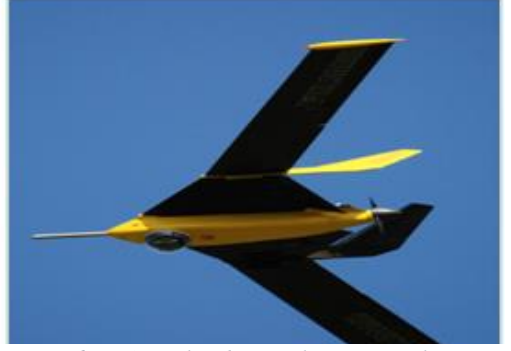

*Figura 6. RPAS utilizado para la pesca ¨Fulminar¨ [Fuente: drones-espanoles-garantizaran-seguridadkilometros]*

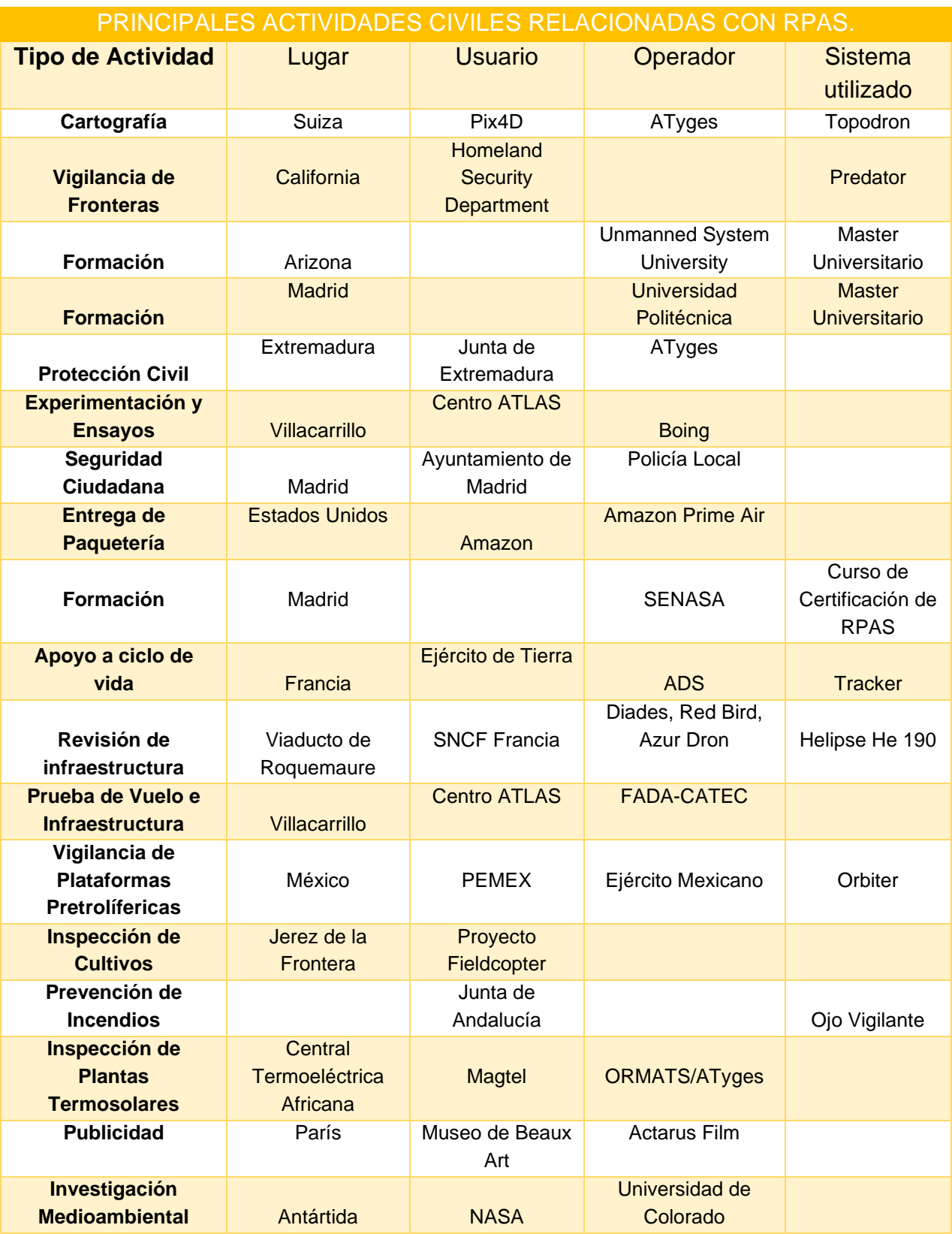

*Tabla 3.- Principales Actividades de los RPAS* 

*[Fuente: Gonzales Carlos (2014). Sistemas no Tripulados. IDS].*

## 1.5 Ventajas de los RPAS.

<span id="page-21-0"></span>La mayoría de los RPAS para uso civil son multirrotores, debido a que este tipo de aeronaves son muy adecuados para las principales actividades que se desarrollan en la actualidad.

#### **Militar.**

Los RPAS son utilizados de forma exclusiva en las misiones ISR de Inteligencia, vigilancia y reconocimiento, Son estas misiones normalmente de larga duración y de carácter rutinario, en la que los sensores embarcados en el sistema recogen información necesaria mientras la aeronave recorre un plan de vuelo preestablecido y en las que el piloto no debe interactuar con la aeronave a no ser que se produzca una alerta. [12]

Otro tipo de misiones son las de reconocimiento a corta distancia, en las que se trata de determinar si existe algún peligro en ciertas áreas cercanas. En este caso existe cierto riesgo de que el enemigo abata a la pequeña aeronave que se envía a reconocer el terreno, lo que siempre será más aconsejable que adentrarse en territorio desconocido a ciegas, especialmente si hay un enemigo capas de derribar un avión de reconocimiento. [12]

#### **Civil.**

Para [12], el hecho de que la tripulación del avión se quede en tierra significa que la aeronave puede ser mucho más pequeña, lo que normalmente se traduce en una reducción del coste de fabricación, mantenimiento y operación de la aeronave y, por lo tanto, del coste de la hora de vuelo.

Además de reducir el tamaño, una de las características de los RPAS es la autonomía, que le permite llevar a cabo misiones más complejas y que con aeronaves tripuladas no serían posibles, como pueden ser: volar en interiores, realizar maniobras de alta precisión, mantenerse en un lugar fijo o realizar giros de radio muy reducidos, acercarse a objetivos en lugares de difícil acceso.

Los RPAS de menor tamaño se pueden desplegar desde terrenos no preparados, sin utilizar ningún tipo de infraestructura aeroportuaria (pistas de aterrizaje), lo que resulta útil en situaciones de emergencia y en general ahorra notablemente los costes de operación. [12]

Por otro lado, el reducir el tamaño de las aeronaves trae consigo algunas limitaciones importantes, tales como: autonomía, capacidad de carga útil, que tipo de condiciones meteorológicas puede soportar, especialmente con el viento.

### **Ventajas de RPAS multirrotores.** [12]

- Despegue y aterrizaje vertical, lo que reduce la necesidad del espacio requerido en tierra para su operación.
- La posibilidad de volar a punto fijo (vuelo estacionario) o a muy baja velocidad.
- Mayor maniobrabilidad y precisión de vuelo. Pueden volar siguiendo prácticamente cualquier trayectoria deseada en tres dimensiones. Esto les permite acercarse mucho más al objetivo si es necesario.
- Su diseño les permite tener cargas de pago más voluminosas, en relación con su propio tamaño.

### **Ventajas de RPAS de ala fija.** [12]

- Son mucho más eficientes que los multirrotores lo que les permite, a igualdad de tamaño, una mayor autonomía.
- Pueden volar a mayor velocidad, cubriendo una distancia o un área mucho mayor, lo que los hace más indicados en actividades como: cartografía, teledetección, etc.
- Emiten menos ruido, por lo que resultan más adecuados para operaciones de vigilancia.
- Mayor rango climático en términos de temperatura, viento y lluvia.

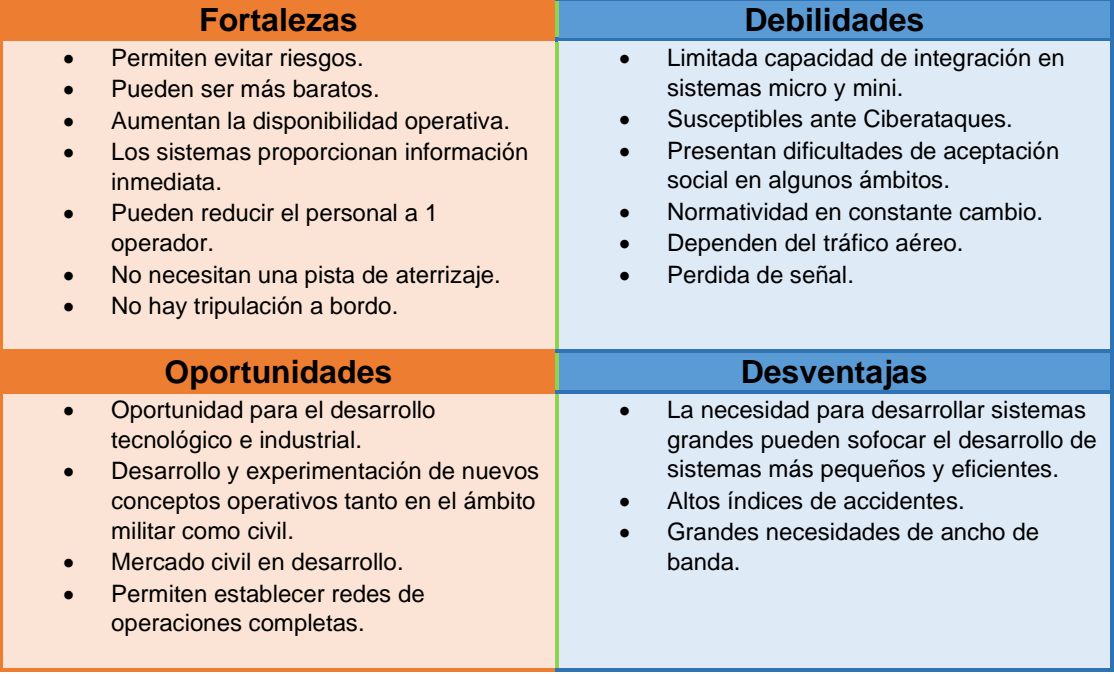

*Tabla 4.- Ventajas y desventajas de los RPAS [Fuente: Oscar T. Sánchez Vite (2018)]*

## 1.6 Modos de operación.

<span id="page-23-0"></span>De acuerdo con [12] existen cuatro posibles modos de operación en cuanto a la forma de pilotar una aeronave de forma remota, con un grado de automatización creciente:

- **Modo manual.** En este modo, el piloto remoto actúa sobre las superficies de control y la potencia del motor o motores, a través de una emisora de radio.
- **Modo asistido.** Es similar al modo manual, pero el piloto remoto no actúa directamente sobre las superficies de control o los motores, sino que indica sus intenciones (girar, subir, etc.) en su puesto de radiocontrol y actúa un autopiloto que las transforma en actuaciones sobre las superficies de control o los motores que contengan ese propósito.
- **Modo automático.** El piloto remoto establece un plan de vuelo, es decir, un cierto número de puntos de paso(¨waypoints¨) de forma previa al inicio del vuelo. La aeronave cuenta con un autopiloto que ejecuta el plan previsto, realizando de forma automática las acciones requeridas en cada momento. Sin embargo, el piloto mantiene el control en todo momento, pudiendo modificar el plan de vuelo, ejecutar maniobras predeterminadas (ej.: ¨Vuelta a casa¨, en caso de emergencia) o incluso tomar el control directamente.

• **Modo autónomo.** Generalmente es similar al modo automático, en cuanto a que se establece un plan de vuelo predeterminado, pero una vez iniciado el vuelo, la aeronave ejecuta el plan de forma totalmente autónoma, sin requerir de la intervención del piloto, incluso en caso de producirse situaciones de emergencia.

De lo anterior, se puede decir que en los dos primeros modos de vuelo se requiere que la aeronave se encuentre a la vista del operador, pues el piloto tiene que tener conocimiento de la situación de la aeronave y del entorno que rodea a esta para tomar las decisiones adecuadas durante el vuelo. Es por estas razones que el modo de vuelo manual y asistido funcionan de manera limitada, restringiéndolo a lo que se conoce como visibilidad directa visual (Visual line of sight o VLOS).

Por esta razón existe una predisposición a utilizar el RPAS en modo automático, o por lo menos en una forma de modo asistido en la que el piloto pueda recibir una imagen en tiempo real tomada por una cámara dirigida hacia adelante, denominada visión en primera persona (First person view o FPV).

## 1.7 Partes básicas de un dron de ala fija.

<span id="page-24-0"></span>Para considerar que componentes electrónicos integrar al RPAS, hay que tener en cuenta peso, tamaño y modelo del avión, ya que esto definirá el número de servos, el tipo de motor, el tamaño de hélice, el tipo de batería y el controlador de velocidad que serán integrados a éste. Cabe decir que para el caso del receptor y el transmisor esto no es importante, ya que estos podrían considerarse universales, siempre y cuando estos dos sean compatibles entre sí. Una vez tomado en cuenta lo anterior, se determinará los componentes que el avión requiere para su correcto funcionamiento y vuelo.

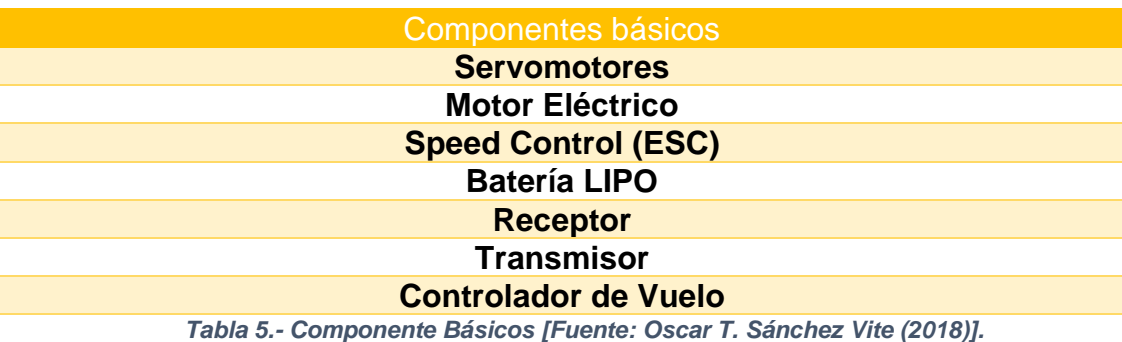

## **1.7.1 Baterías y tipos.**

<span id="page-25-0"></span>Las baterías son los elementos que se encargan de suministrar energía eléctrica a todo el conjunto de equipo que puede residir en el dron para funcionar. En la mayoría de los RPAS se emplean baterías recargables, ya que permiten ser reutilizables.

Las baterías más utilizadas en drones son:

- Ni-Cd (baterías de níquel-cadmio): Están compuestas de hidróxido de níquel, cadmio e hidrogeno de potasio usado como electrolito. Contienen varias celdas de 1.5 voltios cada una, teniendo como inconveniente de no tolerar bien las cargas rápidas y sufrir el efecto memoria, cada vez se utilizan menos este tipo de baterías debido a que son muy contaminantes.
- Ni-MH (baterías de níquel-metal-hidruro): Este tipo de baterías son las más comunes después de las Ni-Cd, teniendo como ventaja el empleo de hidruros metálicos para su reacción en lugar de cadmio, siendo menos nocivas con el medio ambiente. Tienen 40% mayor capacidad de carga que las Ni-Cd, menor efecto de memoria, y aceptan cargas rápidas.
- Ion-Litio (baterías de iones de litio): La capacidad de estas baterías es aproximadamente el doble que la capacidad de las baterías antes mencionadas, y el voltaje de cada una de sus celdas es de 3.7 voltios. Tienen la ventaja de que el litio, al ser un metal ligero, hace que estas también sean ligeras. No poseen efecto de memoria y tienen baja descarga durante su almacenamiento. Algunas de sus desventajas, suelen tener una vida útil de entre 500 y 1000 cargas, y que tienden a sobrecalentarse al punto de explotar.
- Batería Lipo (baterías de polímero de litio): Estas baterías son las más modernas y comunes, además de pesar poco, utilizan un polímero que les permite ser fabricadas en una mayor variedad de formas y tamaños que las baterías antes mencionadas. Emplean cargadores mas especializados, usar un cargador no apto para este tipo de baterías puede dañarla o provocar que se incendie y/o explote.

### **Efecto memoria.**

Este efecto se produce cuando cargamos las baterías sin haberlas descargado previamente por completo. Se crean unos cristales en el interior de dichas baterías que hacen que no se puedan volver a cargar en toda su capacidad para el resto de su vida útil. Para prevenir este efecto, se debe descargar completamente la batería antes de realizar un ciclo completo de carga. [13]

### **1.7.2 Motores.**

<span id="page-26-0"></span>Los motores son fundamentales para un RPAS ya que este aportara el impulso suficiente para producir circulación de aire en las alas. Este impulso dependerá de la posición en la que se encuentre el motor, tracción si es motor se encuentra delante de la aeronave (jalar del avión), o de empuje si se encuentra detrás (empujar el avión).

El que un piloto conozca los principios de funcionamiento del motor, puede ayudarle a obtener una mejor eficiencia del mismo, no someterle a desgastes prematuros ampliando así su vida útil, y en muchos casos evitar fallos y averías. [14]

Para elegir el motor más adecuado para cualquier dron, se tiene que tomar en cuenta las características de este, así como los requisitos del tipo de operación o misión que deba cumplir. Para esto, encontraremos tres tipos de motores:

- Motores de explosión o de pistón: El principio de operación de este motor consta de cuatro partes denominadas tiempos. De acuerdo con [14]:
	- o En el primer tiempo, llamado 'Admisión', el pistón realiza un movimiento de bajada, con la válvula de admisión abierta se introduce en el interior de un cilindro una mezcla de aire-combustible.
	- o En el segundo tiempo, 'Compresión', el pistón hace un movimiento de subida, se sella herméticamente el interior del cilindro para que no escape la mezcla y, el pistón comprime la mezcla aumentando su densidad, y, por ende, su temperatura.
	- o El tercer tiempo, 'Explosión', con el pistón en la parte superior se produce la combustión de la mezcla, una chispa procedente de las

bujías hace explotar la mezcla. Esta explosión lanza violentamente al pistón hacia abajo.

o Finalmente, el cuarto tiempo, conocido como escape. La válvula se de escape se abre, el pistón empuja los gases de la compresión y expulsados a la atmosfera, nuevamente se abre la válvula de admisión para que el motor realice nuevamente los ciclos empezando por el primer tiempo.

Los motores de combustión son los más comunes sobre todo en drones de tipo avión o helicópteros.

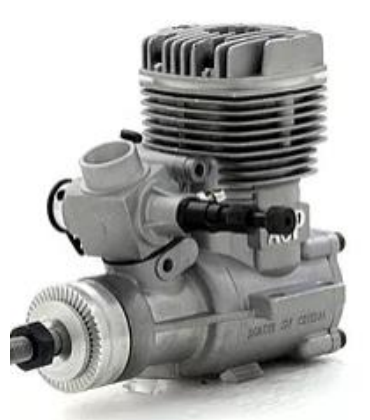

*Figura 7. Motor de nitro de 2 tiempos [Fuente: https://www.radiocontrolmx.com].*

<span id="page-27-0"></span>• Motores a reacción: El funcionamiento de este tipo de motores se basa en acelerar un fluido (aire) y proyectarlo hacia atrás, el aire devuelve una fuerza igual, pero en sentido contrario que empuja el motor hacia delante. A diferencia de otros motores, este utiliza un fluido para generar empuje, siguiendo el mismo principio que los motores de explosión, cuenta con 4 tiempos, que suceden al mismo tiempo, para transformar todo el proceso en energía mecánica. Este tipo de motores se pueden encontrar en drones de tipo avión, helicópteros, tanques, vehículos espaciales e incluso en coches de competición, diseñados para desplazarse a gran velocidad y altitud. Los dos tipos de reactores más frecuentes son el turborreactor y el turbofan. [15]

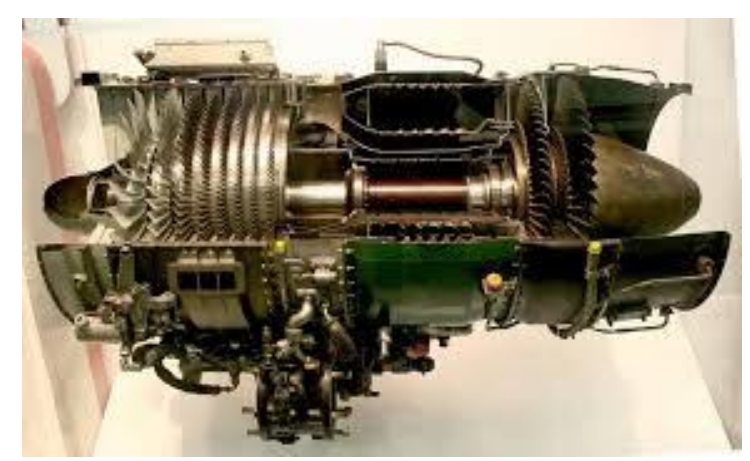

*Figura 8. Motor de reacción [Fuente: https://apavaldeluz.files.wordpress.com/2015/05/motor-a-reaccic3b3nquc3a9-pasc3b3.pdf].*

- <span id="page-28-0"></span>• Motor Eléctrico: Estos motores transforman la energía eléctrica en energía mecánica para poder girar un rotor. Las características que pueda tener sobre la aeronave dependerán de la aerodinámica del vehículo. Hay dos tipos de motores usados en los RPAS: Brushless y Brushed, teniendo como variable a considerar es la potencia que suministra el motor.
	- o Motores Brushed: Estos motores conducen la electricidad al conmutador, que luego conduce la corriente a la armadura, que consiste en placas envueltas en alambre. El conmutador y la armadura giran en medio del motor debido a los campos magnéticos generados por la corriente proporcionada por la batería. Los imanes unidos al interior de la carcasa del motor interactúan con estos campos, y eso hace que el conmutador y la carcasa giren. Estos motores tienen como desventaja ser más pesados que los Brushless, las escobillas se gastan con el uso, generan chispas.
	- o Motores Brushless: Estos motores tienen la armadura enrollada en el interior de la carcasa e imanes alrededor, tienen tres devanados en el estator conectados en estrella. Su regulación es mediante un controlador de velocidad electrónico.

Tienen como ventaja mayor eficiencia a todos los demás motores, al no tener cepillos ni conmutador, no genera arco eléctrico entre ellos, la potencia que entregan es superior, se consigue una mayor duración de las baterías. Produce velocidades altas con niveles de voltaje relativamente bajos mediante la magnetización de los polos en su interior. Existen dos tipos de motores Brushless:

Inrunner: El rotor gira en el interior del estator, haciendo que se vea girar únicamente el eje como en el caso de los motores Brushed, debido a que dispone de los imanes en el eje. Se caracterizan por girar a mas RPM's por lo que su Kv es muy alto, siendo más eficientes y potentes para mover hélices pequeñas y turbinas eléctricas (ducted fan). Dando como desventaja proporcionar un par bajo.

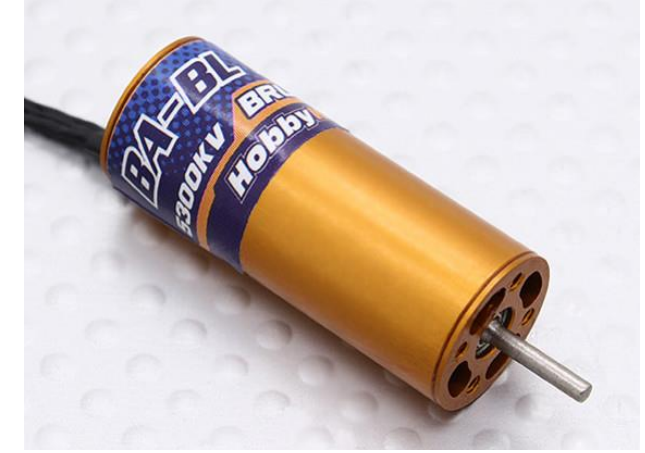

*Figura 9. Motor Inrunner [Fuente: https://hobbyking.com/en\_us/hobbyking-bl1230-5300kv-brushless-inrunnermotor.html?\_\_\_store=en\_us].*

<span id="page-29-0"></span>▪ Outrunner: Este tipo de motores se caracteriza porque es la carcasa la que se mueve, poseen un par mucho mayor que los Inrunner, permitiéndoles usar hélices de mayor tamaño, pero proporcionan menos RPM's.

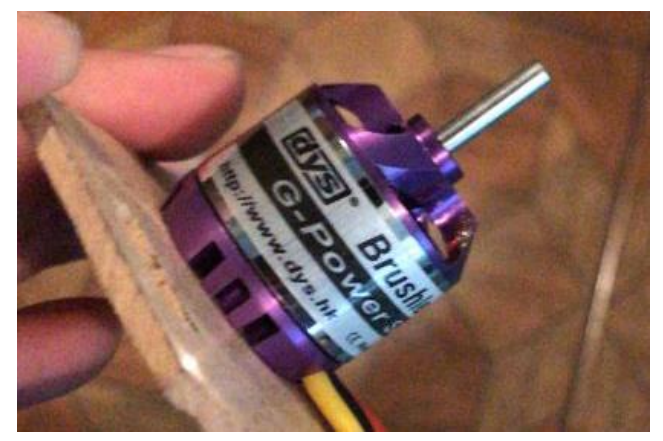

*Figura 10. Motor Brushless [Fuente: Oscar T. Sánchez Vite (2018).]*

### **1.7.3 Hélices.**

<span id="page-30-0"></span>Una hélice es un perfil aerodinámico giratorio, compuestas por dos o más palas implantadas en un soporte (buje), teniendo como propósito dar tracción o arrastre utilizando la potencia que le transmite el motor. En función de la posición de la hélice en la aeronave, se puede decir que es de tracción si la hélice apunta hacia la parte delantera de la aeronave, de empuje en el caso que se encuentre apuntando hacia la parte trasera de esta. La hélice está diseñada para absorber la potencia desarrollada por el motor que la mueve, su tamaño y forma dependerá del tipo de motor utilizado. Dado que una hélice se compone de un perfil aerodinámico, están sujetos a las mismas leyes y principios que cualquier otro perfil al exponerlo a un flujo de aire, generando sustentación. La sustentación total es obtenida por las distintas secciones de las palas, forman el empuje o tracción. La acción combinada de las fuerzas que actúan en las zonas de altas y bajas presiones, determinan el avance de la hélice, y por tanto, del avión. Las hélices se fabrican con torsión, cambiando el ángulo de incidencia de forma decreciente desde el eje hasta la punta. La fuerza de propulsión del aeroplano está directamente relacionada con la cantidad de aire que mueve y la velocidad con que lo acelera; depende tanto del tamaño de la hélice, de su paso, y de su velocidad de giro. Su diseño, forma, número de palas, diámetro, etc., debe ser adecuado para la gama de velocidades en que pueda operar un avión. [14][17]

Al elegir una Hélice hay que tener en claro si se requiere velocidad en el dron o tracción, pues generalmente incrementar lo primero hace que se reduzca lo otro. Es decir, una hélice con menor diámetro o paso puede girar mas rápido debido a que el motor no necesita tanto trabajo para hacerla girar, consumiendo menos corriente. Una hélice de mayor diámetro o paso producirá mayor potencia incrementando su velocidad consumiendo mayor energía, siendo así un diámetro o paso menor la que nos de mayor empuje, cuanto más rápido gire una hélice, mas aire puede mover generando mayor empuje.

Las hélices más comunes son las bipalas, pero algunos aeromodelos pueden usar hélices de más de dos palas, según sea la preferencia. Al añadir más de dos palas se aumenta el área superficial, aumentando el empuje. Esto se complementa con lo dicho anteriormente, es decir, si para el aeromodelo se decide colocar tres palas, el diámetro de estas, así como el paso deben ser relativamente menores a un bipala, ya que al consumir más potencia al motor puede ser contraproducente tener mayor empuje llegando a quemar el motor por la exigencia que demanda la hélice (cuantas más palas, menor eficiencia).

#### **Paso de la hélice.**

Distancia que avanza al efectuar un giro completo, es decir, todas las secciones de la pala avanzan lo mismo por cada vuelta de la hélice. El paso determina la distancia que una parte de la hélice penetra en el aire en una revolución. Una característica muy especial es que las puntas de las palas tienen mayor velocidad de desplazamiento en su plano de giro que las partes cercanas al eje, posibilitándolo a llegar a alcanzar antes velocidades próximas a la del sonido, cuando esto ocurre, se produce una gran disminución en su rendimiento. [17]

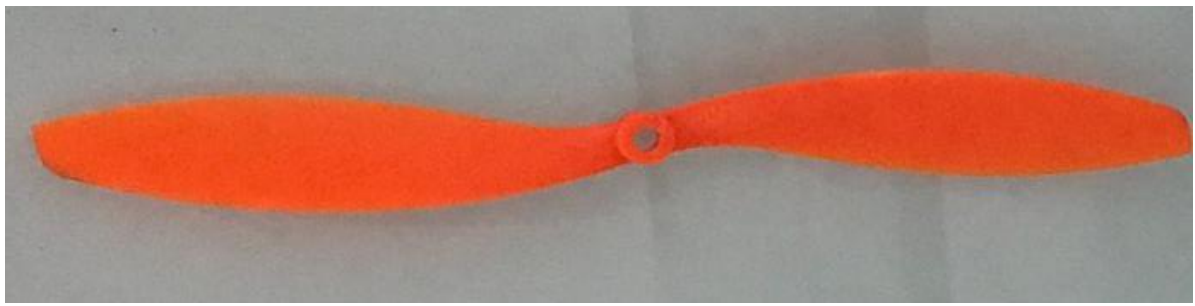

*Figura 11. Hélice [Fuente: Oscar T. Sánchez Vite (2018)]*

# <span id="page-31-2"></span>Capítulo 2. Marco Teórico.

## 2.1 Propiedades de los Materiales.

<span id="page-31-1"></span><span id="page-31-0"></span>Los materiales elegidos para la elaboración serán teniendo en cuenta las propiedades de cada uno. Las propiedades que se tomaran en cuenta son las siguientes:

- Dureza. Capacidad del material a resistir la penetración o rayaduras.
- Fragilidad. Tendencia del material a romperse sin deformarse previamente.
- Ductilidad. Capacidad de los materiales para estirarse o doblarse sin sufrir algún daño.
- Resistencia. Capacidad del material a absorber una gran cantidad de energía antes de romperse, adquirir deformaciones de manera permanente o deterioro de algún modo.
- Resiliencia: Es la resistencia del material que opone a los choques o esfuerzos bruscos.

## 2.2 Esfuerzo de los Materiales.

<span id="page-32-0"></span>Existen distintos tipos de fuerzas o 'esfuerzos' que se encuentran al tratar con las propiedades mecánicas de los materiales. La fuerza por unidad de área, o la intensidad de las fuerzas distribuidas a través de una sección dada, se llama esfuerzo. El esfuerzo en un elemento con área transversal A sometido a una carga axial P se obtiene, por lo tanto, al dividir la magnitud P de la carga entre el área A: [19]

$$
\sigma=\frac{P}{A}
$$

Donde:

σ: Esfuerzo normal promedio en cualquier punto sobre el área de la transversal.

P: Fuerza normal interna resultante, aplicada en el centroide del área de la sección transversal.

A: Área de la sección transversal

Cuando el esfuerzo límite que puede llegar a soportar algún elemento es sobrepasado, se produce la rotura o la deformación permanente de este, disminuyendo sus propiedades iniciales.

Los tipos de esfuerzos en los materiales se dividen en:

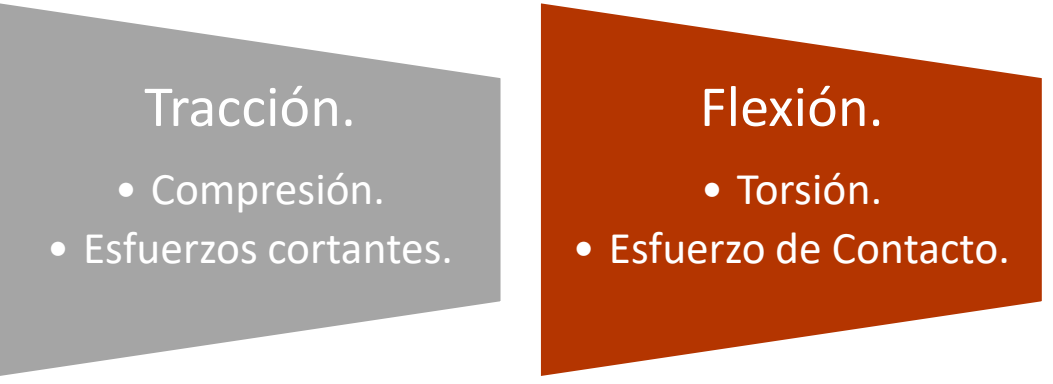

*Figura 12. Tipos de Esfuerzos [Fuente: Oscar T. Sánchez Vite (2018)].*

<span id="page-32-1"></span>Estos se describen en la siguiente tabla:

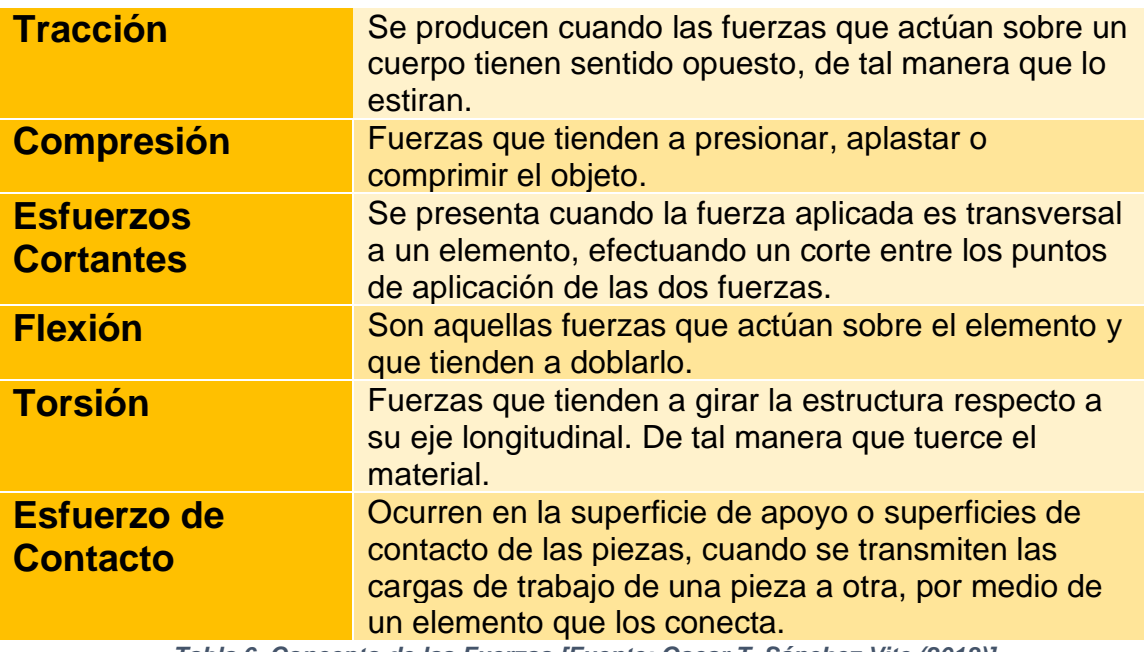

*Tabla 6. Concepto de las Fuerzas [Fuente; Oscar T. Sánchez Vite (2018)].*

## 2.3 Fatiga Estructural.

<span id="page-33-0"></span>La fatiga es la disminución de la resistencia o falla de un material debido a un esfuerzo repetitivo el cual puede estar por encimo o debajo de la resistencia a la fluencia. Es un fenómeno común en componentes de soporte de carga, que están de manera constante a esfuerzos repetitivos en forma de tensión, compresión, flexión u otros esfuerzos. Estos esfuerzos no llegan a alcanzar esfuerzos críticos en las piezas, sin embargo, cuando el esfuerzo ocurre un número suficiente de veces, ocasiona falla por fatiga. Las fallas por fatiga generalmente ocurren entre etapas. Primero, se inicia una pequeña grieta, con frecuencia un tiempo bastante después de que comienza la carga. Después, la grieta se propaga de manera gradual a medida que la carga continua. Por último, ocurre una fractura repentina del material cuando la sección transversal restante del material es muy pequeña para soportar la carga aplicada. [18]

En los RPAS tipo Glider se puede ver esto, ya que, al no tener un tren de aterrizaje la caída puede ir dañando la estructura de los drones dependiendo del impacto que este tenga. Así mismo, las hélices también sufren daños, pues dependiendo del material y del uso del dron, las hélices pueden tener roturas o grietas sin necesidad de ser golpeada con algo.

## 2.4 Materiales de Construcción.

<span id="page-34-0"></span>Los materiales se pueden clasificar basados en si la función más importante es mecánica, biológica, eléctrica, etc. Cuando se elige un material para una aplicación dada, se debe considerar varios factores. El material debe contar con las propiedades físicas y mecánicas deseadas, y debe ser capaz de proveer una solución económica. En aplicaciones aeroespaciales, el peso es un punto crítico, a mayor peso, mayor será el consumo de combustible. Por ende, se busca la utilización de materiales que sean ligeros pero muy resistentes. Muchos vehículos aeroespaciales utilizan materiales compuestos de aleaciones ligeras como el aluminio, magnesio, titanio, carbono-epoxi, que son más costosos, sin embargo, el ahorro de combustible generado por la resistencia-peso puede compensar el costo inicial mayor de la aeronave. Por lo regular la selección de materiales involucra compensaciones entre muchas propiedades. En los últimos años se han ocupado materiales compuestos como lo son la fibra de carbono, fibra de vidrio y diversos plásticos, con la intención de disminuir peso manteniendo la resistencia mecánica. [18]

## 2.5 Fuselaje.

<span id="page-34-1"></span>El fuselaje es la parte más importante de la estructura, es donde se integra el resto de los elementos, tales como: alas, estabilizadores, alerones, tren de aterrizaje, etc.

Su forma está diseñado de acuerdo a su capacidad interna necesaria, rigidez estructural y características aerodinámicas para que perturbe al aire lo mínimo posible, también proporciona una conexión estructural con los demás componentes.

Dependiendo de su utilización, se puede clasificar en tres tipos de fuselajes:

• Avión o ala fija: El diseño de este tipo de drones poseen un perfil alar y generalmente son de forma alargada para ofrecer poca resistencia aerodinámica, siendo capaz de generar fuerzas de sustentación para mantenerse en el aire. Al interior del fuselaje se encuentra repartido todos los elementos eléctricos. Todos los elementos eléctricos son distribuidos de manera que el peso mantenga el centro de gravedad del conjunto dentro de los márgenes aceptables para mantener la estabilidad del dron. Este tipo de fuselaje son rígidos gracias a los materiales resistentes y livianos, en algunos casos se ponen refuerzos que supongan en las alas y resto de superficies de control como timones y estabilizadores, donde la estructura es sometida a mayores esfuerzos.

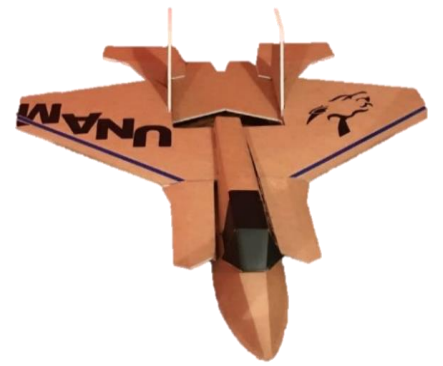

*Figura 13. Fuselaje de avión (ala media) [Fuente: Oscar T. Sánchez Vite (2018)].*

• Helicóptero: El fuselaje de este tipo de drones tiende a estar hecho por un armazón de aluminio, unicel o fibra de carbono que aloja sus componentes en ella, además de sostener la estructura alargada que conforma la cola del helicóptero. Anclada a este, se sitúa el patín de aterrizaje. El reparto de todos sus elementos debe ser tal que la suma de todos sus pesos origine un centro de gravedad alineado con el eje del rotor principal que se situada en la parte superior centrada del fuselaje.
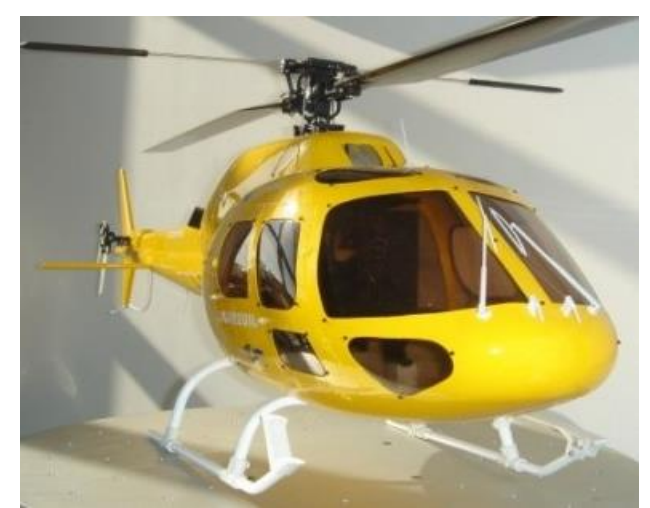

*Figura 14. Fuselaje de Helicóptero [Fuente: http://www.todohobby.net/es/fudelajes/15313-raptor-50-fuselajeecureuil-amarillo-2253841012574.html].*

• Multirrotor: El fuselaje en este tipo de drones puede tomar diferentes formas, dentro de las más comunes esta tener en el centro una forma geométrica donde se alojarán la parte eléctrica y de la que parten una serie de brazos, donde en los extremos se encuentran los motores, que generan la sustentación a través de las fuerzas que generan las hélices de sus rotores.

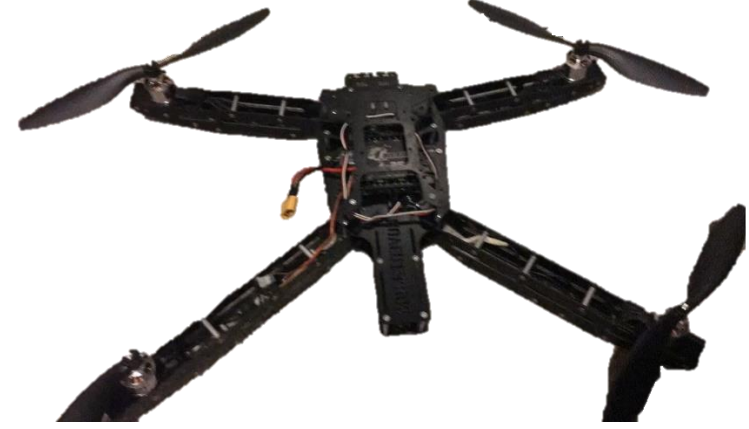

*Figura 15. Fuselaje Multirrotor [Fuente: Oscar T. Sánchez Vite (2018)]*

#### 2.6 Sensores de los RPAS.

La información que se recibe en la estación de control se obtiene de los numerosos sensores a bordo. Aportando toda la información necesaria para obtener datos de telemetría, auxiliados por un sistema de pilotaje automático.

Algunos de los sensores más utilizados en los RPAS son:

- Sensores de altitud y altura: Estos sensores muestran al piloto la altura del vuelo o la altitud de vuelo sobre el nivel del mar. Las distancias medidas por este sensor son dadas por un barómetro. Su principio de operación se basa en la presión atmosférica, dependiendo de las condiciones de esta, se puede diferir de resultados exactos.
- Sensor de velocidad: Mediante la presión de impacto mide la velocidad del avión respecto al aire en que vuela como consecuencia de su desplazamiento. Este requiere de un diferencial entre la presión estática y la presión dinámica.
- Sensores de actitud: Instrumento que muestra mediciones en grados de alabeo y cabeceo respecto al horizonte, proporcionando al piloto una referencia de la posición espacial del avión.
- Sensor de dirección: Ubican la aeronave en el espacio, proporcionando una referencia de la dirección que vuela el avión facilitando el control.

### 2.7 Estación de control.

Dependiendo de su tamaño o grado de sofisticación, se puede contar con un número variable de instrumentos. Pudiendo clasificarlos en tres grupos básicos:

- De pilotaje.
- De Navegación.
- De control del motor.

Dado a la gran cantidad de equipo y drones en la actualidad, se pueden encontrar estaciones de control muy básicas, así como muy complejas, pero todas tienen en común tres elementos en común:

- Emisor/ Receptor: Este se encarga, mediante señales de radio, de enviar al RPAS la información necesaria para el control de vuelo y la operación del resto del equipo que lleve instalados.
- Mandos de vuelo: Por medio de palancas y elementos que se encuentren dentro de nuestra emisora de control, nos permitirá pilotar de forma manual o semi manual el aparato.
- Visualización y gestión de datos: Mediante una computadora procesa los datos que, por medio de telemetría y de posicionamiento, mostrando en una o varias pantallas toda la información necesaria de vuelo, sistemas abordo y de navegación.

#### 2.8 Teorema de Bernoulli.

Describe el comportamiento de un fluido que atraviesa por un conducto cerrado, permaneciendo la energía constante a lo largo de su recorrido. Comprobando que, cuando se incrementa la rapidez de un fluido, disminuye la presión interna en el fluido. Dicho de otra manera, un fluido en movimiento en el que no se agrega ni se elimina energía, la suma de la presión y la velocidad en un punto cualquiera permanece constante. [14]

$$
P + \frac{1}{2}dv^2 = cte
$$

Donde:

- P: Presión dada en un punto.
- d: Densidad del fluido.
- v: Velocidad.

Para cualquier sustentación generada por el perfil aerodinámico debe de haber un desequilibrio de presión, es decir, una presión de aire debe ser más baja en la parte superior que en la inferior. Si la rapidez del flujo es demasiada alta, el flujo podría volverse turbulento y seguir una trayectoria cambiante y en espiral (remolino). [14]

#### 2.9 Perfil aerodinámico.

Un perfil aerodinámico es una estructura diseñada para obtener una reacción sobre una superficie a partir del aire a través del cual se mueve, construido de tal manera que su forma aproveche al máximo las fuerzas que se originan debido a los cambios de velocidad y presión. [17]

Existen varios tipos de perfiles aerodinámicos, con diferentes características de vuelo específicas para un uso y condiciones concretas. Miles de perfiles han sido probados en túneles de viento y en vuelo real, pero aún no se ha encontrado un perfil que satisfaga todas las necesidades del vuelo. Según sea el propósito del diseño, los perfiles pueden ser más finos o gruesos, curvos, simétricos o asimétricos, rectangular, cónico o una combinación de estas dos últimas, en prisma o triangular, e incluso puede ir variando a lo largo del ala. [17][18]

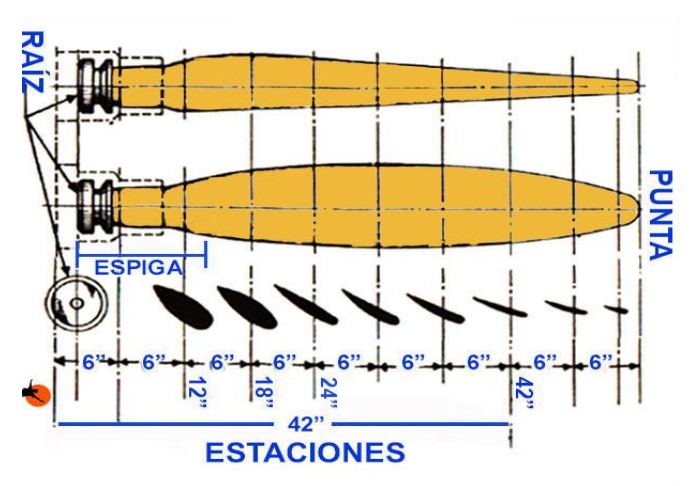

*Figura 16. Perfiles Aerodinámicos de una Hélice [Fuente: http://www.pasionporvolar.com/la-helice-aerea-cap-1/].*

Estos son los parámetros básicos de la sección de un perfil alar: [20][21][22]

- Borde de ataque: Borde delantero del perfil alar. Permite que el aire fluya fácilmente sobre las superficies superior e inferior del ala.
- Borde de salida: Permite que las corrientes de aire que pasan por la parte superior (Extradós) e inferior (Intradós) del perfil se unan en la parte posterior del mismo, con un mínimo de arrastre y turbulencia.
- Cuerda: Es una línea recta imaginaria que conecta directamente el borde de ataque con el borde de salida.
- Línea de curvatura media: Línea que une los puntos equidistantes entre el extradós y el intradós, medido perpendicularmente a la línea de la cuerda. Esta línea es importante para determinar las características aerodinámicas de un perfil alar.
- Espesor máximo: Es la máxima distancia entre el extradós e intradós.
- Radio de curvatura del borde de ataque: Radio de un círculo centrado en una línea tangente a la curvatura del borde de ataque que conecta los puntos de tangencia de las superficies superior e inferior con el borde de ataque. La magnitud del radio del borde de ataque tiene un efecto significativo sobre las características de la sección o forma del perfil aerodinámico.
- Espesor máximo de la línea de curvatura media: Punto de máxima distancia entre la línea de curvatura media y la cuerda.
- Ángulo de ataque: Ángulo formado entre la corriente de aire y la cuerda del perfil alar.

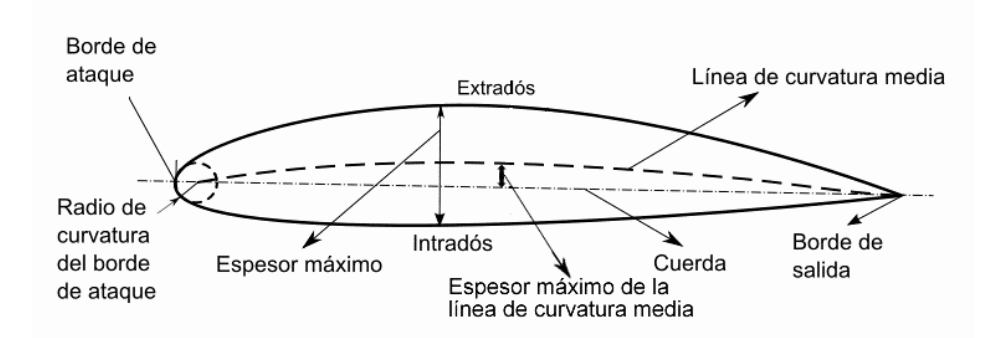

*Figura 17. Partes de un perfil aerodinámico [Fuente: https://algunascosas.com/principios-de-vuelo-descripcion-de-unperfil/].*

Al ser sometido un perfil aerodinámico a una corriente de aire esta es capaz de producir diferencias de presión entre las superficies superior e inferior proporcionalmente a su velocidad y ángulo de ataque principalmente. Dicha diferencia de presiones produce una fuerza aerodinámica que empuja el ala de la zona de mayor presión a la zona de menor presión, como consecuencia, el flujo de aire que sale proyectado desde la parte superior, viaja a mayor velocidad que el que lo hace por la parte inferior, empujando a este último y creando una fuerza adicional resultante hacia arriba.

La resultante de esta diferencia de presiones que empujan el perfil hacia arriba es la que se conoce como fuerza de sustentación, de tal manera que, el perfil alar se diseña de tal forma que provoque una fuerza de sustentación mayor que el peso de la aeronave para mantenerla en vuelo.

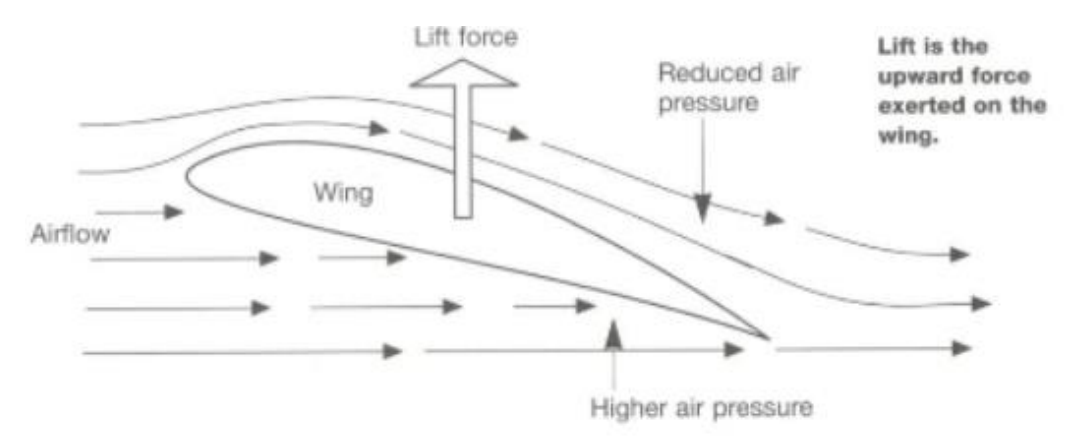

*Figura 18. Fuerzas actuando en el perfil [Fuente: Gerry Yarrish. Getting Started in radio control airplanes ].*

### 2.10 Sustentación.

Es la fuerza desarrollada por un perfil aerodinámico moviéndose en el aire, ejercida de abajo a arriba, y cuya dirección es perpendicular al viento relativo y a la envergadura del avión. Se suelen representar con la letra L, del inglés lift y C<sup>L</sup> para el coeficiente de sustentación. Esta fuerza se aplica en un punto determinado a lo largo del perfil alar. Cuanto más aumente el ángulo de ataque más se adelantará el centro de presiones, es decir, más se aproximará al borde de ataque. [14]

Los RPAS se diseñan en función del uso al cual vaya a ser destinado: transporte de carga, fumigación, riego, filmaciones, etc.

La sustentación de un perfil está directamente relacionada con el ángulo de ataque, la velocidad o la superficie alar:

$$
L = \frac{1}{2} dv^2 S C_L
$$

Donde:

- L es la sustentación.
- d es la densidad del aire.
- v es la velocidad del aire.
- S es la superficie alar en  $m<sup>2</sup>$
- C<sup>L</sup> es el coeficiente de sustentación.

Algunos factores que afectan la sustentación son: [14]

- Densidad del aire: Cuanto mayor sea la densidad del aire más partículas tendremos por unidad de volumen y mejor será la sustentación.
- Forma del perfil alar: A mayor curvatura del perfil mayor será la diferencia de velocidad entre las superficies superior e inferior del ala y por tanto, mayor diferencia de presiones, a lo que es igual a mayor fuerza de sustentación
- Ángulo de ataque: A mayor ángulo de ataque mayor sustentación. No obstante, si hubiera un excesivo ángulo de ataque puede provocar entrar en perdida.
- Superficie alar: Cuanto mayor sea la superficie del perfil alar, mayor será la sustentación que pueda generar.

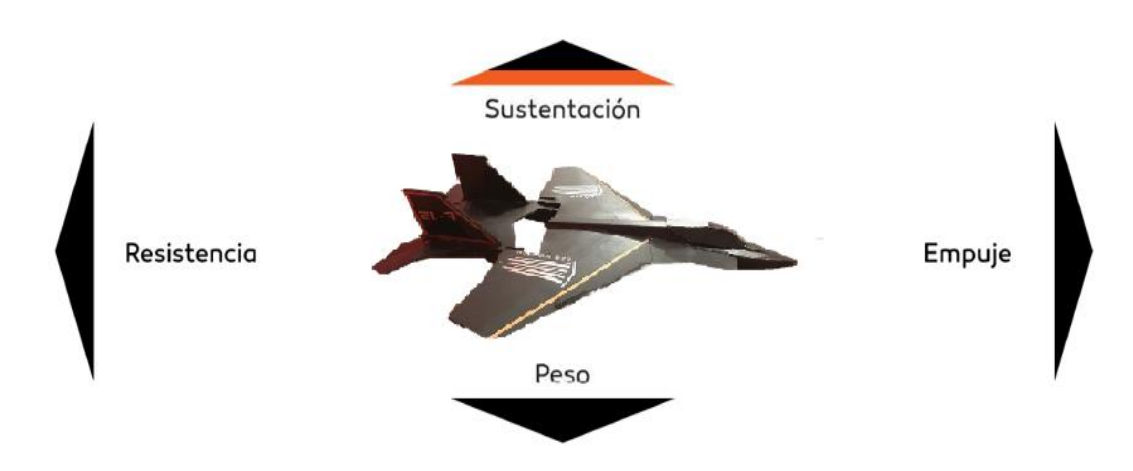

*Figura 19. Sustentación [Fuente: Oscar T. Sánchez Vite (2018)].*

### 2.11 Controles de vuelo.

Para poder controlar la aeronave en pleno vuelo se necesita poder maniobrarla en las tres dimensiones en las que se mueve. Estos ejes se cruzan en el centro de gravedad de la aeronave.

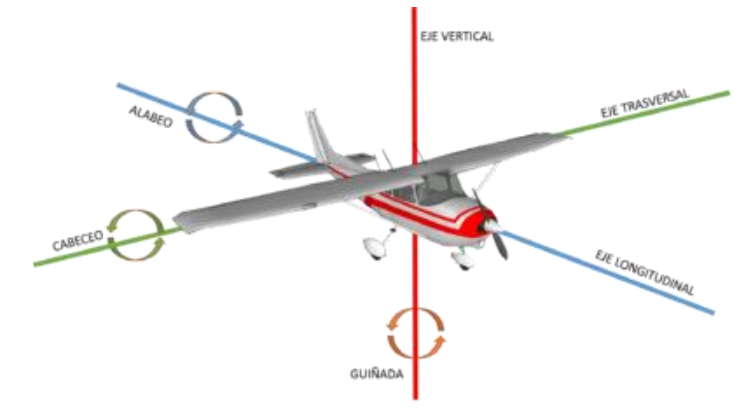

*Figura 20. Ejes del avión [Fuente: https://www.sociedadaeronautica.org/control-aviones/].*

Las superficies que controlan el movimiento alrededor de los tres ejes se les llama controles primarios.

• Alerones: Son las superficies responsables del movimiento en el eje longitudinal (alabeo), ubicados en los bordes de salida. Funcionan de forma asimétrica, de esta manera se consigue un movimiento efectivo con una pequeña deflexión para girar en dirección a la cual se desea.

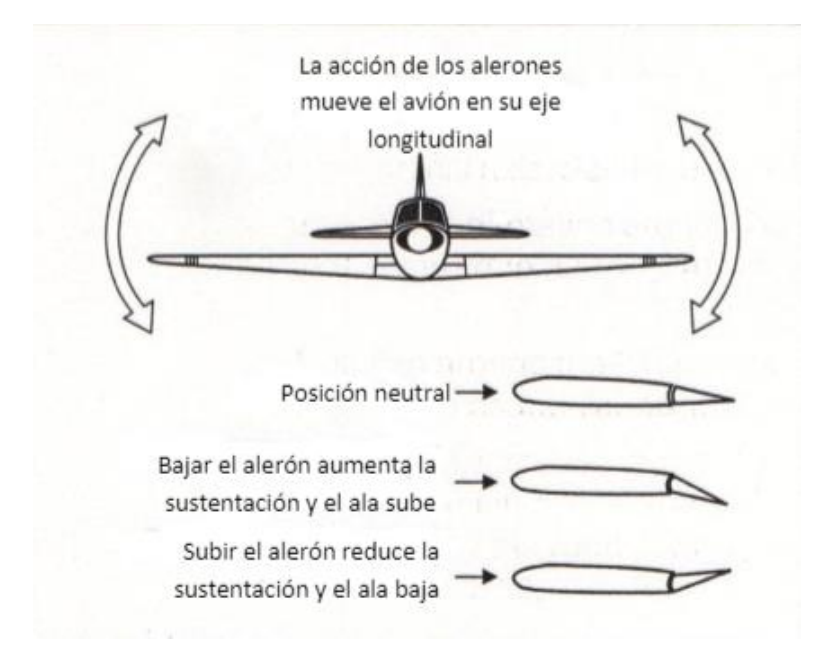

*Figura 21. Funcionamiento de Alerones [Fuente: https://docplayer.es/9260330-Capitulo-1-aerodinamicabasica.html].*

• Elevador: Se encuentra en la cola del avión. Su movimiento es hacia arriba y hacia abajo haciendo que la cola suba o baje, girando el avión sobre su eje transversal (cabeceo), haciendo que la aeronave se eleve o descienda.

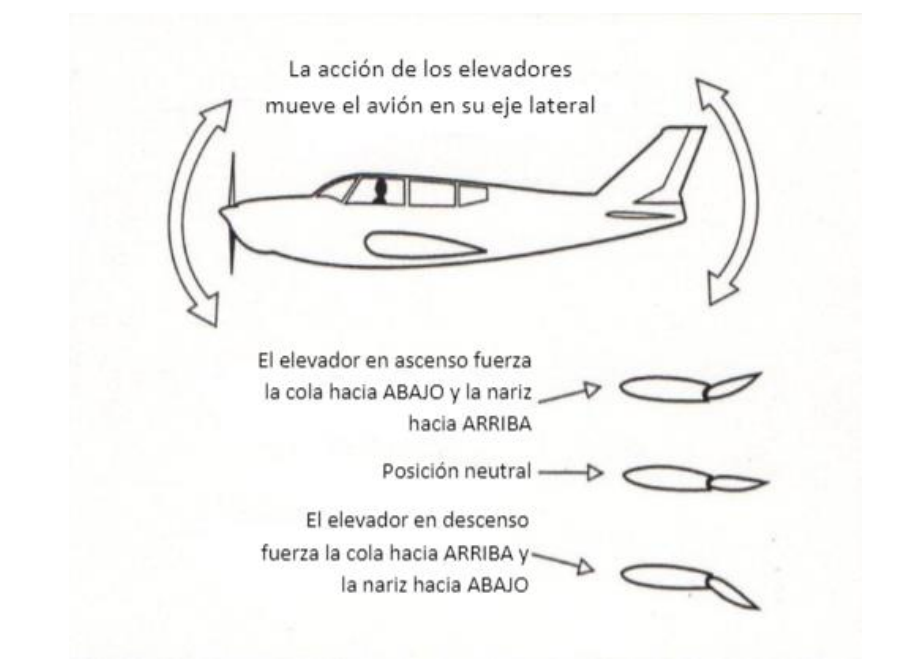

*Figura 22. Funcionamiento de Elevador [Fuente: [https://docplayer.es/9260330-Capitulo-1-aerodinamica](https://docplayer.es/9260330-Capitulo-1-aerodinamica-basica.html)[basica.html\]](https://docplayer.es/9260330-Capitulo-1-aerodinamica-basica.html).*

### 2.12 Estabilidad.

La estabilidad de una aeronave es la capacidad de mantener el vuelo recto y también de nivelar la misma. Hay dos tipos de estabilidad, estas son:

• Estabilidad estática: Es la capacidad de respuesta de la aeronave de regresar a una posición de equilibrio después de haber sufrido una perturbación (turbulencia, ráfaga de viento).

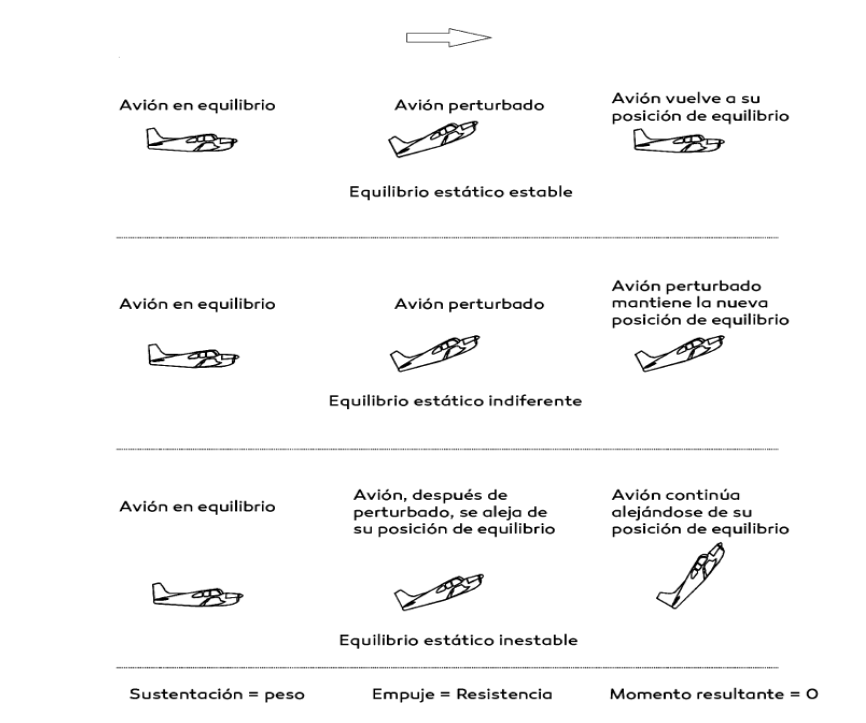

*Figura 23. Estabilidad Estática [Fuente: https://ideasecundaria.blogspot.com/2012/05/la-inestabilidad-de-losaviones.html].*

• Estabilidad dinámica: Para obtener estabilidad dinámica, las fuerzas de restauración deben tener la capacidad de absorber energía del sistema (amortiguamiento). Esta es creada por fuerzas que son proporcionales a la velocidad de movimiento de diversas superficies como el ala, el elevador y el fuselaje. Un sistema posee estabilidad dinámica si el movimiento produce una fuerza que se oponga a ese movimiento, logrando recuperar una posición de equilibrio más allá de la posición inicial. La estabilidad dinámica puede ser positiva cuando las oscilaciones se amortiguan cada vez más hasta pararlas; nuestra cuando no se amortiguan; y negativa cuando estas oscilaciones van en aumento.

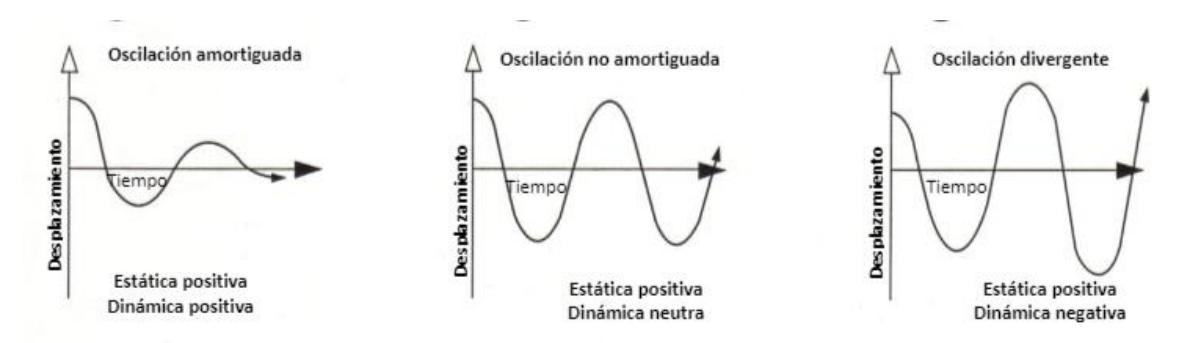

*Figura 24. Estabilidad Dinámica [Fuente: https://docplayer.es/9260330-Capitulo-1-aerodinamica-basica.html].*

### 2.13 Centro de gravedad

En esta parte se define la distribución de los componentes debido a que, según donde se coloquen las piezas se ejercerá mayor o menor efecto de palanca. Aunque el avión pueda mantener el peso dentro de los límites, una mala distribución puede tener consecuencias graves. [14]

Por lo cual, es importante tener en consideración el concepto de centro de gravedad (c.g), siendo el punto de un cuerpo en el cual se considera ejercida la fuerza de gravedad que afecta la masa de dicho cuerpo, a su vez, se considera un centro de equilibrio o balance. El c.g no es necesariamente un punto fijo, sino que su posición está en función de la distribución del peso del avión.

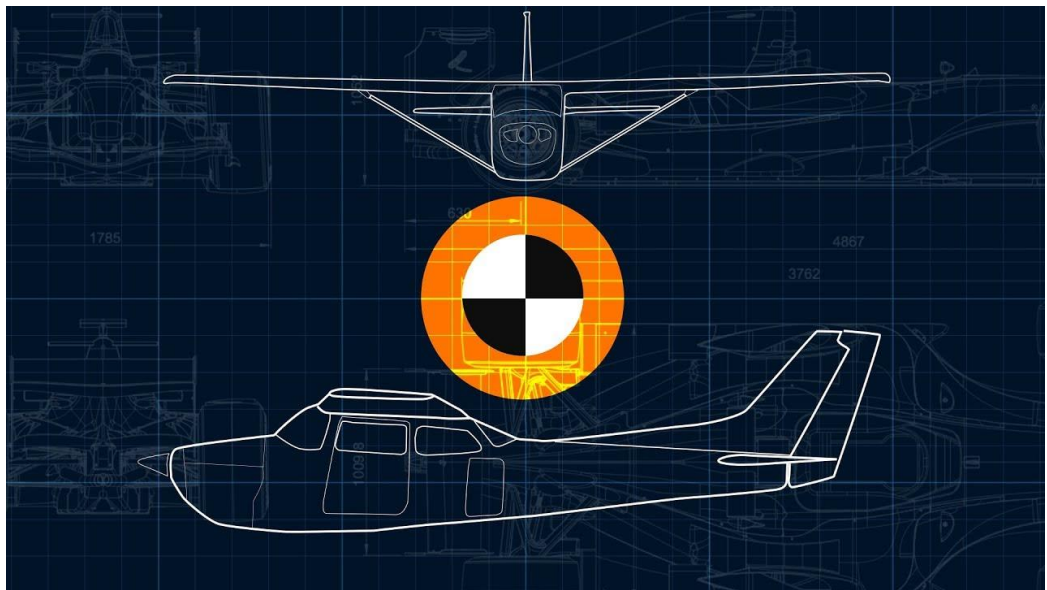

*Figura 25. Centro de Gravedad [Fuente[: https://www.youtube.com/watch?v=T15rrB\\_MYpQ\]](https://www.youtube.com/watch?v=T15rrB_MYpQ)*

# Capítulo 3. Análisis en CAD del Dron RPAS

Para realizar el análisis se tomaron las medidas de los planos de cada una de las piezas para luego realizar un ensamble y generar el avión en SolidWorks.

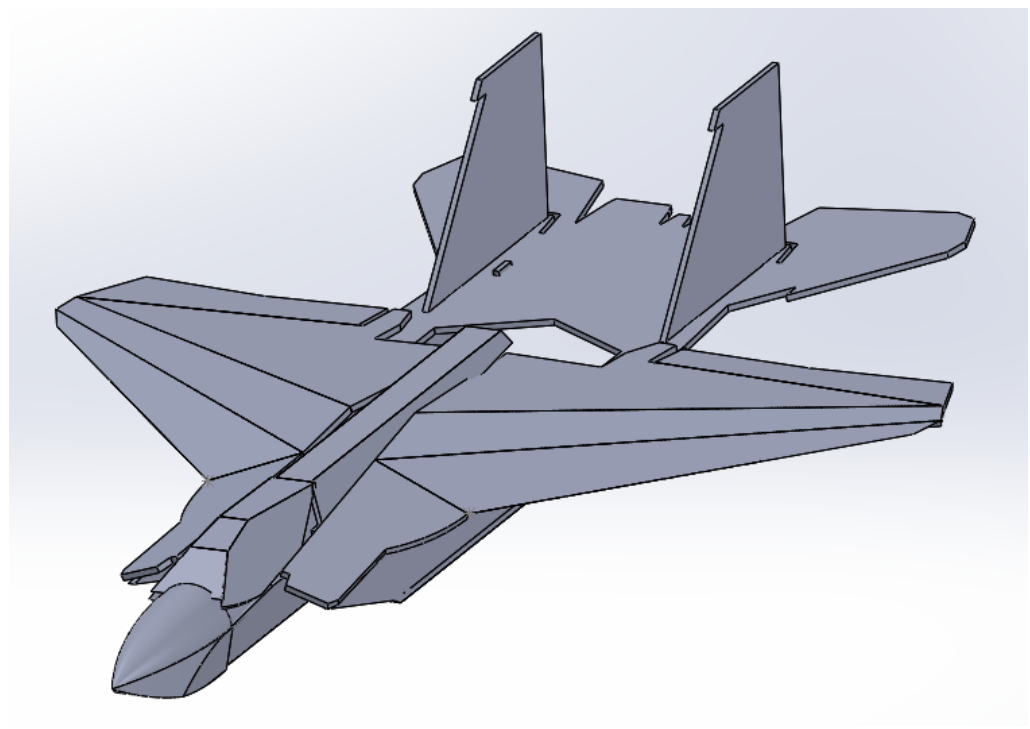

*Figura 26. Avión propuesto [Fuente: Oscar T. Sánchez Vite 2019].*

Ya generado el avión, con Flow Simulation se definen las condiciones de contorno, flujo externo de aire, velocidad de 22 m/s (aproximadamente 80 km/h), esto con la finalidad de limitar la zona en la que la simulación se hará y ver los efectos que tendrá en el avión.

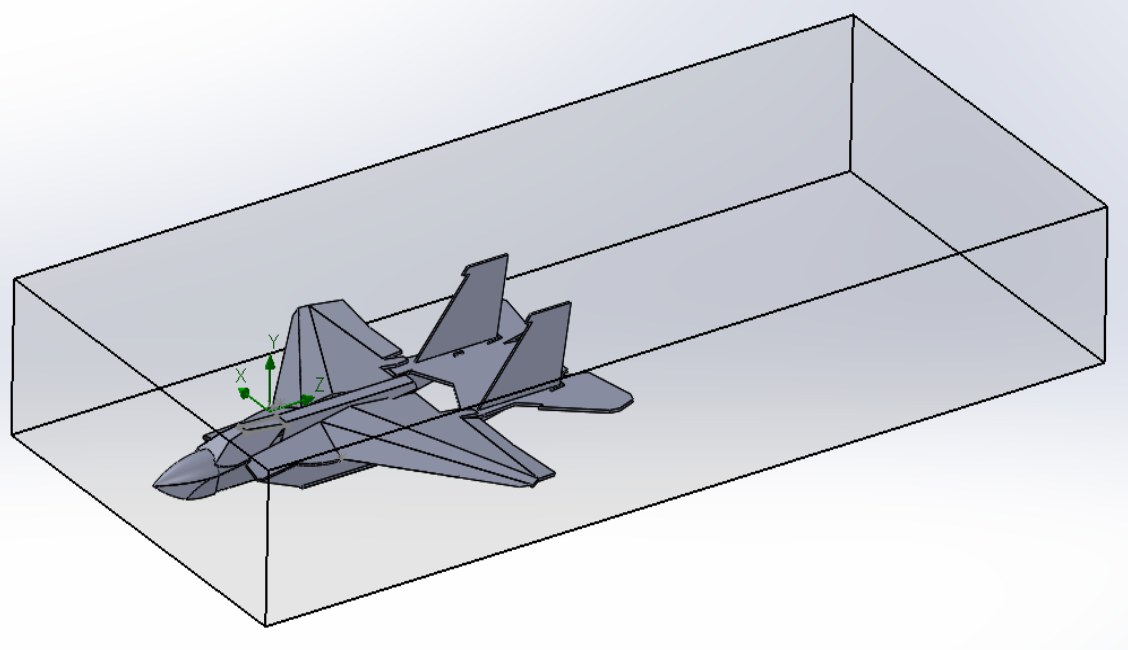

*Figura 27. Limitando zona de simulación [Fuente: Oscar T. Sánchez Vite 2019].*

Primero se realiza una simulación de las zonas de presión en el avión.

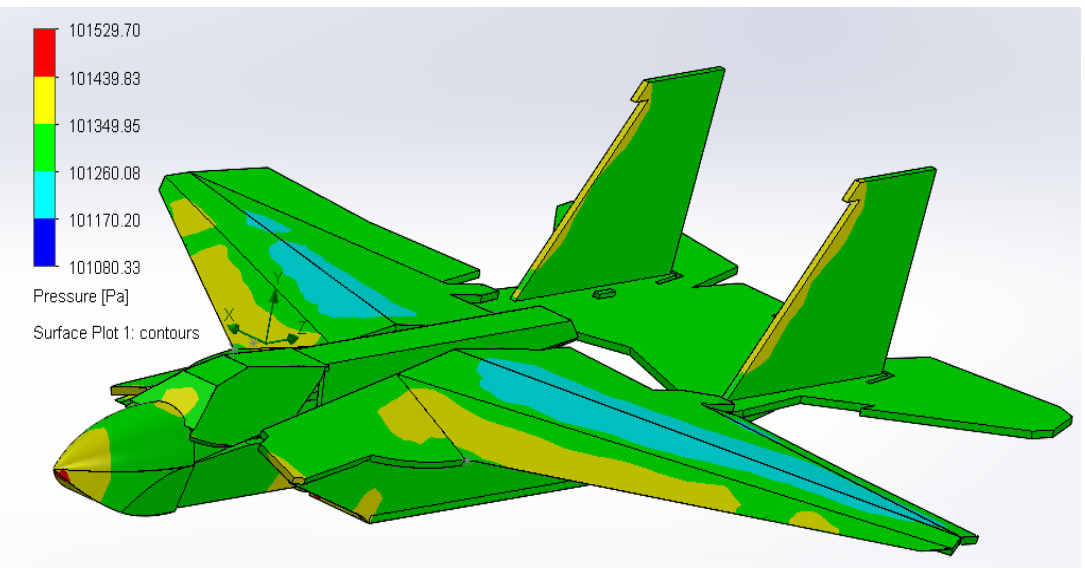

*Figura 28. Presión ejercida en el avión [Fuente: Oscar T. Sánchez Vite (2019)].*

Ahora, la trayectoria del viento al incidir en el avión.

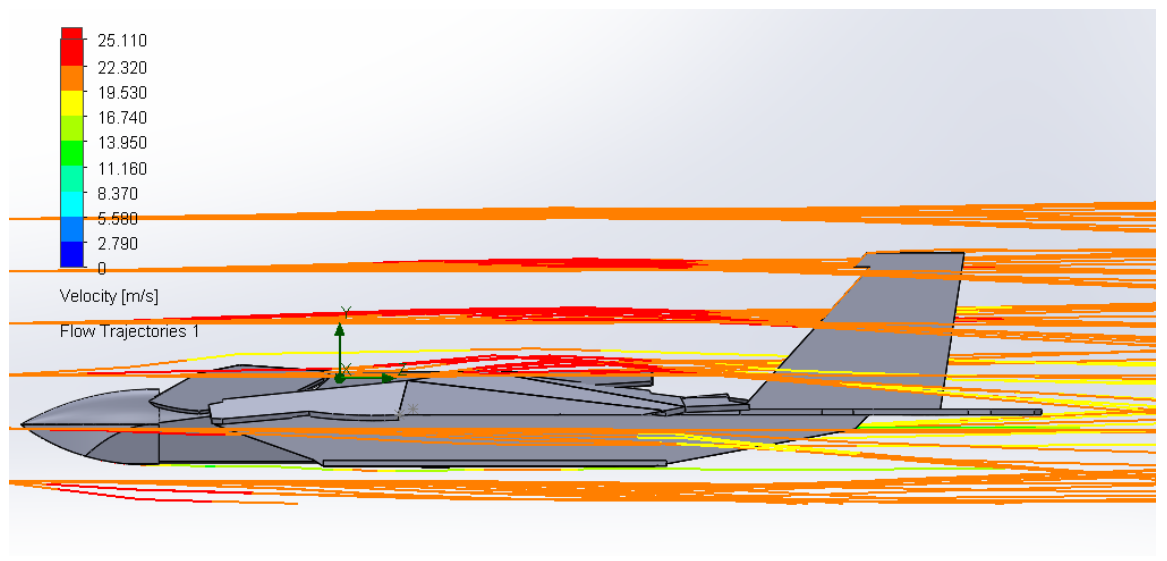

*Figura 29. Trayectoria del viento en el avión [Fuente: Oscar T. Sánchez Vite (2019)].*

Una vez analizando el avión completo, se procede de la misma manera con una de las alas.

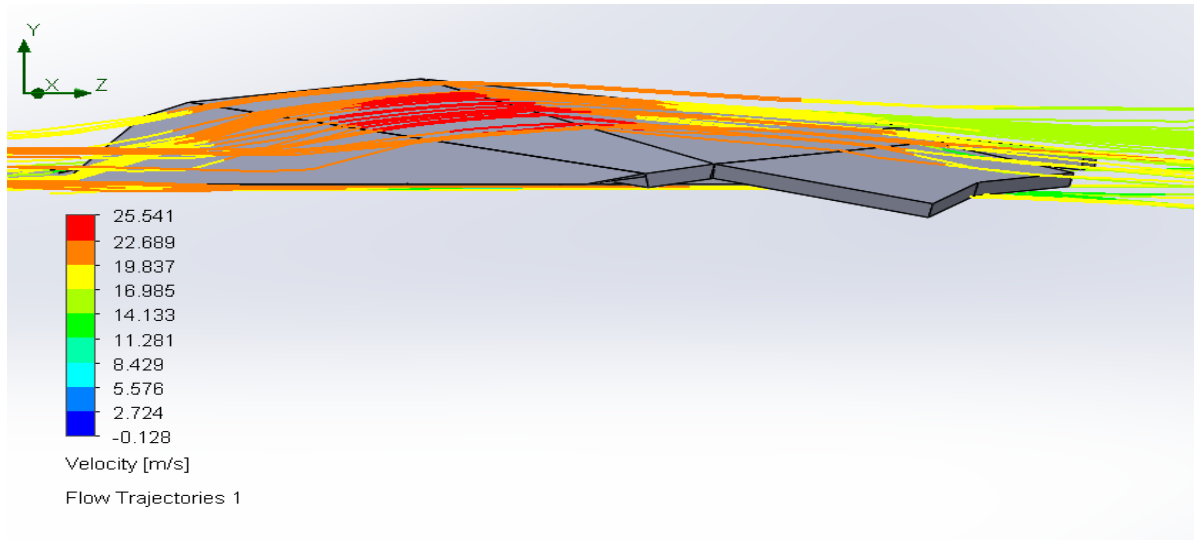

*Figura 30. Trayectoria del viento en el ala [Fuente: Oscar T. Sánchez Vite (2019)].*

Con estos análisis se puede observar que el avión genera sustentabilidad, tratando de mejorar el modelo para que tenga una mejor sustentabilidad, se redondean las alas lo mejor posible según nos lo permita el material.

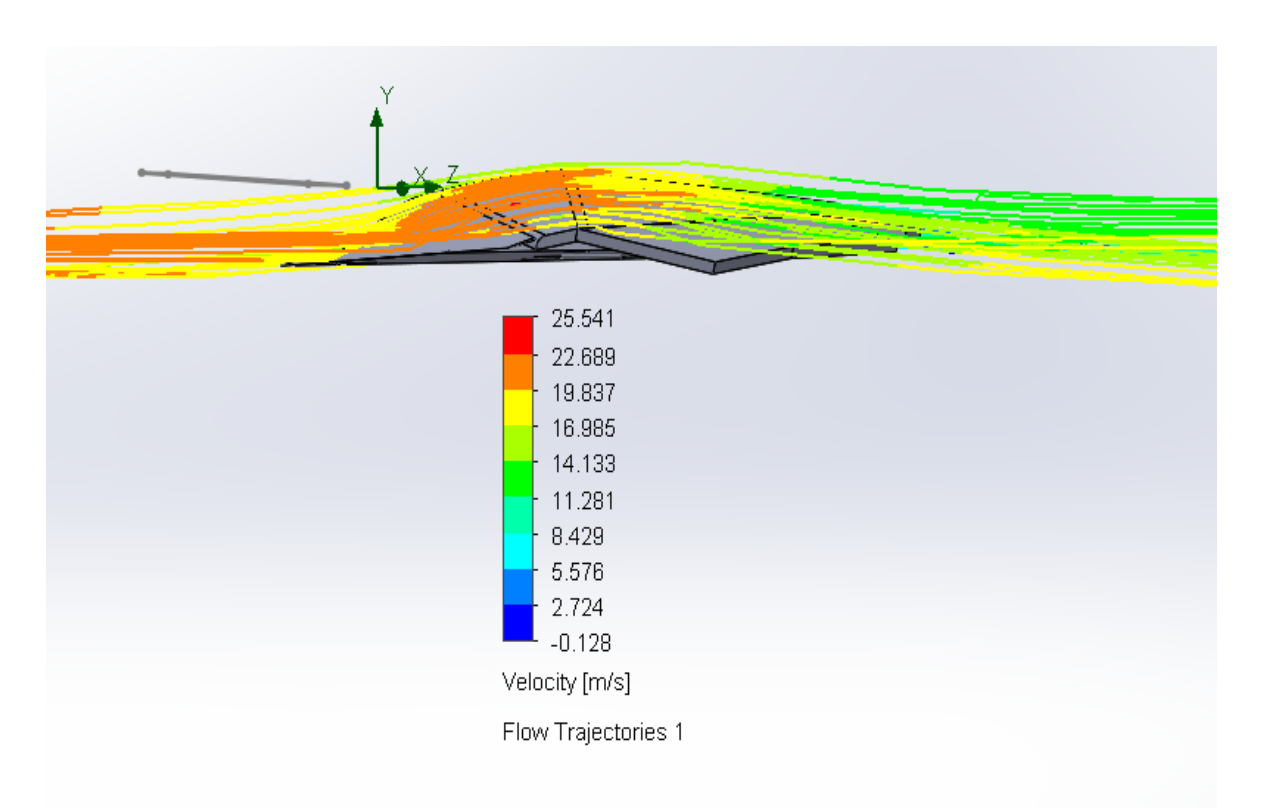

*Figura 31. Trayectoria del viento en el ala (corregida) [Fuente: Oscar T. Sánchez Vite (2019)]*

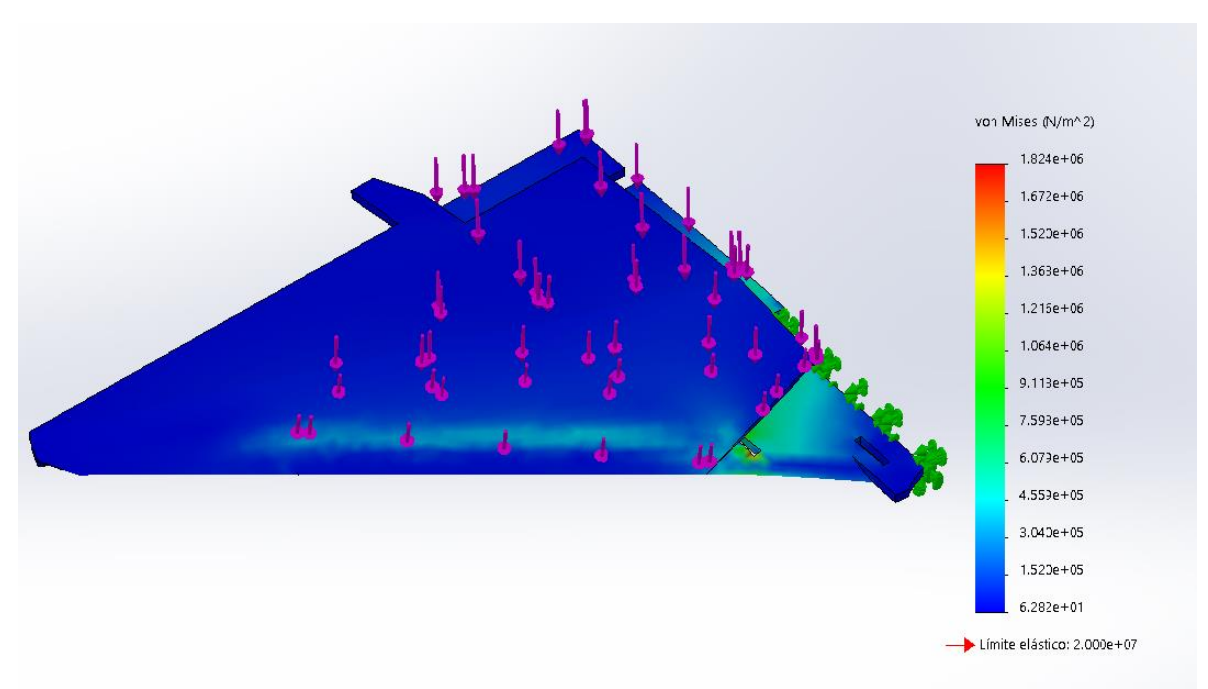

*Figura 32. Análisis de esfuerzo Von mises [Fuente: Oscar T. Sánchez Vite (2019)].*

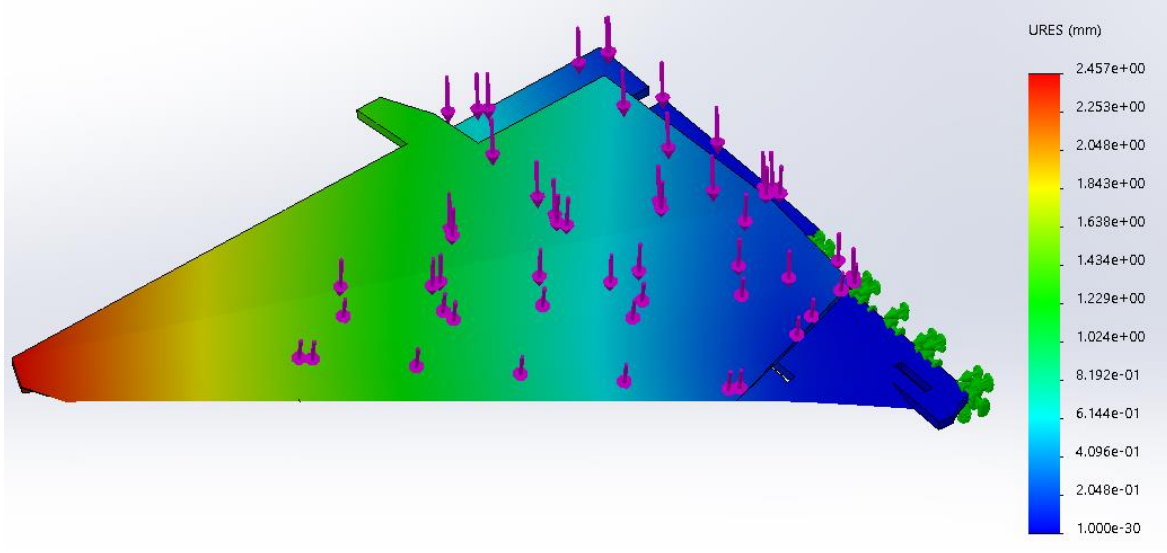

*Figura 33. Análisis de desplazamiento [Fuente: Oscar T. Sánchez Vite (2019)].*

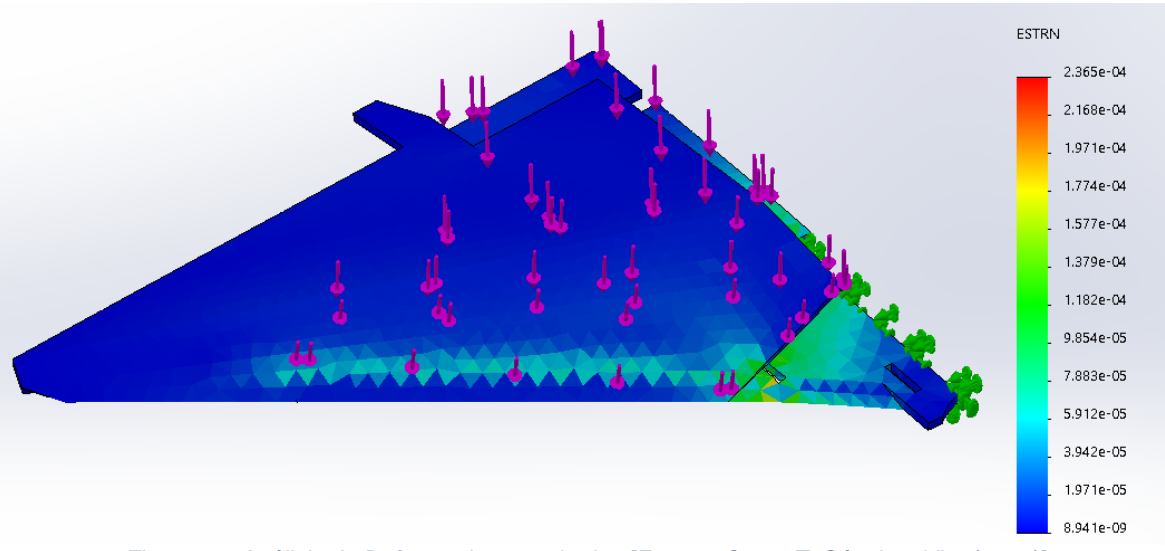

*Figura 34. Análisis de Deformaciones unitarias [Fuente: Oscar T. Sánchez Vite (2019)].*

## Capítulo 4. Manufactura del Avión.

### 4.1 Materiales y Planos del Avión.

Como se ha mencionado anteriormente, los materiales de utilización de las aeronaves son materiales de aleaciones ligeras, que, si bien sus resistencias son muy altas, la elaboración de estas llega a ser muy costosa. Por lo que se consideraron los siguientes materiales para trabajar el modelo:

- Madera Balsa.
- Unicel.
- Foamboard.

Cada uno de estos materiales se consideraron a su fácil disponibilidad, bajo costo y manipulación, pero si bien es cierto, cada uno de ellos cuenta con propiedades diferentes, como las que se muestran en la tabla 7.

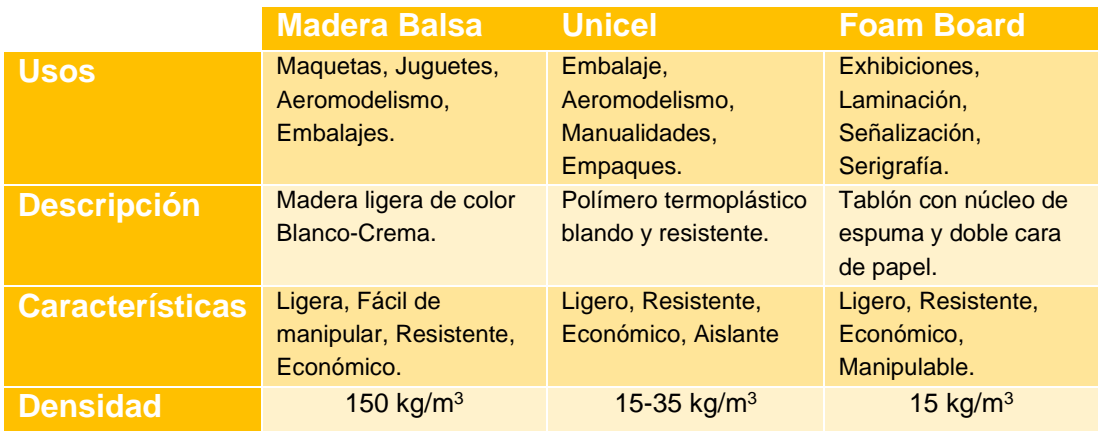

*Tabla 7. Materiales [Fuente: Oscar T. Sánchez Vite (2019)].*

Para el modelo de la aeronave se descartó desde un principio la madera balsa, pese a lo económico y fácil de manipular, necesita trabajarse con pegamentos especiales, así como también, algunas partes del fuselaje se complicarían más haciéndolo de madera balsa, por lo que nos obligaría a utilizar otro tipo de materiales. Como en el caso de las alas, para darle un perfil alar adecuado, se necesitaría de unicel o de foamboard, debido a que, si se hace de madera balsa, necesitaríamos de monokote para cubrir los huecos al formar el ala.

En el caso del unicel pasa algo similar, pese a que es fácil de manipular, es muy complicado hacer completamente el modelo de unicel, pues no es muy flexible para obtener un modelo óptimo en un periodo de tiempo corto.

En cambio, el foamboard, se tiene flexibilidad sin necesidad de ponerlo por partes u ocupar pegamentos especiales, se puede realizar el pegado con silicón. Para realizar los cortes se puede hacer por dos métodos:

- Corte laser.
- Corte a mano alzada.

Para los primeros planos se usaron planos para un modelo en unicel, esto con el fin de poder probar el material, ver la complejidad y si el modelo podría ser apto para nuestro desarrollo.

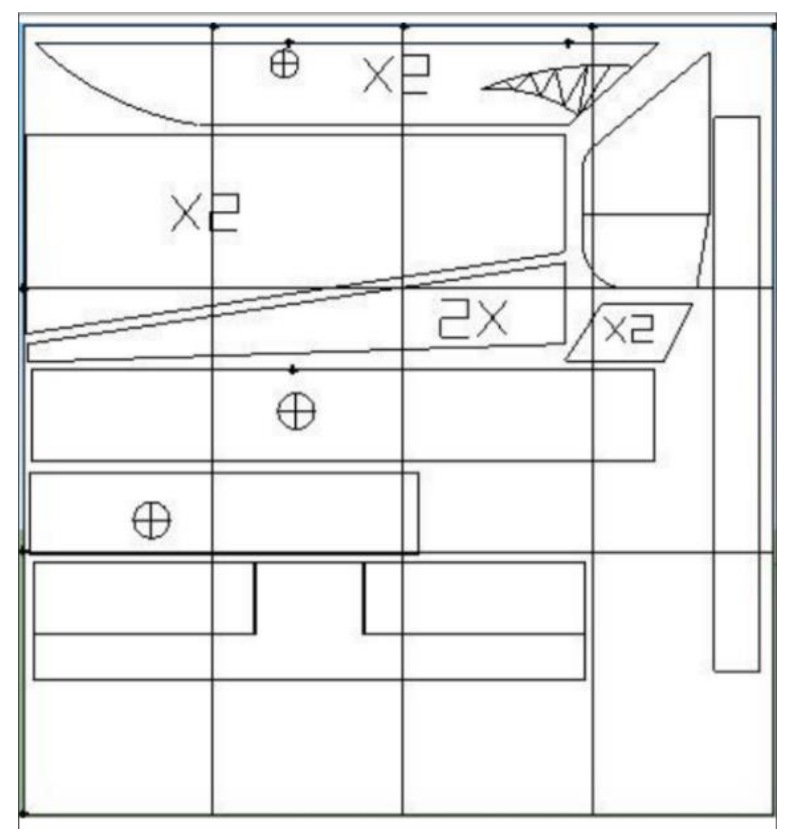

*Figura 35. Planos de avión de unicel [Fuente: https://es.scribd.com/document/102742990/planos-del-canardmartillo].*

Finalmente se obtuvieron los planos de un diseño de avión F-15 previamente diseñados y libres de derechos de autor para su réplica. Este tipo de planos son mejor conocidos como "Parkjets" pues usualmente son de estilo tipo militar, sport,

jets. Para la fabricación de estos planos se pueden usar distintos materiales, inclusive la impresión 3D. Al ser accesibles estos planos, se puede modificar y/o cambiar el material, según convenga para el uso. El tamaño de los planos originalmente tiene una medida de 80x60 cm, se sugiere imprimir los planos a una medida de 92x75 cm con el fin de poder hacer más grande el avión y que los componentes sean más fáciles de colocar, según sean las cargas de pago que se le puedan colocar, puede ser más grande o más chico.

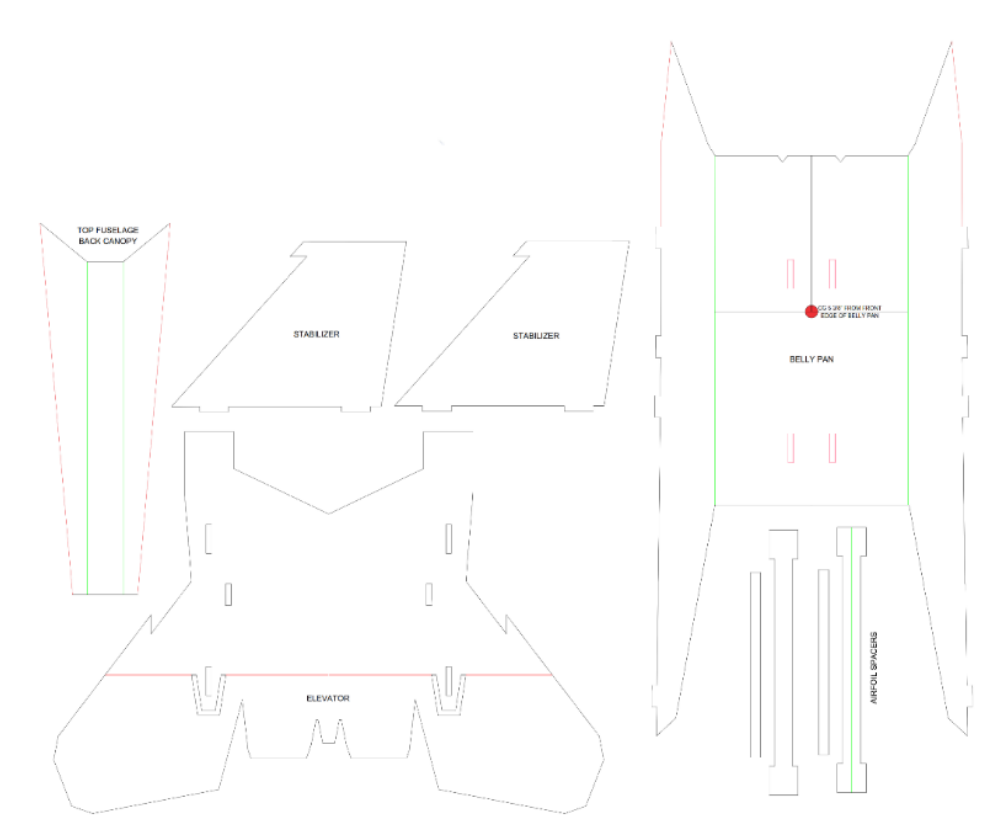

*Figura 36. Planos usados (parte 1) [Fuente: https://www.mesarc.club/aerialplans]*

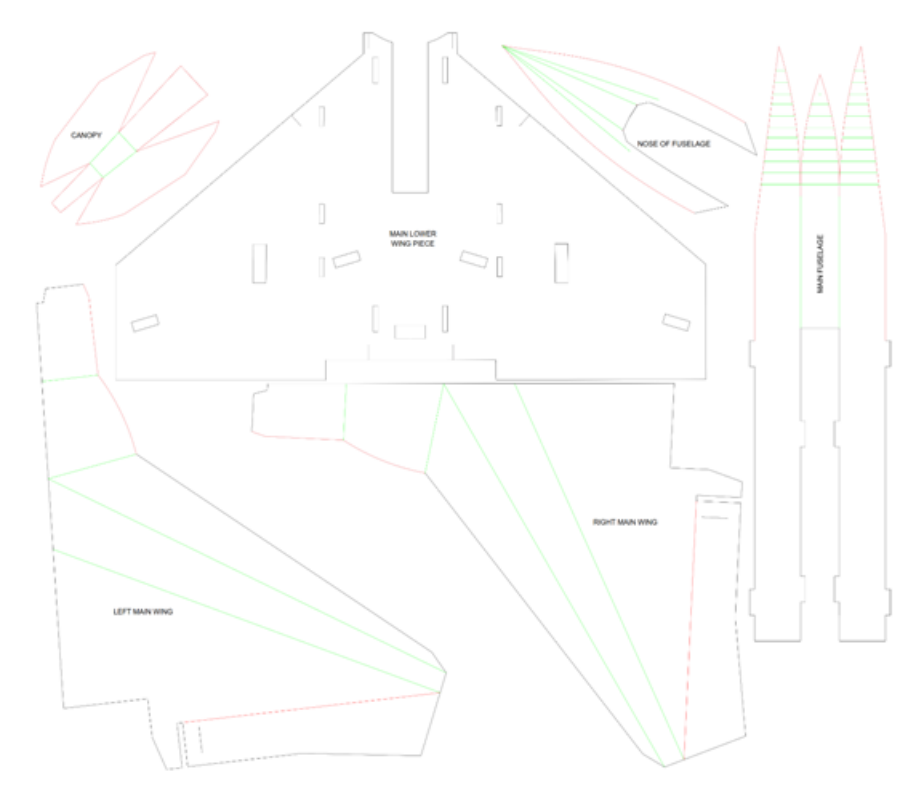

*Figura 37. Planos usados (parte2) [Fuente: https://www.mesarc.club/aerialplans]*

### 4.2 Construcción del avión.

#### **4.2.1 Avión de unicel.**

Como se mencionó anteriormente, en primera instancia se ocupó un plano como el de la Figura 30, con la finalidad de ver la complejidad de construcción, y lo apto que podría ser para el trabajo que pudiera desempeñar.

Con ayuda de una pistola para cortar unicel, se realizan los cortes de cada una de las piezas como se muestra en la Figura 33. Para ello hay que tener cuidado, pues al cortar, es fácil que se pueda ir chueco, pero se puede corregir lijando esas imperfecciones.

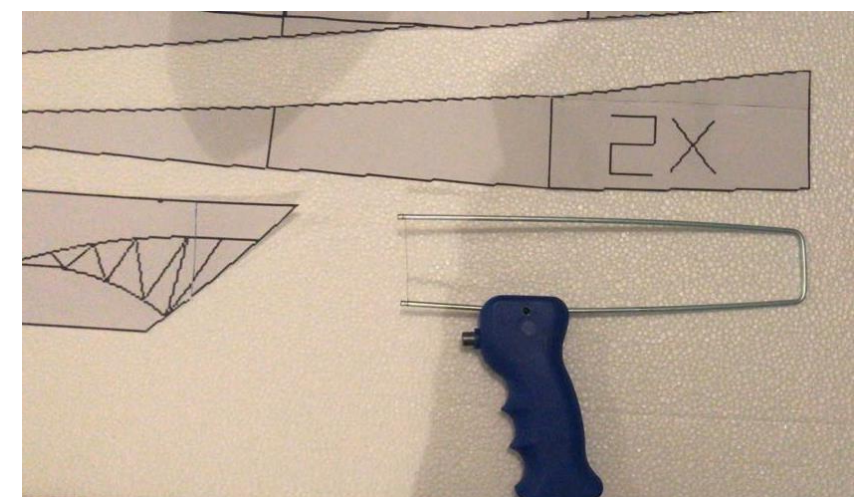

*Figura 38. Material y planos para construcción de avión de unicel [Fuente: Oscar T. Sánchez Vite (2019)].*

Una vez obtenidas las piezas cortadas y lo más lineal posible, se juntan con silicón, cuidando de que, si es silicón caliente distribuirlo por toda la superficie no echando mucho, pues esto puede quemar el unicel haciendo imperfecciones.

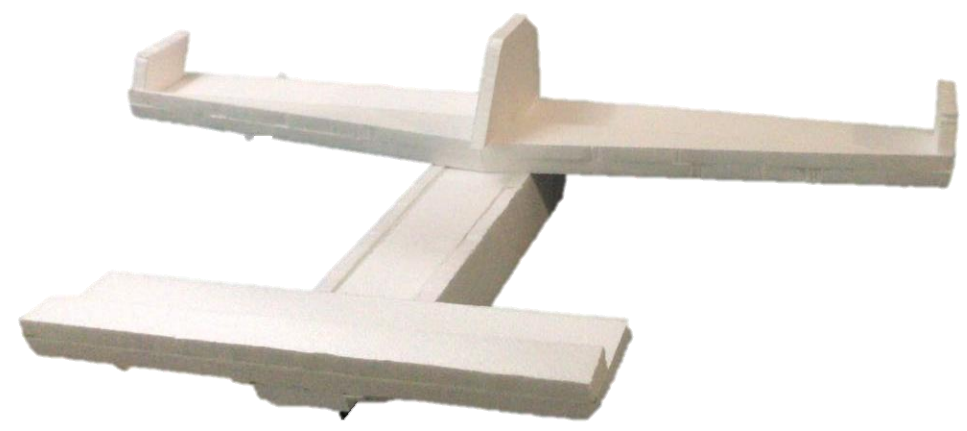

*Figura 39. Avión de Unicel [Fuente: Oscar T. Sánchez Vite (2019)].*

#### **4.2.2 Avión de Foam Board**

#### **Corte a mano alzada.**

Teniendo los planos impresos, se cortan por piezas, para después montar cada una en el foamboard, de tal manera que abarquen los más posibles, el tamaño del foamboard que se utiliza es de 80x102cm.

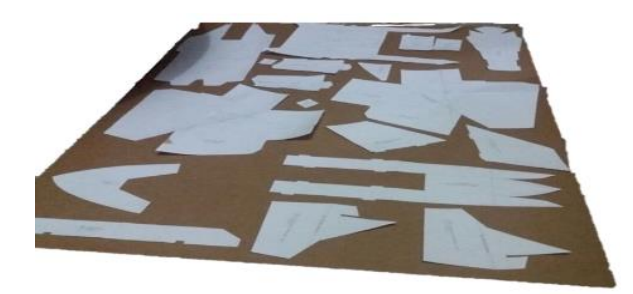

*Figura 40. Piezas para cortar en Foamboard [Fuente: Oscar T. Sánchez Vite (2019)]*

Con ayuda de un cúter y un exacto (herramientas de corte aconsejada para el foamboard), se corta introduciendo la navaja, preferentemente con un poco de ángulo para que el material no se despostille y dando de dos a tres pasadas en la línea de penetración para que el corte sea lo más fino posible, se realiza el procedimiento con cada una de las piezas. Auxiliados de alguna regla para los cortes rectos, y siendo cuidadosos con las curvas. Se aconseja cortar sobre una tabla salvacortes para no dañar la superficie sobre la cual se trabaja. Ya cortadas las piezas, se cortan las partes de adentro, pues son las partes en donde estarían embonando el ensamble, esto con ayuda de un exacto.

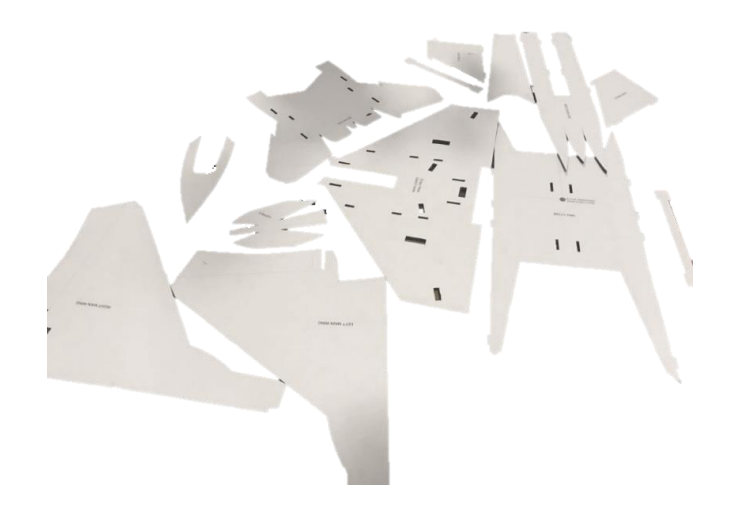

*Figura 41. Piezas Cortadas [Fuente: Oscar T. Sánchez Vite (2019)]*

#### **Corte láser.**

La máquina de corte láser permite grabar y/o cortar diferentes tipos de materiales, entre ellos el foamboard. La cortadora láser necesita un plano digital para poder realizar los cortes de manera precisa, los cuales se hacen desde un programa CAD al tamaño deseado para construir los planos necesarios para el corte.

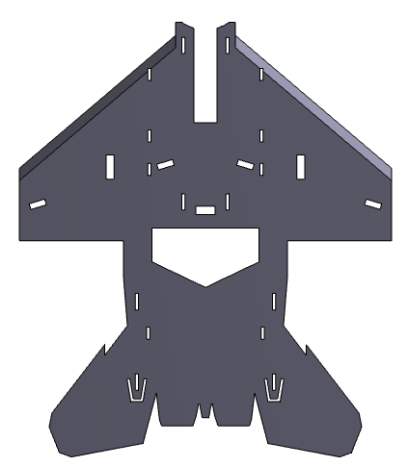

*Figura 42. Pieza diseñada para cortar en laser. [Fuente: Oscar T. Sánchez Vite (2019)]*

Una vez obtenidos los planos del CAD, se cambia la extensión del archivo a DXF, pues el programa con el que funciona la cortadora se utilizó es RDworks y transforma este tipo de archivos para que lo podamos mandar a la cortadora láser.

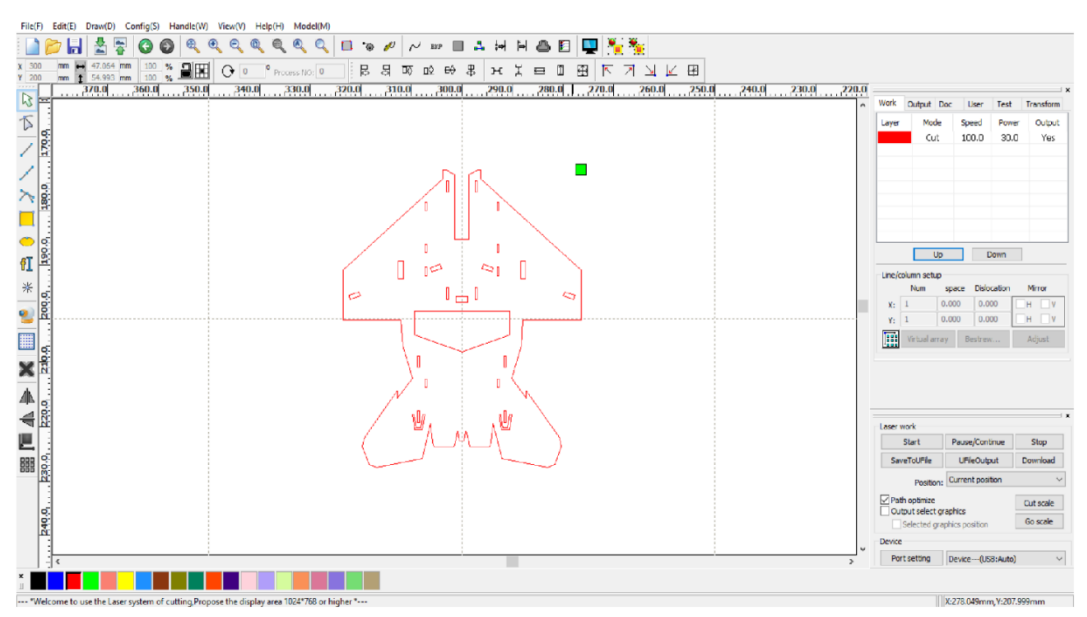

*Figura 43. Pieza en RDworks []Fuente: Oscar T. Sánchez Vite (2019)]*

En este punto, es importante verificar dos cosas:

1.- El tamaño sea el adecuado: Cuando el programa abre el archivo DXF, lo convierte a su propia extensión (RLD), manejando milímetros (mm) como unidad de medida. Debido a esto, es necesario que realicemos las conversiones necesarias, según las medidas que se estén manejando, para poderlas aplicar al programa y que nuestro corte sea adecuado con el láser.

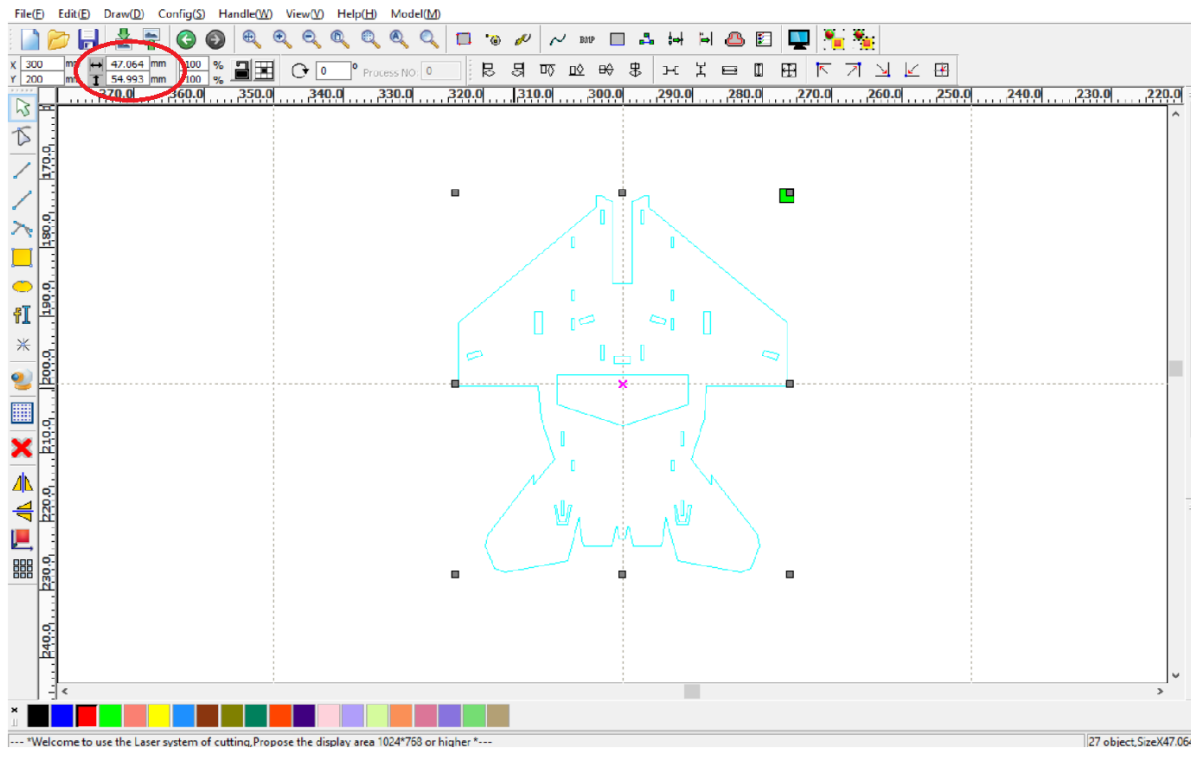

*Figura 44. Transformar unidades [Fuente: Oscar T. Sánchez Vite (2019)].*

2.- Velocidad y Potencia: Dependiendo del material, será la velocidad y potencia con la que el láser cortará. Para poder cortar el foamboard se utiliza una velocidad de 35mm/s, con una potencia del 16%, esta configuración puede variar dependiendo de la cortadora. En este caso fue necesario repetir de dos a tres veces, debido a que la potencia es poca y no era la suficiente para cortar el material por completo. Pero si se le aumenta la potencia quema el foamboard, por lo que se sugiere darle dos a tres pasadas evitando que el material se queme.

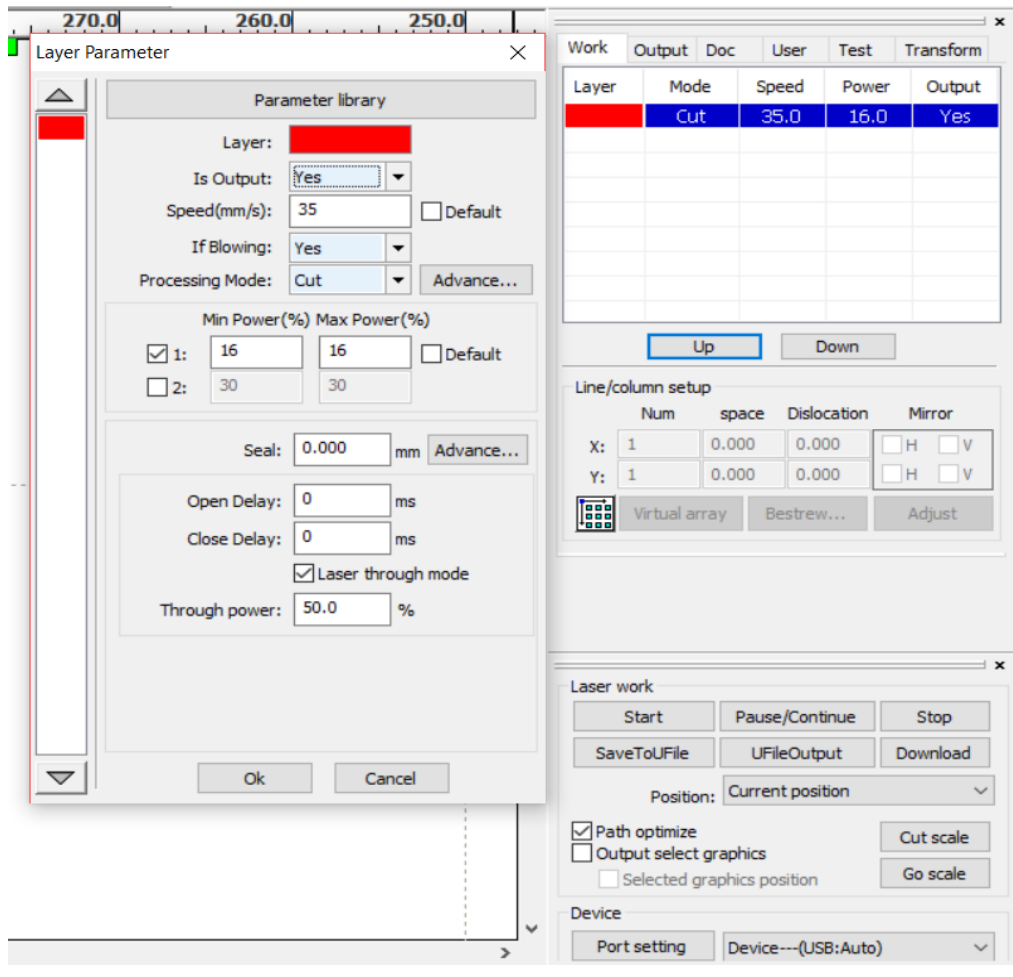

*Figura 45. Potencia y velocidad de corte [Fuente: Oscar T. Sánchez Vite (2019)].*

Teniendo el archivo modificado se manda a la cortadora laser, repitiendo todos los procedimientos anteriores para cada una de las piezas a cortar.

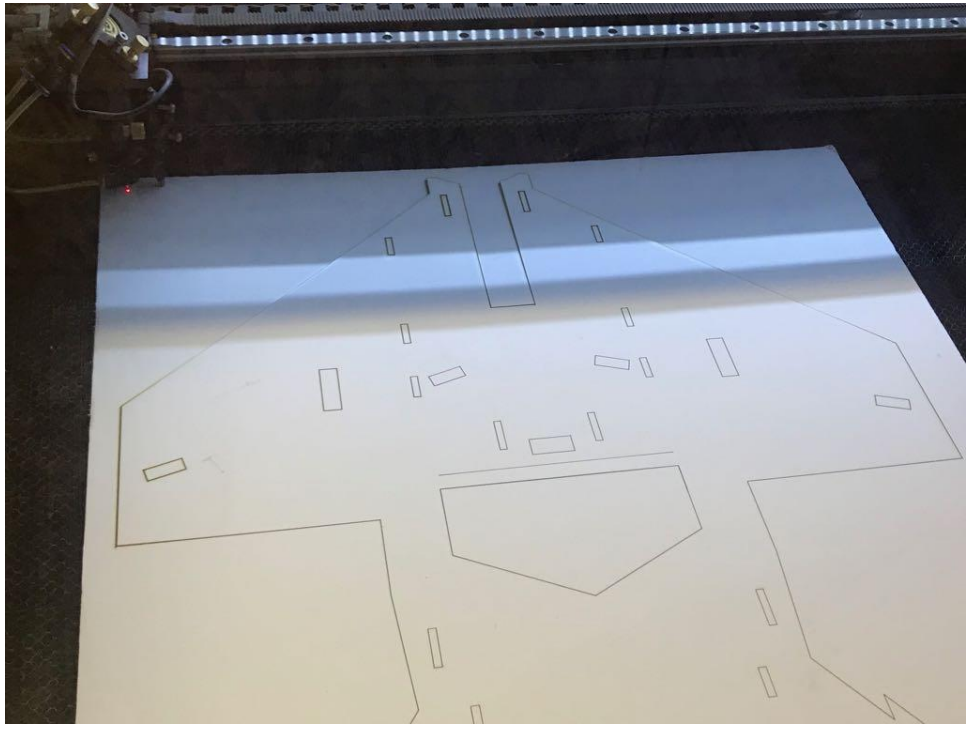

*Figura 46. Pieza cortada a laser [Fuente: Oscar T. Sánchez Vite (2019)].*

Ya realizados los cortes (por cualquiera de los métodos antes mencionados), procedemos al ensamble del avión. Para todas las piezas, se pasa ligeramente el cúter por las líneas verdes marcadas en el plano (Fig. 31 y Fig 32), sin atravesar el material, únicamente cortando la primera capa de papel y el foam.

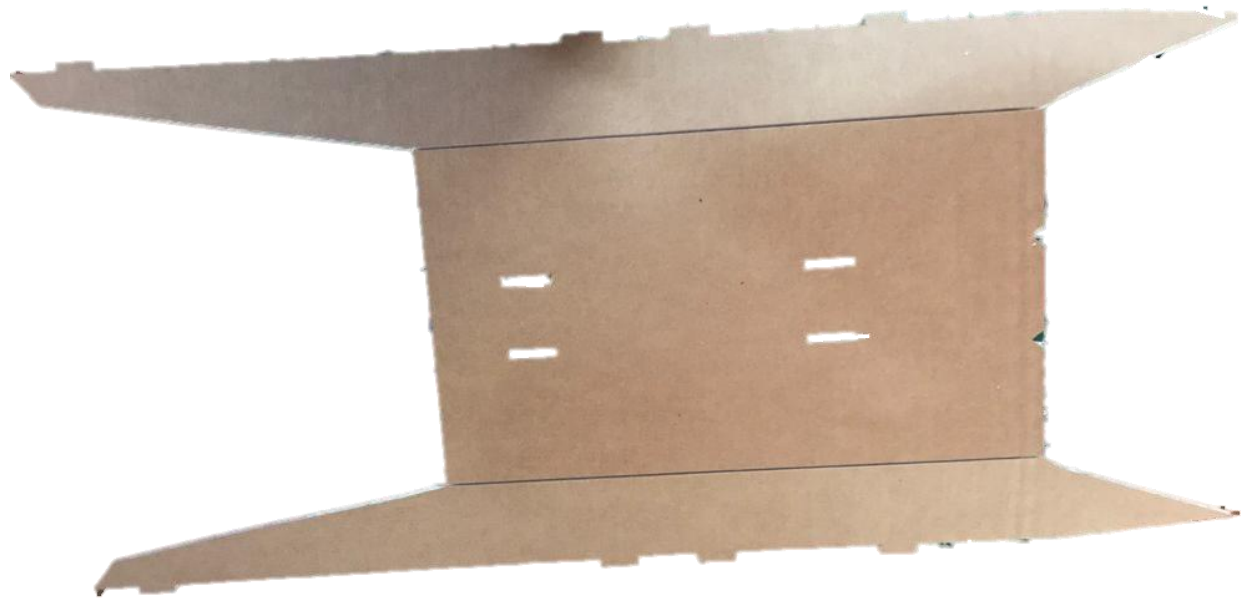

*Figura 47. Corte de la primera capa de papel y foam board [Fuente: Oscar T. Sánchez Vite (2019)].*

Se dobla la pieza previamente cortada, con el cúter, en una posición de 45° cortamos toda la orilla por ambos lados. Para realizar esto se sugiere poner el material en una orilla para realizar el corte lo más recto posible. En los planos, las líneas rojas (Fig. 31 y Fig. 32) se realiza esta misma acción de corte por un solo lado, con la finalidad de hacer un ensamble más cómodo a la hora de juntar y pegar las piezas, con excepción del elevador (elevator) y las alas (wings), pues en estas si necesitaran doblarse debido al movimiento que realizara con los servos.

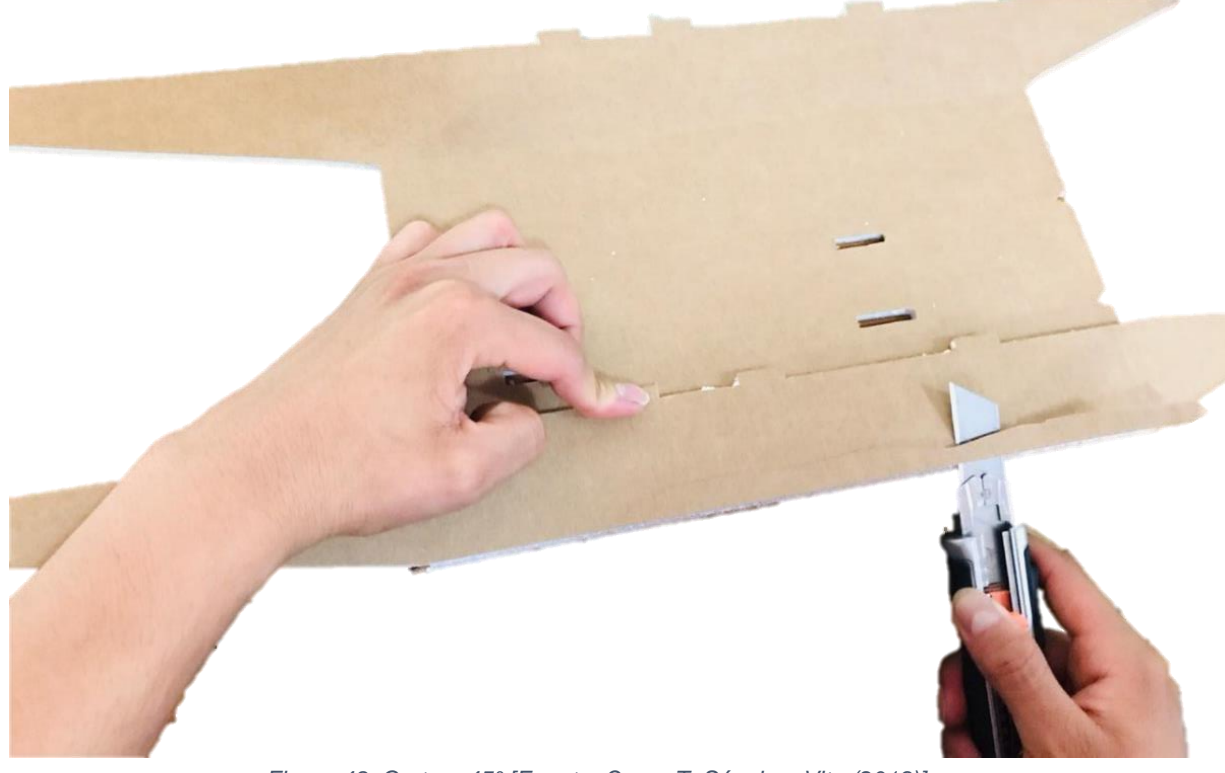

*Figura 48. Corte a 45° [Fuente: Oscar T. Sánchez Vite (2019)].*

Se comienza por unir el fuselaje del avión (main fuselage) y la base (belly pan) embonando adecuadamente estos. En la base (belly pan) hay dos triángulos, esto nos ayuda a identificar hacia donde deberá apuntar el fuselaje. Se coloca silicón para evitar que se mueva o desmonte.

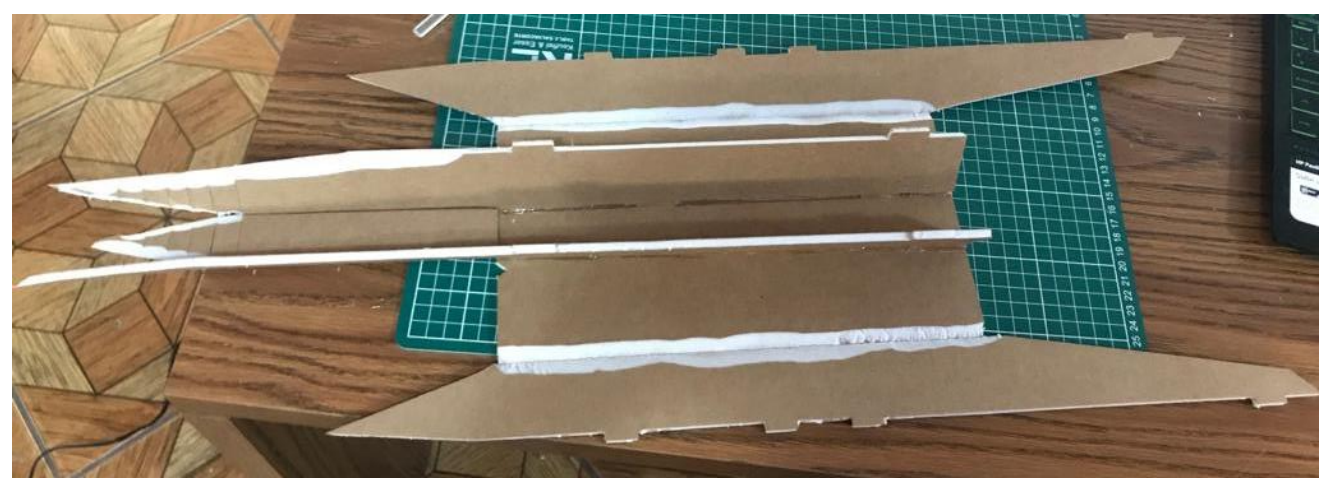

*Figura 49. Ensamble del fuselaje a la base [Fuente: Oscar T. Sánchez Vite (2019)].*

En la punta se pone cinta adhesiva para juntar cada una de las puntas de esta. Para evitar que se separen, colocamos silicón y esperamos a que seque. Una vez seco el silicón se procede a desprender la cinta adhesiva cuidadosamente.

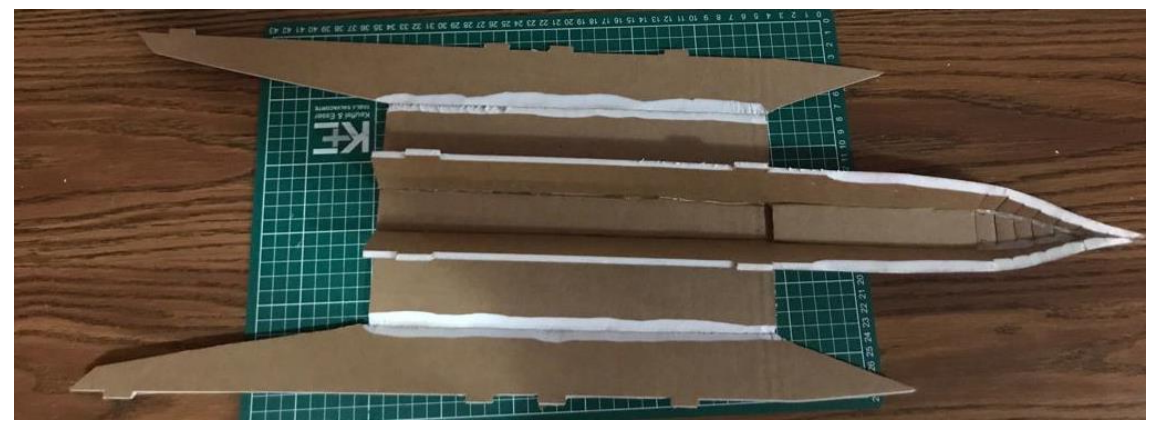

*Figura 50. Unión de la punta del Fuselaje [Fuente: Oscar T. Sánchez Vite (2019)].*

Para la base de las alas (main lower wing) y el elevador (elevator) se puede llevar acabo de dos maneras distintas: ya sea cortando las piezas por separado como están en el plano y después unirlas y pegarlas, o bien, colocando los moldes del plano en el foamboard de tal manera que se corte como una sola pieza. Sin cortar la parte que deja entre la base de las alas y el elevador. Ya cortada la pieza se monta y ensambla con lo antes hecho.

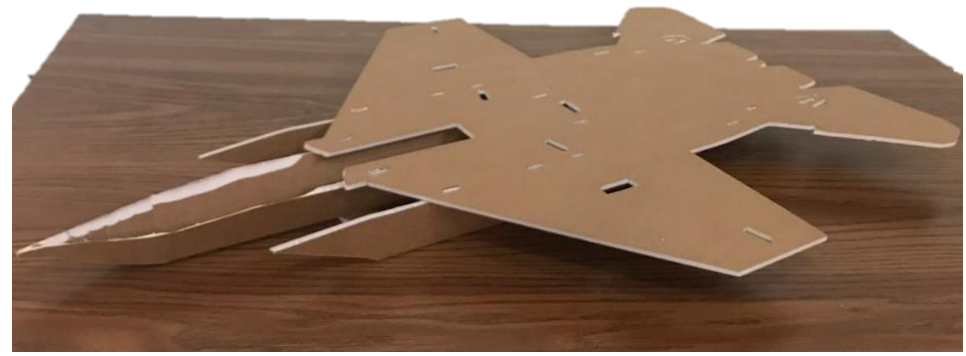

*Figura 51. Unión de las alas y elevador con el fuselaje [Fuente: Oscar T. Sánchez Vite (2019)].*

Antes de colocar las alas, se instalan los espaciadores (Airfoil spacers), estos sirven para pegar las alas y darle aerodinámica. El espaciador más grande se corta a la mitad, se dobla y coloca adecuadamente, el otro se coloca en la parte inferior de la base de las alas donde acabara.

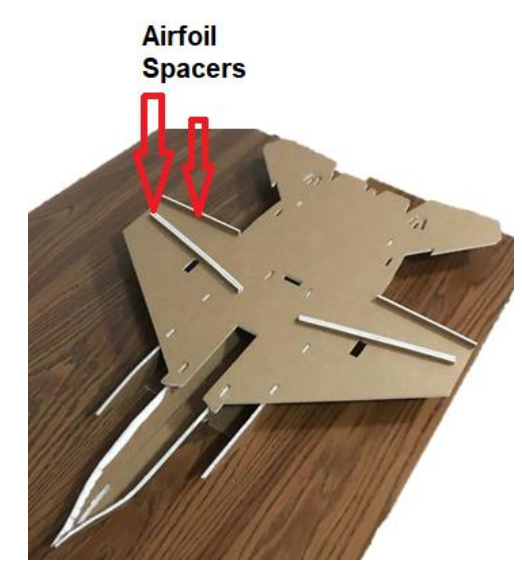

*Figura 52. Colocación de los espaciadores [Fuente: Oscar T. Sánchez Vite (2019)].*

Para poner las alas, es necesario hacer los cortes que indican los planos. Así como cortar la parte de las puntas de las alas. Para pegarlas adecuadamente más adelante.

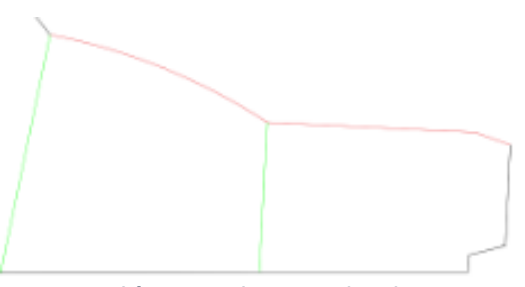

*Figura 53. Líneas Rojas cortar a 45°. Líneas verdes cortar la primera capa de papel y foamboard [Fuente: Oscar T. Sánchez Vite (2019)].*

En un ángulo de 45° grados se secciona con el cúter la base de las alas, con la finalidad de que las alas queden bien pegadas a la base. Para realizar el corte, en los planos se ha marcado el punto de inicio del corte hasta la punta de la base de las alas (Main lower wing piece).

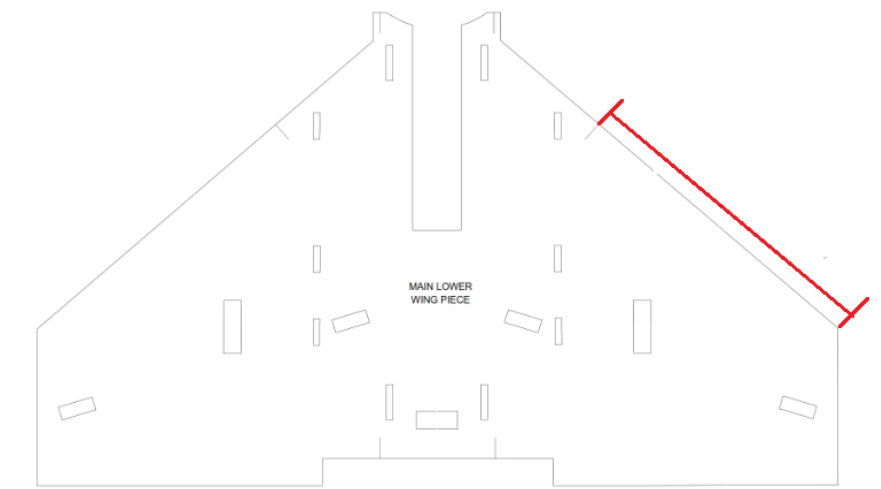

*Figura 54. Corte de 45° de la base de las alas [Fuente: Oscar T. Sánchez Vite (2019)].*

Una vez realizados los cortes antes mencionados, incluyendo los cortes de la base de las alas. Se pone cinta adhesiva a la orilla de las alas. Se recomienda usar cinta gris (cinta duct tape) para un mejor pegado, ya que esta parte es importante para nuestro avión. Así mismo, cortar la cinta a la medida del corte de la base de las alas del punto anterior.

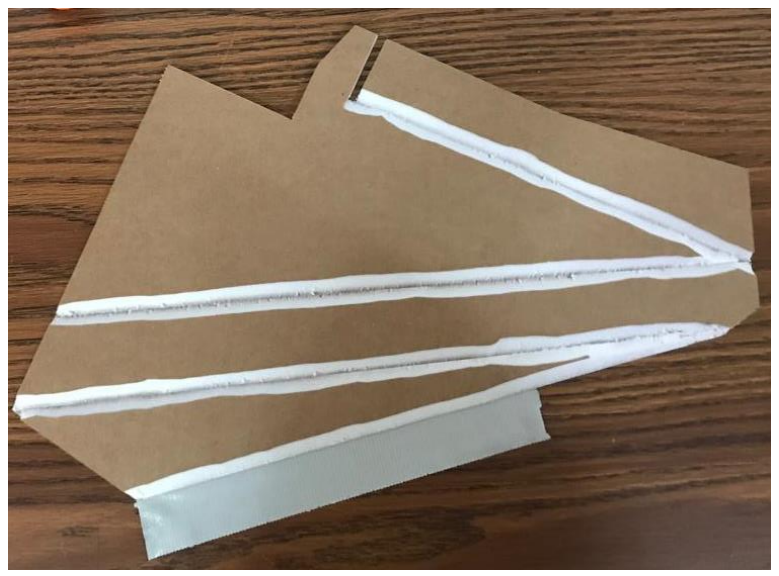

*Figura 55. Colocación de la cinta en el ala [Fuente: Oscar T. Sánchez Vite (2019)].*

Se coloca de manera cuidadosa con la base, haciendo que queden lo más juntos posibles estas uniones.

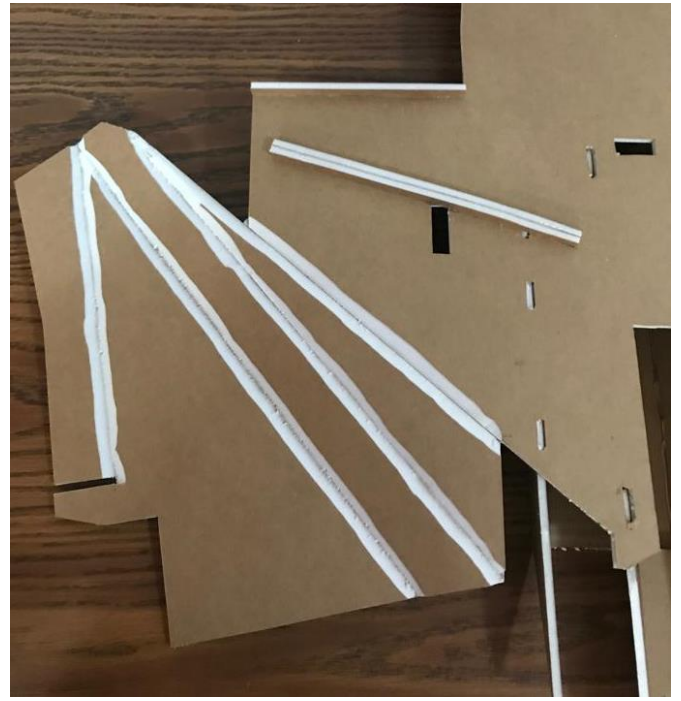

*Figura 56. Unión del ala con la base [Fuente: Oscar T. Sánchez Vite (2019)].*

Doblar cuidadosamente para verificar que haya quedado adecuadamente y llegue al último de los espaciadores. Verificando esto último, se procede a pegar ambas alas con silicón (o con el pegamento que se esté ocupando en ese momento), se debe poner el pegamento en los espaciadores, así como también en las partes cortadas de las alas y sobre todo en la unión que se hizo con la cinta. Es importante que una vez pegada un ala, dejar la otra ala al mismo nivel, de lo contrario podría afectar el vuelo una vez terminado.

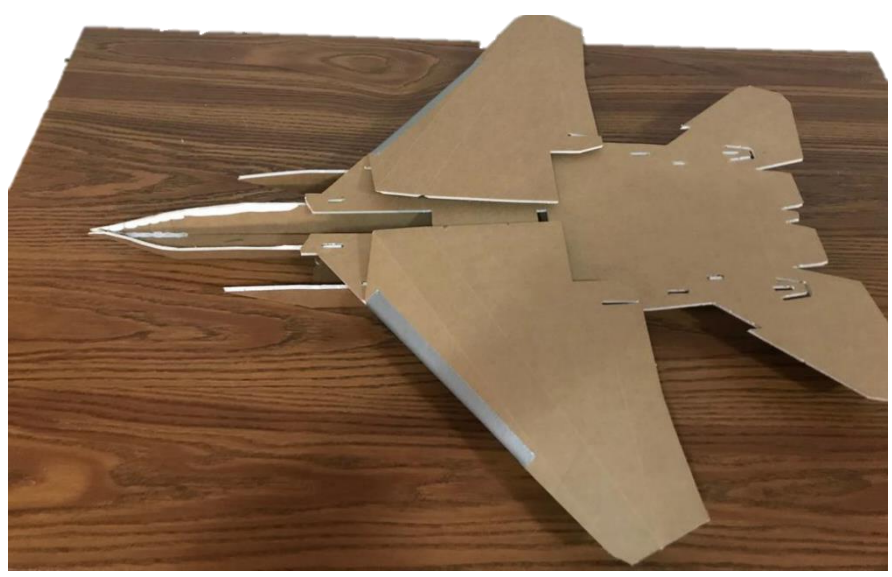

*Figura 57. Avión con alas [Fuente: Oscar T. Sánchez Vite (2019)].*

La nariz del fuselaje (nose of fuselage), es recomendable pasar por las líneas marcadas en el plano, un lápiz, pluma o similar en lugar de realizar el corte a 45°.

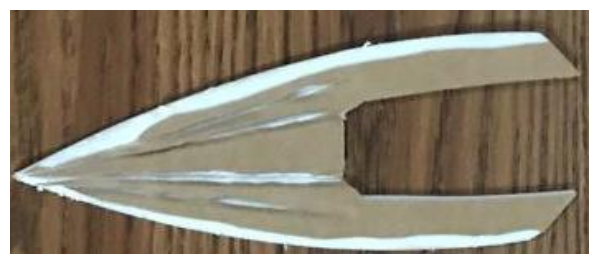

*Figura 58. Nariz del fuselaje con cortes [Fuente: Oscar T. Sánchez Vite (2019)].*

Poner cinta adhesiva a una de las orillas de la nariz del fuselaje y la juntar con el este. De manera que quede lo más junto posible.

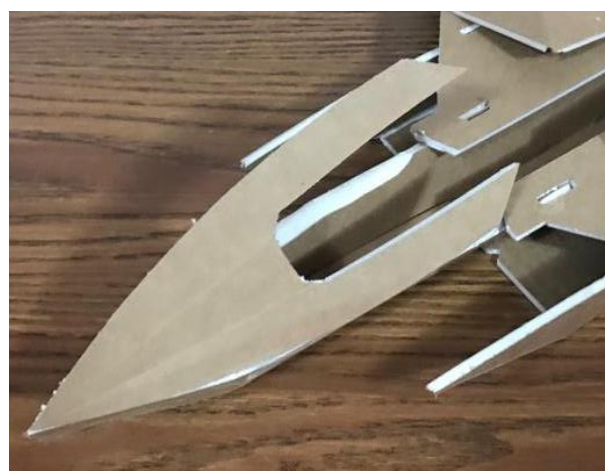

*Figura 59. Colocación de la nariz del fuselaje [Fuente: Oscar T. Sánchez Vite (2019)].*

Colocar silicón a la parte que se ha adherido, así como también a las partes rasgadas con el lápiz y mientras seca el silicón, con la mano tratar de hacer la curva al otro extremo, esperamos a que seque, quitar la cinta adhesiva y volver a poner silicón del lado contrario para sellar ambas partes.

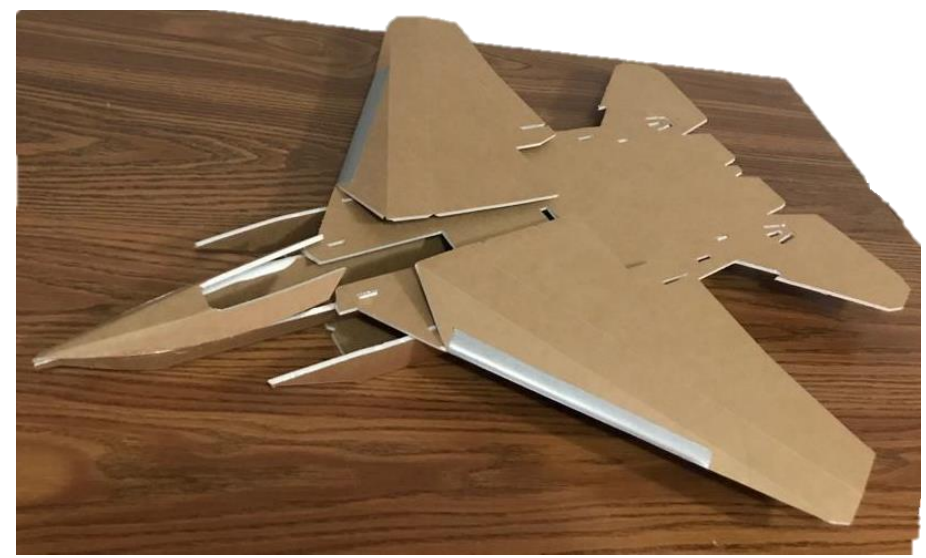

*Figura 60. Avión con alas y nariz de fuselaje [Fuente: Oscar T. Sánchez Vite (2019)].*

Para la cabina (canopy) es importante cortar todos los ángulos a 45° como lo indica el plano, para poder unir adecuadamente esta. Como se hizo con la nariz del fuselaje, con cinta adhesiva, juntar la cabina y pegar con silicón. Pegar velcro en la nariz del fuselaje, así como en la cabina, para que nuestra cabina pueda despegarse con facilidad. Ya que a la hora de poner la parte electrónica nos será más fácil la colocación si quitamos la cabina, por eso se recomienda usar velcro. Otra de las piezas que va sobrepuesta es el cuerpo del fuselaje (top fuselage). Esta pieza no es necesario colocar ningún adhesivo o silicón, pero si es necesario hacerle los cortes que indican los planos, esta pieza, al igual que la cabina, es necesario quitar para colocar los componentes electrónicos. La pieza embona en medio de ambas alas, por lo cual es únicamente necesario doblar y colocar la pieza.

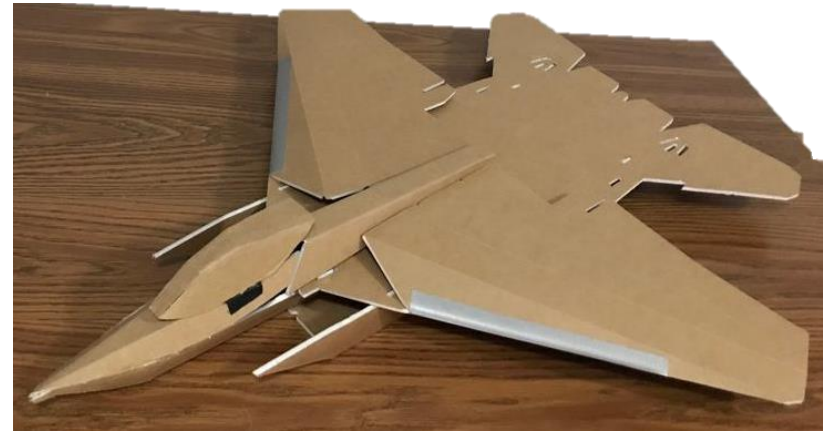

*Figura 61. Avión con alas y fuselaje [Fuente: Oscar T. Sánchez Vite (2019)].*

Para finalizar el ensamble del avión, se colocarán los estabilizadores (stabilizer) y las piezas cortadas anteriormente de las alas. Poner silicón a los estabilizadores y los colocarlos de tal manera que embonen adecuadamente. Pasar una ligera capa de silicón a sus alrededores de los estabilizadores. De la misma manera, poner silicón a las partes que se cortaron de las alas, y colocarlas de tal manera que se junte a las alas y parte de la base del avión.

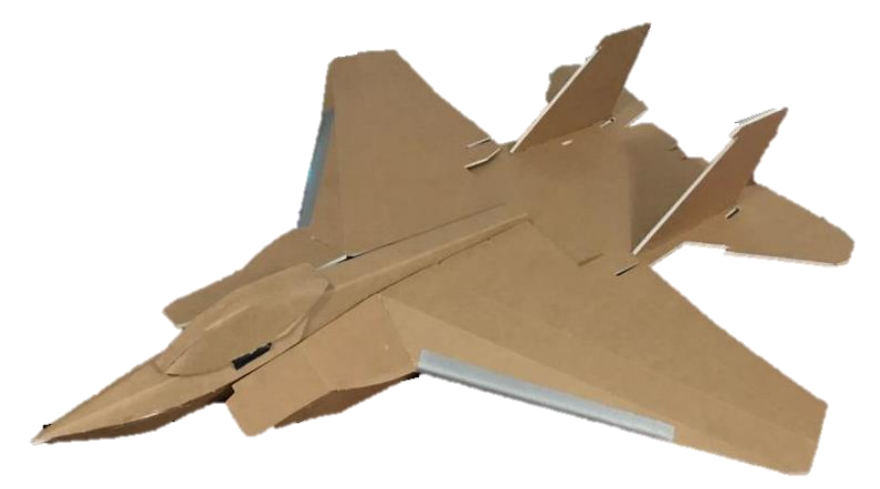

*Figura 62. Avión F-15 [Fuente: Oscar T. Sánchez Vite (2019)].*

# Capítulo 5. Sistema eléctrico y de navegación.

### 5.1 Selección de los componentes eléctricos.

En el punto 1.6 se mencionó de manera breve puntos a considerar para los componentes. Por lo cual, en este punto, se desarrollará la manera de seleccionar los componentes que se mencionan en la tabla 5.

#### **Servomotores:**

La elección de los servomotores dependerá del tipo de modelo, diseño que se vaya a realizar y el tipo de exigencias que requiera la aeronave, es decir, si va a hacer un modelo acrobático, se requiere que vaya a grandes velocidades, el material va a ser pesado o ligero. Estos puntos se deben a que una vez que nuestra aeronave este en vuelo, el servo tiene que hacer oposición a la resistencia del aire, para poder mover alerones, elevador y timón, o en algunos casos, hasta flaps.

La selección de los servos es una parte fundamental, ya que las características en torque y voltaje son las más importantes para la dirección de la aeronave.

Existen dos tipos de servos:

- **Servos analógicos:** Se componen de un motor de corriente continua, un juego de engranajes para la reducción de velocidad, un potenciómetro ubicado sobre el eje de salida y un circuito para el control
- **Servos digitales:** Tienen cierta similitud con los servos analógicos, ya que cuentan con un motor de corriente continua, un juego de engranajes reductores, un potenciómetro para la realimentación de posición y un circuito de control colocada dentro del servo. La diferencia está en el circuito de control, ya que esta cuenta con un microprocesador que se hace cargo de analizar la señal, procesarla y controlar el motor.

Usualmente se usan Micro servos de 9gr-17gr con un torque de 0.5Kg-3.5kg ya que estos son aptos para modelos pequeños con pesos no mayores a 2Kg. Debido a esto se utilizan servos de entre 2.5Kg y 3.5Kg de torque, pues son considerados de alto torque y se evita complicaciones de que servo es el mejor para un aeromodelo.

Otro método utilizado es el uso de calculadoras de torque, el cual se explicará en el anexo.

Para el modelo propuesto se usó un servo digital de 10gr con 2.5Kg de torque, tomando en cuenta de que nuestro modelo entra en una clasificación de RPAS micro-mini, de acuerdo con la tabla 2, y sabiendo que este tipo de servos es adecuado con lo mencionado anteriormente. Se usan tres servos de estas especificaciones: dos para los alerones y uno para el elevador.

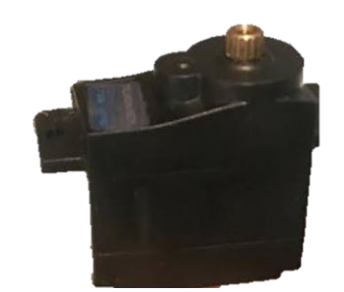

*Figura 63. Servomotor [Fuente: Oscar T. Sánchez Vite (2019)].*

#### **Motor Eléctrico.**

Regresando al punto 1.6.2, existen varios tipos de motores dentro de los cuales se enfocarán en los eléctricos-Brushless-Outrunner. Para realizar una correcta elección del motor, lo que se sugiere en esta tesis es lo siguiente.

Para la elección del motor se tomó en cuenta un método experimental realizado por el Ing. Víctor Chang que fue subido a su página de YouTube Rc Airplanes Víctor [\(https://www.youtube.com/channel/UC7p9kWbUcO3olcyp9XmzfUg\)](https://www.youtube.com/channel/UC7p9kWbUcO3olcyp9XmzfUg) Lo primero es identificar el tipo del avión en relación al empuje/peso, como se muestra en la tabla.

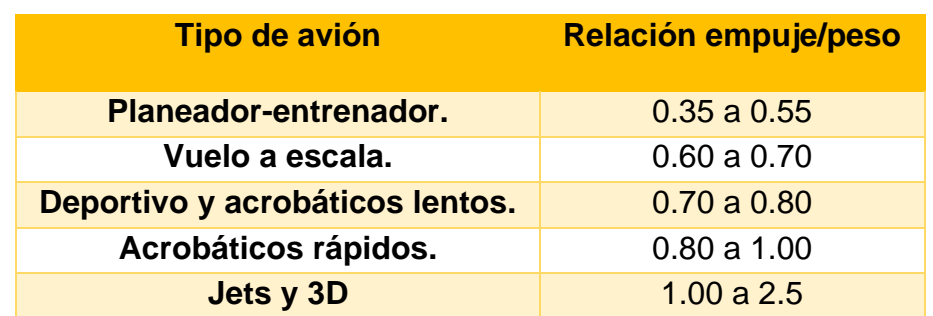

*Tabla 8. Relación Empuje/Peso [Fuente: [https://www.youtube.com/channel/UC7p9kWbUcO3olcyp9XmzfUg\]](https://www.youtube.com/channel/UC7p9kWbUcO3olcyp9XmzfUg)*

Para el modelo propuesto en esta tesis se tomará en cuenta una relación de empuje/peso de 1.2, ya que nuestro modelo es un F-15 y este es un tipo jet.

Calculamos cuanto empuje necesitara el avión, este se encuentra de la siguiente manera.

#### $Empuje = Peso x$  relacion empuje/peso

El peso total se toma a partir de la suma total del fuselaje como de todos los componentes electrónicos que integran al avión. Se sugiere sobrestimar el peso, y más si no se cuenta con algunos de los componentes o ninguno. Ejemplo: el avión pesa 350g sin ningún componente eléctrico, por lo que, para saber que empuje necesitaremos le aumentaremos de 500g a 600g. El resultado, será el empuje que necesitaremos para hacer volar nuestra aeronave. Algunos fabricantes especifican el empuje máximo que tiene el motor, y en ciertos modelos servirá solo guiarse por este. Para modelos más específicos es apropiado no guiarse únicamente por el empuje. La elección de un motor es difícil por varias razones, entre ellas está el uso que se dará, para ello es importante saber más allá del empuje, la potencia que necesitaremos para realizar un vuelo exitoso.

*Empuje* = 
$$
850g \times 1.2 = 1020g
$$

Siguiendo con lo que sugiere el Ing. Victor Chang, es decidir si se quiere que el avión sea veloz o que tenga más empuje que velocidad. En el modelo, lo que se desea es que tenga más empuje, debido a que se requiere que la aeronave pueda soportar cargas extras (FPV, GPS, CC3D, etc.). Para ello es importante escoger cuantos Kv (RPM/V) ocuparemos.

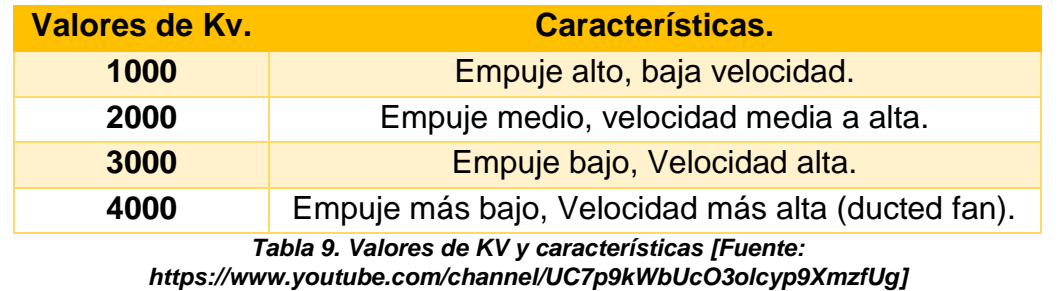

Se toma un valor de 1000 Kv, para encontrar la relación potencia empuje se utiliza la siguiente formula. Cabe aclarar, que la fórmula que propone Chang son valores obtenidos de un banco de pruebas, en donde, para que la recta pasara por los puntos deseados ajusto estos de acuerdo a una recta supuesta en relaciones a valores reales.
$$
\frac{W}{g} = \left(0.17 \times \frac{Kv}{1000}\right) + 0.09
$$

Sustituimos los Kv

$$
\frac{W}{g} = \left(0.17 \, x \, \frac{1000}{1000}\right) + 0.09 = 0.26 w/g
$$

Calculamos la potencia necesaria de la siguiente manera

$$
Potencia(w) = empuje x \frac{W}{g}
$$

**Sustituimos** 

$$
Potencia (w) = 1020g x 0.26 (w/g) = 265.2W
$$

De acuerdo al resultado, se necesita un motor con una potencia de 265.2W, es recomendable tener una potencia mayor a la hora de buscar el motor, para que el avión pueda volar con mayor facilidad por lo que buscaremos un motor con una potencia mayor o igual a 300W.

Sabiendo la potencia y en base a las características de los motores se elige el más adecuado. Para lo que se eligió un motor Turnigy D2836/8 con las siguientes especificaciones.

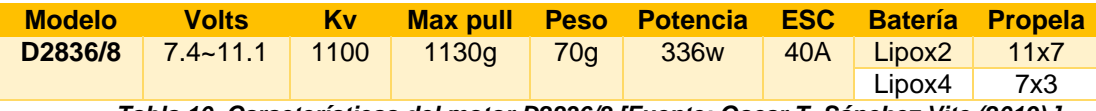

*Tabla 10. Características del motor D2836/8 [Fuente: Oscar T. Sánchez Vite (2019).]*

Como se puede observar en la tabla, la potencia es mayor a la requerida, esto, con la finalidad de tener un mejor despegue, y como se puede ver, tiene un empuje máximo de hasta 1130g, lo cual, podremos cargar un poco más el avión si es necesario.

El método mencionado anteriormente para la elección de un motor, si bien no es el único, en algunos casos puede llegar a ser útil. Otro método mencionado anteriormente para seleccionar un motor es por el máximo de empuje. Es decir, si nuestro modelo, estimamos que puede llegar a pesar 850g con todos los componentes, buscaremos un motor que tengo un empuje mayor a 850. Para ello se eligió un motor Turnigy D2830/11con las siguientes especificaciones.

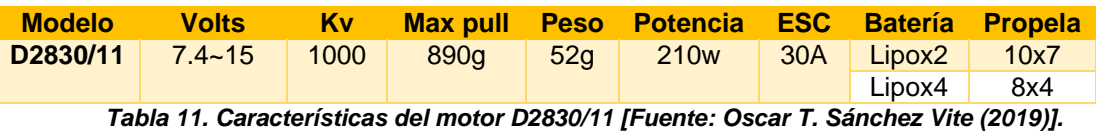

Observando, el empuje es mayor a lo que necesitamos para hacer volar el avión, pero nuestra potencia es menor a la que se calculó anteriormente, esto no significa que nuestro avión no pueda volar, sino que, para poder volar, le pediremos al motor que trabaje con la potencia al máximo o casi al máximo.

### **Speed Control (ESC).**

Un controlador de velocidad (ESC) tiene como objetivo controlar la velocidad de un motor eléctrico junto con el sentido del giro. Este tipo de controladores nos permite un control más suave y preciso de la velocidad de giro de los motores. Estos controladores funcionan por señales de modulación por ancho de pulsos (PWM). El receptor de nuestro aeromodelo manda una señal PWM al ESC con variaciones de 1 a 2 milisegundo, a lo cual el ESC emite un sonido cuando este está listo para funcionar con el motor. Los variadores están categorizados en función de la máxima corriente que pueden soportar. [23]

Para elegir un ESC correcto, debemos ver las especificaciones de nuestro motor, en ella nos da una recomendación de que ESC utilizar, en las tablas y se puede ver que nos sugiere un ESC de 40A y 30A respectivamente.

#### **Batería LIPO y Propela.**

Estas baterías son las más usadas, y para elegir una buena batería hay que tener en cuenta las especificaciones que el fabricante del motor nos da. Por ejemplo, en la tabla 10 indica que podemos usar una batería Lipo de 2 celdas con una propela de 11x7 para poder realizar el empuje necesario con dos celdas, o bien una batería Lipo de 4 celdas con una propela de 8x4 lo cual, al ser más celdas, tendremos mayor eficiencia en el motor, dándonos más potencia y, por ende, necesitaremos de una propela menor para ejercer empuje en el avión. Anteriormente se mencionó que podemos elegir un motor especificando el empuje que queremos, y nos dimos cuenta de que la potencia era menor a la que necesitábamos. Pues si bien mencionamos que el avión puede volar, este tiene influencia en la batería que le pongamos, entre más celdas, mayor será la potencia en el motor. Es por eso que se deben tomar en cuenta estos factores, debido a que a la hora de realizar un vuelo estos van a influir en que nuestra aeronave tenga la suficiente potencia para elevar a nuestro avión. Es importante reiterar que seguiremos exigiéndole al motor que trabaje casi al máximo, en este caso. A menos que nuestro motor ya nos indiqué que tiene una potencia mucho mayor a la que necesitamos, la batería puede ser de menores celdas.

Para cada motor, se tiene que ocupamos una batería de 3 celdas para el motor de 1100Kv y una batería de 4 celdas para el motor de 1000Kv, con una propela APC de 9x4.7 y 10x4.5 correspondientemente. Pese a que el fabricante nos recomienda una propela menor para el segundo motor, al ser mayor la propela, nos va a dar un mayor empuje, por lo cual ayudara a volar con más facilidad la aeronave.

#### **Controladora de vuelo.**

Para los drones existen diferentes tipos de controladoras, las cuales puedan varias sus capacidades a la hora de usar. Pueden ir desde estabilizar hasta generar cierta autonomía. Contiene un procesador que interpreta las señales recibidas por el receptor y emite las señales adecuadas a los componentes electrónicos. En general suelen tener:

- Acelerómetro: Para poder medir la inercia de los movimientos.
- Giróscopo: Mide la velocidad angular de los cambios de la posición.
- Magnetómetro: Utilizado como brújula que permite saber en todo momento la dirección en la que apunta el dron.
- Un procesador: Realiza lecturas y operaciones por segundo en base a todos los datos que pueda recibir.

En esta tesis se ocuparon dos controladoras de vuelo. Una CC3D openpilot, que es una controladora que nos permite realizar vuelos estables. Teniendo como ventaja operar el dron de manera asistida. Y una pixhawk, esta controladora a diferencia de la CC3D, nos va a permitir que tengamos un control automático.

# **5.2 Instalación de los componentes eléctricos.**

Se comienza por colocar los servos a los alerones y al elevador. Para colocar los servos en los alerones, se ha dejado un espacio por la parte de abajo, en dicho espacio se colocan los servos, y de ser necesario abrir más el espacio para que entren bien. Es importante que antes de fijar el servo, sacar el cable por la parte del fuselaje. Ya fijados se coloca en posición los brazos, prender los servos para colocarlos en la posición correcta, los brazos tienen que estar a un ángulo aproximado de 90°.

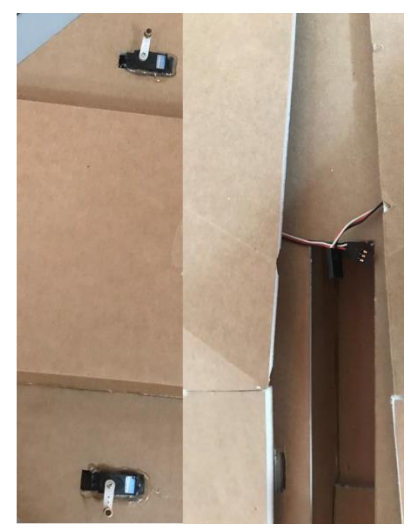

*Figura 64. Colocación de los servomotores en los alerones [Fuente: Oscar T. Sánchez Vite (2019)].*

Para el elevador, colocar el servomotor en la esquina en uno de los lados del avión a una distancia de 9cm aproximados.

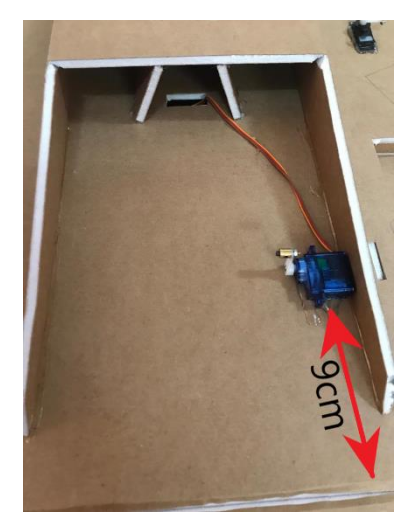

*Figura 65. Colocación del servomotor en el elevador [Fuente: Oscar T. Sánchez Vite (2019)].*

Para poder conectar los alerones y el elevador al servo ocuparemos unos horns y una varilla, estos últimos son comúnmente ocupados para aeromodelos. Se unen las varillas con el servo de manera perpendicular hasta que el horn este a la altura de los alerones y del elevador, una vez realizado eso, se marca la posición del horn para posteriormente pegarlo a la base.

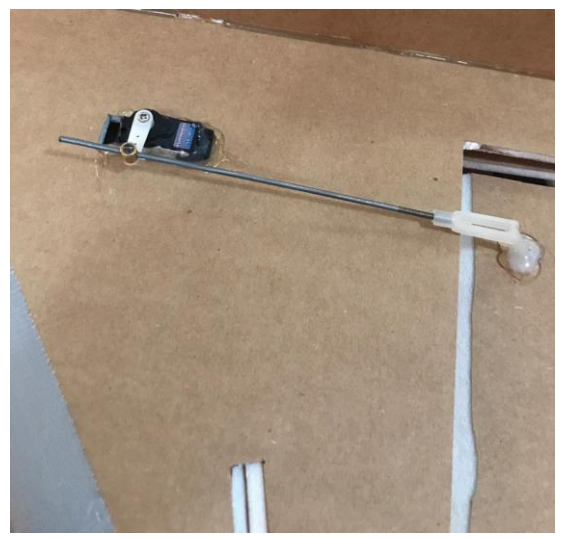

*Figura 66. Colocación de la varilla y horns [Fuente: Oscar T. Sánchez Vite (2019)].*

Para el resto de los componentes se agrega velcro en la base de cada una de estas, con la finalidad de poder desmontar estos en el momento en que se requiera, así mismo, evitamos que a la hora de un vuelo estos se muevan y desestabilicen al avión.

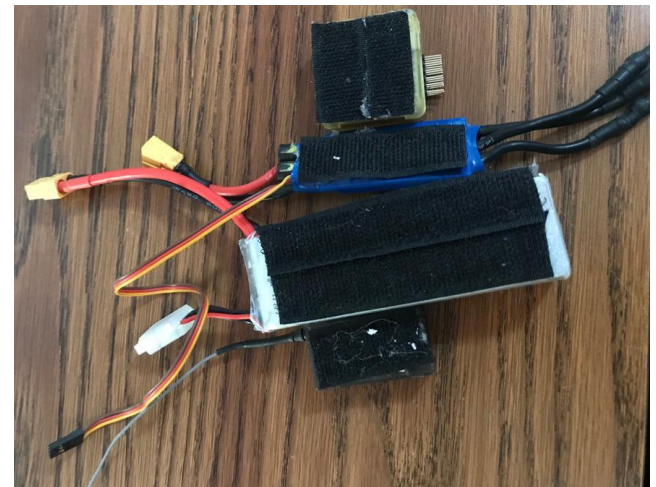

*Figura 67. Componentes con velcro [Fuente: Oscar T. Sánchez Vite (2019)].*

Colocamos velcro a todo lo largo de la base del fuselaje, para poder mover los componentes y colocarlos de manera que no se muevan y respecto al centro de gravedad del avión.

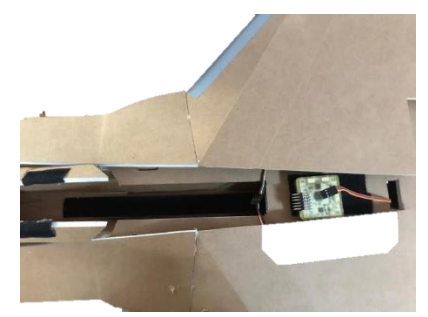

*Figura 68. Velcro en el interior del Fuselaje [Fuente: Oscar T. Sánchez Vite (2019)].*

Para el motor se creó una base que pudiera soportarlo, se cortó a laser de tal manera de que a la hora de juntar con el avión quedara justo y centrado.

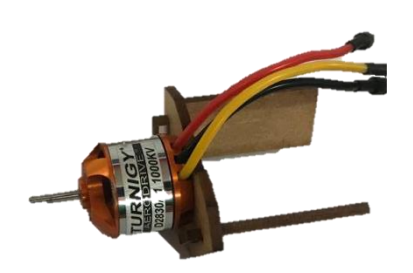

*Figura 69. Motor y Base [Fuente: Oscar T. Sánchez Vite (2019)].*

Se monto el motor en dos modelos, en uno de ellos se colocó en la parte de atrás, simulando el modelo del jet F-15. Y en el otro modelo se montó en la parte de adelante.

En el primer modelo se colocó el motor en la parte trasera, donde termina el fuselaje se dejó un espacio, ahí es donde se colocó el motor, pegando a las paredes la base que se creó para el motor, pues esta tiene el ángulo justo para ocupar el espacio y fijar el motor. Se puede montar antes de poner la base de las alas o después, siempre y cuando quede fijo y centrado.

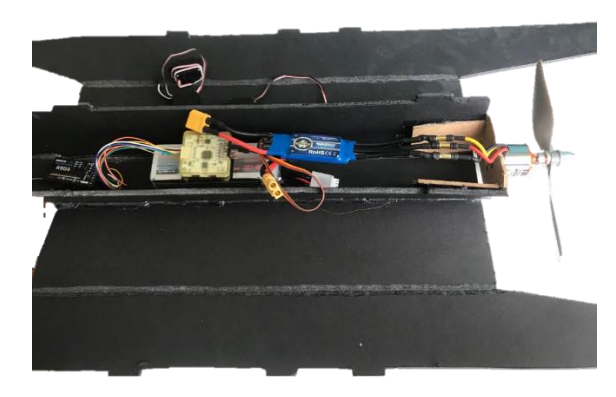

*Figura 70. Colocación del motor en la parte trasera [Fuente: Oscar T. Sánchez Vite (2019)].*

Para el segundo modelo, se mide de la punta del avión hacia atrás 11cm, se marca alrededor de la punta del fuselaje y se corta procurando hacerlo lo más recto posible. Una vez terminado el corte, colocamos de la misma manera que en el modelo uno el motor. Para tapar el motor, con el cortamos un pedazo de sobrante del foamboard y se lo colocamos para tapar el motor.

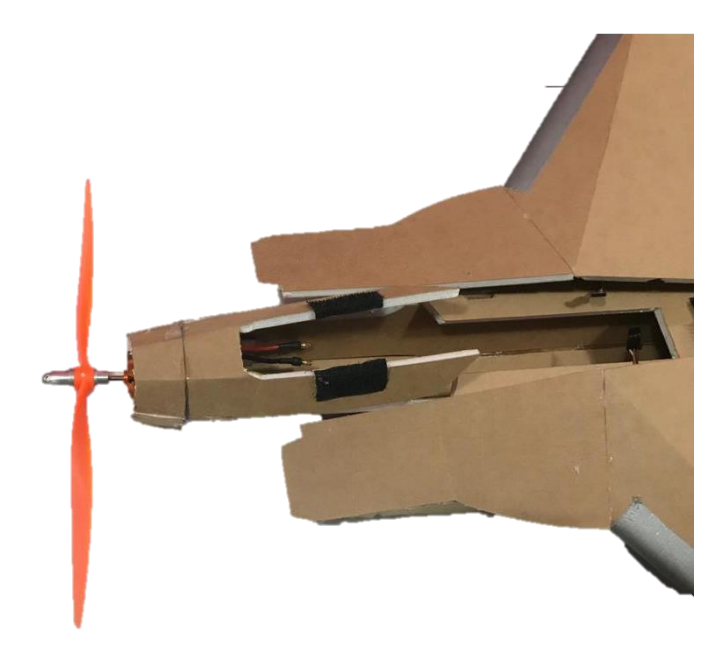

*Figura 71. Colocación del motor en la nariz del Fuselaje [Fuente: Oscar T. Sánchez Vite (2019)].*

### 5.3 **Sistema de navegación.**

Antes de programar en la controladora de vuelo, ya sea la CC3D o Pixhawk, es importante realizar el ensamble correcto de los componentes. Se colocó en cada modelo una controladora.

# **5.3.1 Controladora CC3D.**

Hay que recordar que se tiene que colocar y conectar cada dispositivo antes de programar. Tenemos un input (Flexi-iO port) y un output en la CC3D, donde en el input conectaremos el receptor y en el output nuestra ESC y servos (Alerones, Elevador). El motor se conecta a nuestro ESC pues recordemos que esta es la que va a enviar la señal para regular la velocidad según se quiera.

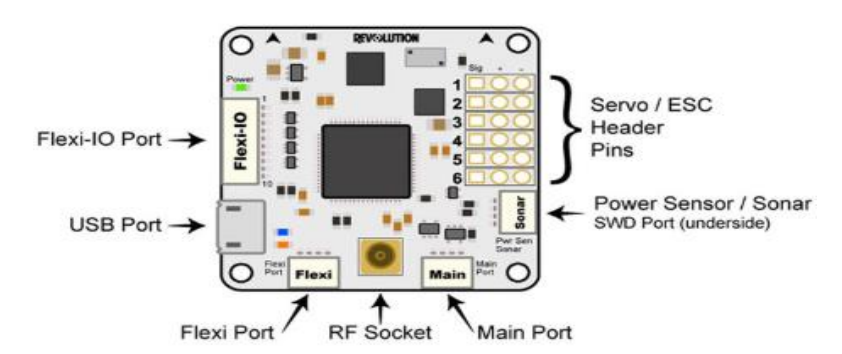

*Figura 72. Partes de una CC3D [Fuente: https://tr.aliexpress.com/item/32515498628.html].*

En el modelo que se dejó el motor atrás se montó y colocó en el velcro la computadora de vuelo, el recepto y el ESC, la batería se deja para el final.

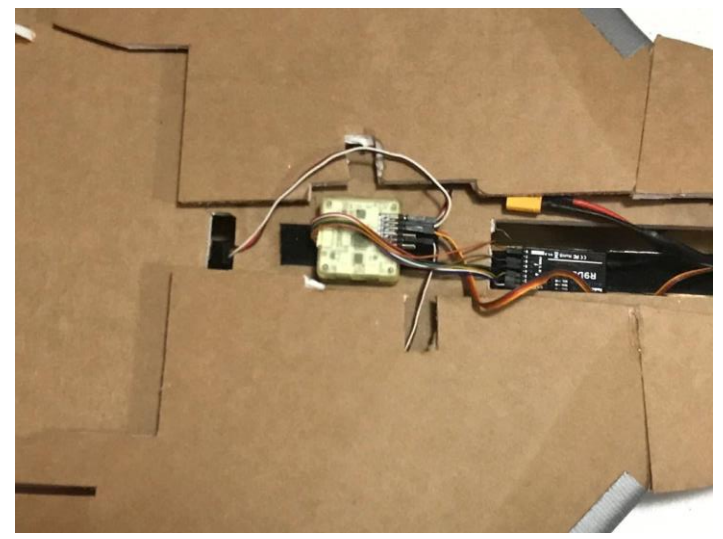

*Figura 73. Posición de los componentes [Fuente: Oscar T. Sánchez Vite (2019)].*

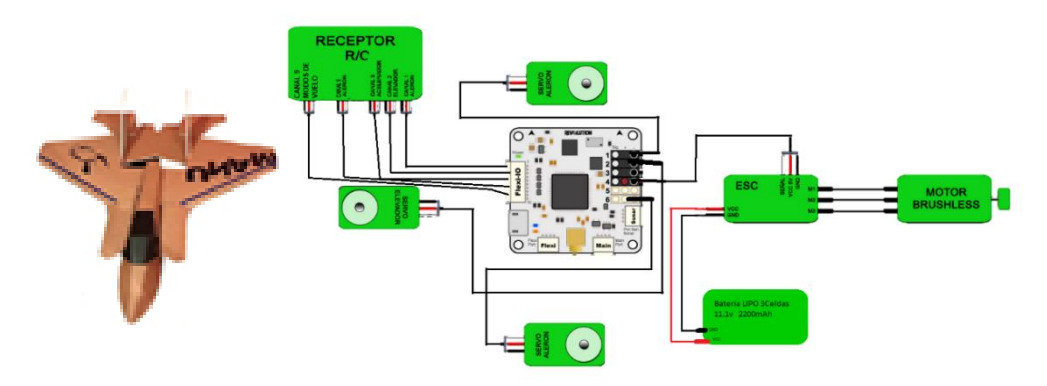

*Figura 74. Diagrama de Conexión del CC3D [Fuente: Oscar T. Sánchez Vite (2019)].*

Fijados los componentes en el avión, se procede a realizar las configuraciones necesarias con la CC3D que ayudará a tener un vuelo suave y estable, y un software el cual pueden ser: Openpilot, Librepilot, CleanFlight, entre otros. En este caso se auxilió del software LibrePilot CGS.

Se conecta la Controladora de vuelo a la computadora y esperamos a que el Software reconozca esta para realizar la configuración inicial, el cual será cargarle el Firmware. Esto ayudará a que podamos realizar una configuración óptima y la CC3D funcione cargando las características necesarias del avión. Una vez que cargue el Firmware pedirá que se elija una entrada de señal dando varias opciones, la cual se elegirá PWM, a menos que nuestro radiocontrol tenga alguna de las características que se mencionan. Como ejemplo de ello, la señal S. Bus son señales que utilizan marcas como futaba, Frsky, etc., las cuales pueden llegar a soportar 18 canales a través de un solo cable de señal.

Una señal PWM (Modulación de Ancho de Pulso) es utilizada para enviar información o para modificar la cantidad de energía que se envía a una carga. Esto, nos ayuda a simular el efecto de una señal análoga, a partir de la variación de frecuencia y ciclo de trabajo de una señal digital. De esta manera, nos permitirá tener 1 cable por cada canal que tengamos en el transmisor.

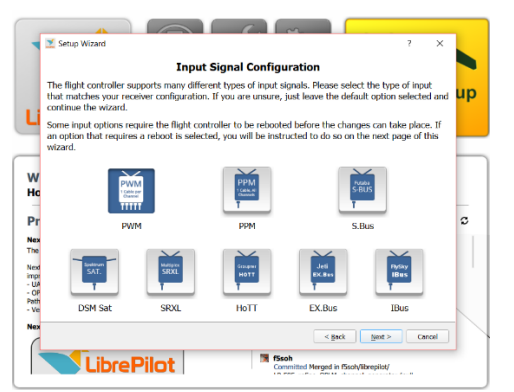

*Figura 75. Elección de señal de entrada [Fuente: Oscar T. Sánchez Vite (2019)].*

Enseguida pedirá que elijamos el tipo de vehículo a utilizar en la CC3D, para ello se elegirá 'Fixed Wing' dentro de esta opción saldrán opciones a configurar, como cuantos servos se utilizaran y las posiciones en las que se pondrán. Donde la configuración será de dos servos independientes para los alerones y uno para el elevador. Especificando el tipo de señal de salida de los servos a utilizar. Los servos a utilizar en esta tesis son digitales.

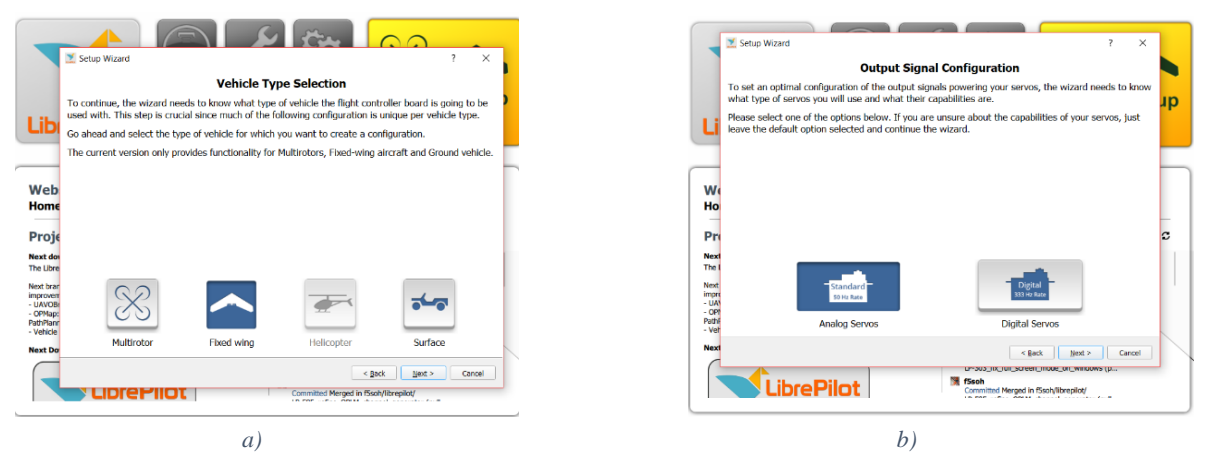

*Figura 76. a) Tipo de vehículo, b) Tipo de Servomotores [Fuente: Oscar T. Sánchez Vite (2019)].*

Lo siguiente a realizar será la calibración del motor, a qué velocidad inicial se quiere que arranque cuando se le envié la mínima señal. Es importante revisar que el motor gire en sentido contrario a las manecillas del reloj y que no se encuentren las hélices puestas para evitar un accidente. También se calibrarán los servos, para darle una elevación correcta a los alerones y a al elevador. Para tener el ángulo correcto del ala, se toma en cuenta que el ala tiene que estar a 15 mm arriba del punto medio y 10 mm hacia abajo.

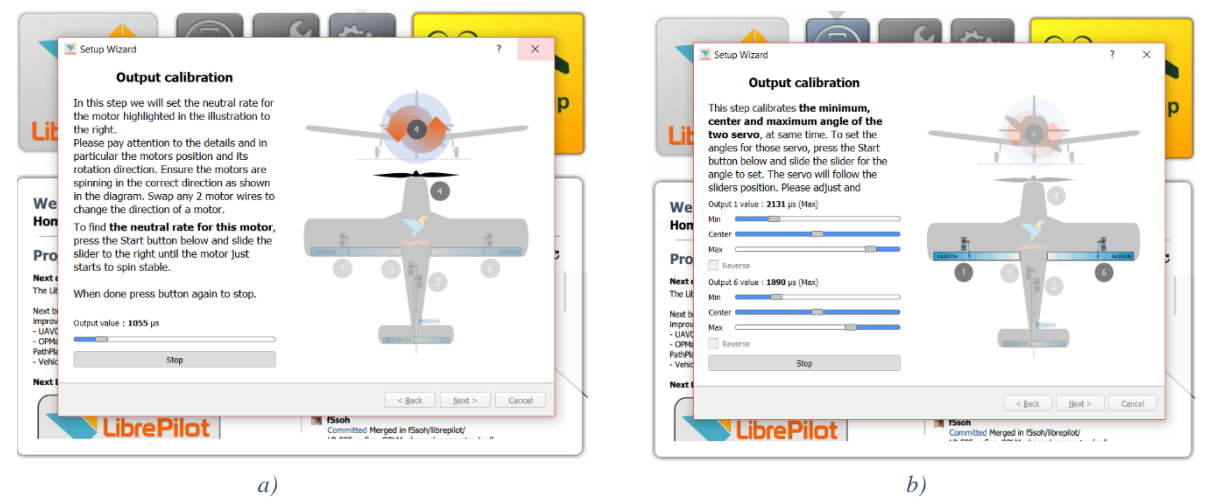

*Figura 77. a) Calibración de motor, b) Calibración de Servomotores [Fuente: Oscar T. Sánchez Vite (2019)].*

Terminado esto, se guarda en la CC3D la configuración y se procede a configurar el transmisor, estableciendo la acción que se dará a cada canal del radiocontrol, es importante realizar las conexiones de manera correcta, ya que en la computadora de vuelo se conectara el speed control y los tres servos. Y como

salidas desde el CC3D hacia el receptor, se conectará un cable por canal según nuestra configuración. Guardamos todas las configuraciones del control.

Terminando las configuraciones, dirigirse al apartado de attitude para asegurarnos de que el avión este nivelado, poniendo el avión en una zona completamente plana. Como se puede ver en la Figura 73 el avión no está a nivel del piso, otra cosa que hay que observar es que el avión apunte hacia enfrente ya sea cambiando la posición de la CC3D o bien cambiando los grados según la dirección en la que este (dirección, elevación o alabeo).

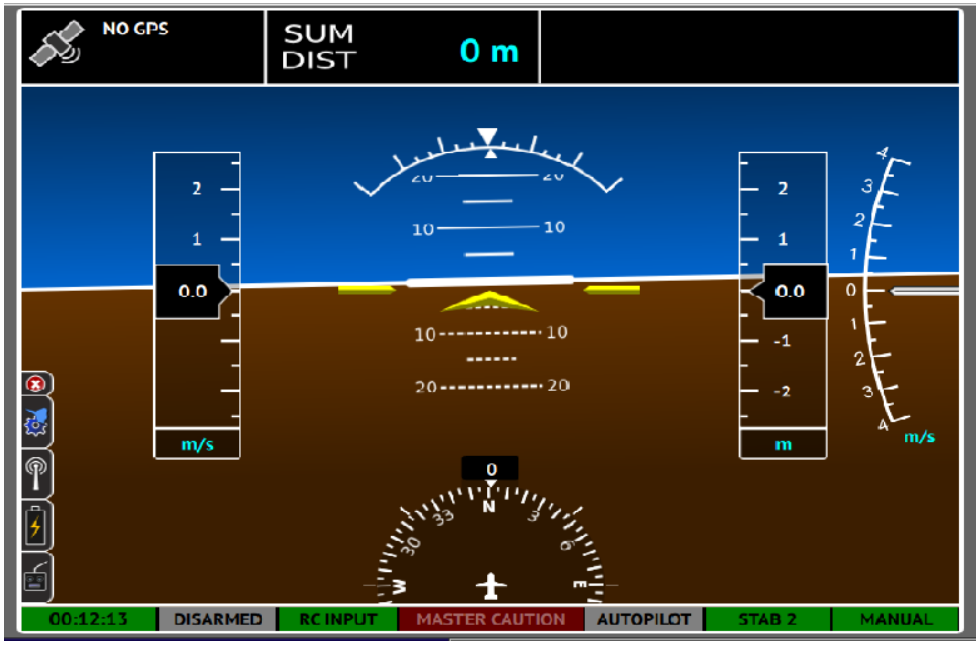

*Figura 78. Avión no nivelado [Fuente: Oscar T. Sánchez Vite (2019)].*

Una vez realizado lo anterior, en la parte de calibración se elige nivelar esperando que haga el proceso. Lo que va a realizar dicha opción es calibrar el avión y tomar el punto cero en el estado en el que se dejó el avión, por eso es importante colocarlo en una posición plana. Guardar la configuración y dirigirse al apartado de Flight data, se observará inmediatamente que el avión estará calibrado y nivelado.

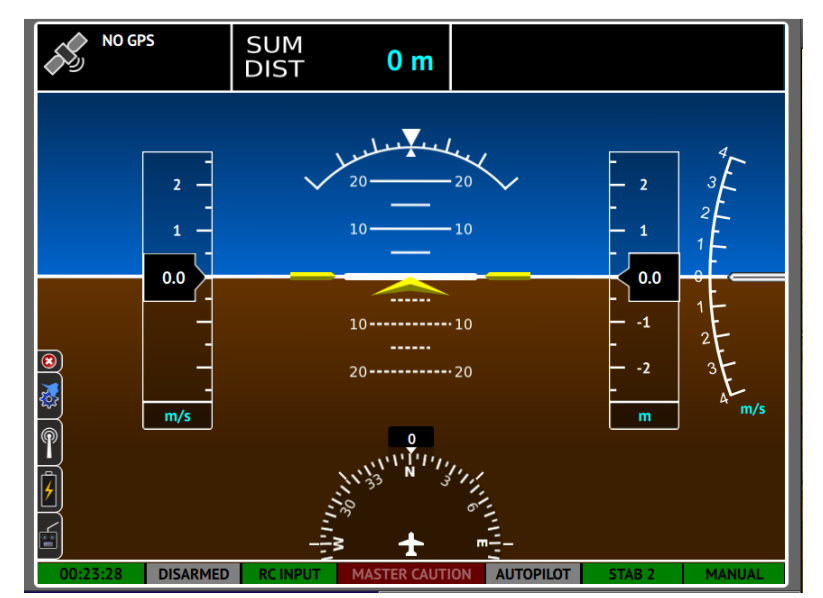

*Figura 79. Avión completamente calibrado [Fuente: Oscar T. Sánchez Vite (2019)].*

Volviendo a la parte de Configuration-input-flight mode switch setting. Aquí se le harán las configuraciones de vuelo a la CC3D, obteniendo un modo de vuelo asistido. Se tiene la opción para poder poner 3 modos de vuelo, según sea el control, nos puede permitir un poco más. Cuando se realizó la configuración al radiocontrol, se puso un canal para realizar los cambios del modo de vuelo.

Posicionarse en Pos. 1, con ayuda del radiocontrol moviendo el canal a la primera posición. Poner los parámetros que se muestran en la imagen 75. Para cambiar de posición solo hace falta mover de canal para poder configurar los demás modos de vuelo.

Observando la imagen 75, en la primera posición el avión tendrá un control meramente manual, es decir, que todas las acciones las realizara el usuario. En la segunda posición se contará con un modo rate, en este modo el avión podrá estabilizarse ante cualquier perturbación externa que pueda haber en el ambiente, si la perturbación hace que el avión vaya hacia un lado, esta buscara la forma de volver a la posición resistiéndose a la perturbación. Y en la última posición se tiene un modo Attitude, lo que hará es permitirnos un vuelo nivelado, por ejemplo, nosotros giramos hacia un lado y en el momento en que soltamos la palanca, el avión volverá a la a una posición nivelada de igual manera de si subimos o bajamos el avión. Lo que hace el axislock, es bloquear todo movimiento que se realice en ese eje.

| <b>JIII</b><br>V                        | <b>RC</b> Input                          | <b>Flight Mode Switch Settings</b><br>Arming Settings |                                |                                                                                |                      |                                                           |                          |                                         |                 |                                                                                                    |  |
|-----------------------------------------|------------------------------------------|-------------------------------------------------------|--------------------------------|--------------------------------------------------------------------------------|----------------------|-----------------------------------------------------------|--------------------------|-----------------------------------------|-----------------|----------------------------------------------------------------------------------------------------|--|
| Hardwa.                                 | Flight Mode Switch Positions             | <b>Flight Mode</b>                                    |                                |                                                                                |                      |                                                           | <b>Assisted Control</b>  |                                         |                 | <b>Flight Mode Count</b>                                                                                                   |  |
| المنابعة                                |                                          |                                                       |                                | <b>Settings Bank</b><br>Bank1<br>$\scriptstyle\rm v$<br>Bank2<br>$\;$<br>Bank3 |                      | None<br>$\boldsymbol{\mathrm{v}}$<br>None<br>$\mathbf{v}$ |                          |                                         |                 |                                                                                                    |  |
|                                         | Pos. 1                                   | Stabilized1<br>Stabilized <sub>2</sub>                |                                |                                                                                |                      |                                                           |                          | $\overline{\mathbf{v}}$<br>$\mathbf{v}$ | $\div$<br>3     |                                                                                                    |  |
| Vehicle                                 | Pos. 2<br>Pos. 3                         | Stabilized3                                           | $\ddot{}$                      |                                                                                |                      |                                                           | None<br>$\star$          |                                         | $\;$ $\;$       |                                                                                                    |  |
| <b>STEP</b>                             | Pos. 4                                   | Stabilized4                                           | $\mathcal{L}_{\mathcal{A}}$    | Bank1                                                                          |                      | None<br>$\mathbf{v}$                                      |                          |                                         | $\rightarrow$   | Avoid "Manual" for multirotors! Never select<br>"Altitude", "VelocityControl" or "CruiseControl"<br>on a fixed wing!       |  |
| <b>PS</b>                               | Pos. 5                                   | StabilizedS                                           | $\tau$                         | Bank1                                                                          |                      | $\tau$                                                    | None                     |                                         | ÷               |                                                                                                    |  |
| Input                                   | Pos. 6                                   | Stabilized6                                           | $\mathbf{v}$                   | Bank1                                                                          | $\mathbf{v}$<br>None |                                                           | $\langle \psi \rangle$   |                                         |                 |                                                                                                    |  |
| حادث                                    | <b>Stabilization Modes Configuration</b> |                                                       |                                |                                                                                |                      |                                                           |                          |                                         |                 |                                                                                                    |  |
| Output                                  |                                          | Ro                                                    |                                | <b>Pitch</b>                                                                   |                      | Yaw                                                       |                          |                                         | Thrust          |                                                                                                    |  |
|                                         | Stabilized 1                             | Manual                                                | $\bullet$                      | Manual                                                                         | $\scriptstyle\rm w$  | Manual                                                    | $\mathbf{v}$             |                                         | Manual          |                                                                                                    |  |
|                                         | Stabilized 2                             | Rate                                                  | $_{\rm v}$                     | Rate                                                                           | $\mathbf{v}$         | Rate                                                      | $\mathbf{v}$             |                                         | Manual          | $\mathbf{v}$                                                                                                    |  |
| Attitude                                | Stabilized 3                             | Attitude                                              | $\;$                           | Attitude                                                                       | $\bullet$            |                                                           | AxisLock<br>$\mathbf{v}$ |                                         | Manual          | $\mathbf w$                                                                                                    |  |
|                                         | Stabilized 4                             | Attitude                                              | $\;$                           | Attitude                                                                       | $\bullet$            | AxisLock<br>$\mathbf{v}$<br>Rate<br>$\mathbf{v}$          |                          |                                         | CruiseControl   | $\mathbf{v}$                                                                                                    |  |
| Q                                       | Stabilized 5                             | Attitude                                              | $\star$                        | Attitude                                                                       | $\scriptstyle\rm v$  |                                                           |                          | CruiseControl                           |                 | $\mathbf{v}$                                                                                                    |  |
| Stabiliz                                | Stabilized 6                             | Rate                                                  | $\overline{\phantom{a}}$       | Rate                                                                           | $\mathbf{v}$         | Rate                                                      | $\mathbf{v}$             |                                         | Manual          | $\mathbf{v}$                                                                                                    |  |
| $\Box$<br>Gimbal<br><b>Red</b><br>TxPID |                                          |                                                       |                                |                                                                                |                      |                                                           |                          |                                         |                 |                                                                                                    |  |
| Welcome                                 | $\bigcirc$ Flight data                   | <sup>Q</sup> D System<br>√ Configuration              | <b>PR HITL</b><br>$4 -$ Scopes | Firmware                                                                       |                      |                                                           |                          |                                         | $\frac{Tx}{Rx}$ | $\overline{\mathbf{c}}$<br>Save<br>$\frac{12}{795.75}$<br>Connections: USB: CopterControl<br><b>Disconnect</b><br>$\ ^{w}$ |  |

*Figura 80. Modos de Vuelo [Fuente: Oscar T. Sánchez Vite (2019)].*

Siempre que se realice cualquier configuración es necesario guardarla. Seleccionar Arming setting, inmediatamente se puede observar que el motor esta desarmado, cambiamos la configuración según la preferencia, ponerlo en 'roll rigth' o ´roll left, únicamente como recomendación. Esto hará que para poder armar el motor solo hará falta mover la palanca derecha de nuestro radiocontrol, en una posición inferior y a la derecha por unos segundos, permitiendo armar el motor y para bloquearlo es solamente dejar la palanca del mismo modo que antes pero hacia la izquierda por unos cuantos segundos. No se recomienda dejarlo en ´siempre armado' por precaución. Salvamos nuestra configuración, y podemos desconectar.

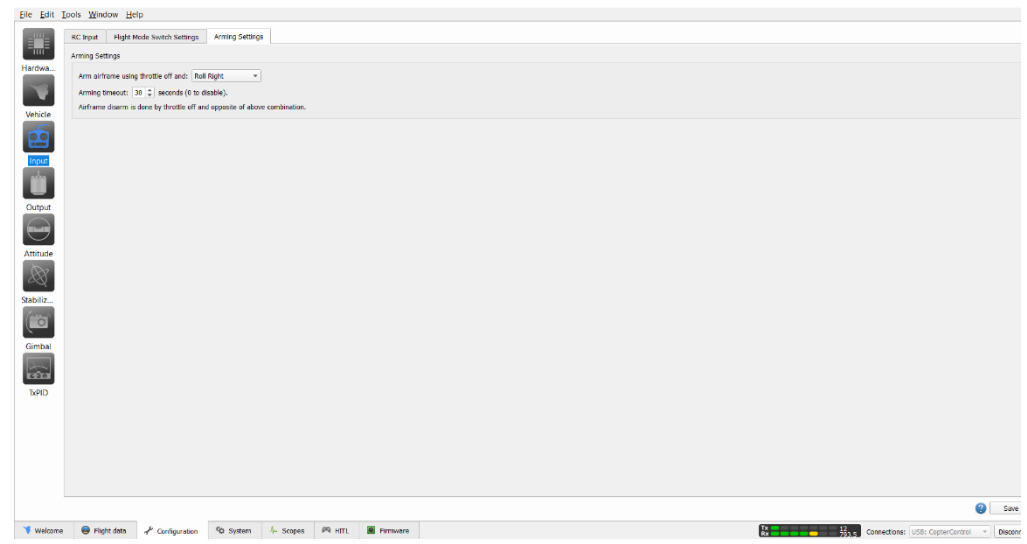

*Figura 81. Armado del Motor [Fuente: Oscar T. Sánchez Vite (2019)].*

Se conecta la batería para comprobar que la configuración de la CC3D sea correcta, desde el armado del motor hasta los modos de vuelos. Ya comprobada la configuración colocar la batería de tal manera que nuestro avión quede equilibrado. Para poder equilibrarlo se toma el avión desde las alas, sosteniéndolo con el dedo índice de cada mano a la altura del centro de gravedad que nos indica el plano. Se notara inmediatamente que el avión se irá hacia enfrente o hacia atrás según tenga más peso. Para que el avión este en equilibrio solo hace falta colocar la batería en un punto donde genere este balance, si no se logra, solo movemos alguno de los componentes para hacer contrapeso junto con la batería. Pero al ser esta ultima la más pesada, generalmente queda con colocar adecuadamente la batería.

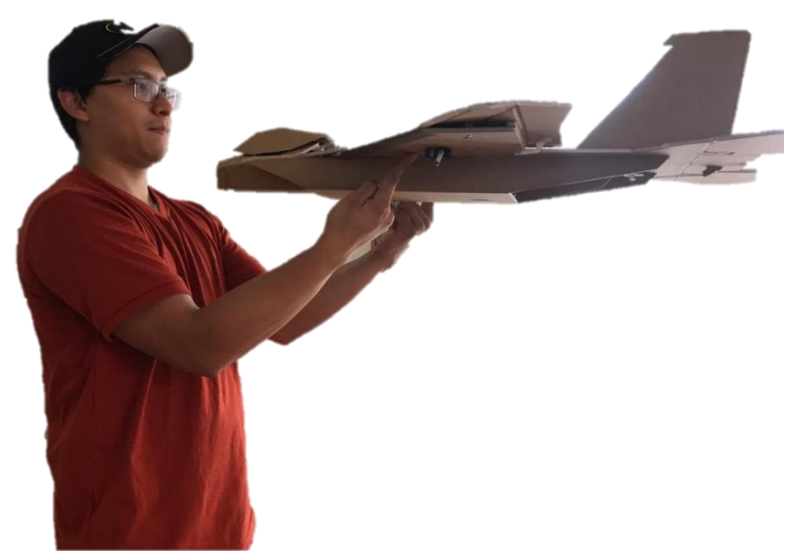

*Figura 82. Avión Equilibrado [Fuente: Oscar T. Sánchez Vite (2019)].*

Realizadas estas configuraciones, se puede probar la aeronave para el vuelo. Al comprobar el modelo con el motor hacia atrás, este no generaba la potencia suficiente para que el avión volara bien, por lo que tuvo varias modificaciones sin tener mucho éxito, más adelante se detallara esto. Debido a esto, se colocó la CC3D en el modelo con el motor enfrente, configurando la CC3D con las mismas configuraciones. Dando como resultado un vuelo suave y cómodo a sus diferentes modos de vuelo.

#### **5.3.2 Controladora Pixhawk**

A diferencia de la CC3D, la pixhawk cuenta con un switch el cual va a permitir armar nuestro avión, es decir, sin la activación del switch no nos permitirá mover absolutamente nada del avión. Cuenta con un buzzer, este emite un sonido para decirnos cuando este armado nuestro dron o para emitir un sonido cuando este fuera de nuestro alcance o bien allá aterrizado en una zona donde nos es difícil observar donde cayó. Por último, necesitaremos un encoder, el cual transmitirá la señal pwm a la pixhawk, a diferencia de la CC3D que la convertía desde la misma placa. La pixhawk funciona con modelos más avanzados como los receptores futaba o specktrum los cuales manejan otro tipo de señal y son compatibles con la pixhawk sin necesidad del encoder. Cabe recordar que la controladora Pixhawk tiene más características que la CC3D y es más exacta. Con ella podemos generar un tipo de vuelo automático y hacer tareas específicas con el dron, con ayuda de otros componentes que a diferencia de la CC3D necesitamos tarjetas especiales para adaptarles estos componentes, siendo incluso que no los acepte pues la capacidad de la computadora es menor a la de la pixhawk. Una de las ventajas de la pixhawk es que podemos ampliar la memoria, ya que acepta tarjetas SD, permitiéndonos incluso tener dos tipos de modelos (Avión, Cuadricóptero, Helicóptero, etc.). Algunas de las competencias de pixhawk son las controladoras DJI, con la diferencia de que pixhawk no tiene tantas restricciones como DJI. Pues al ser de código abierto, permite modificaciones.

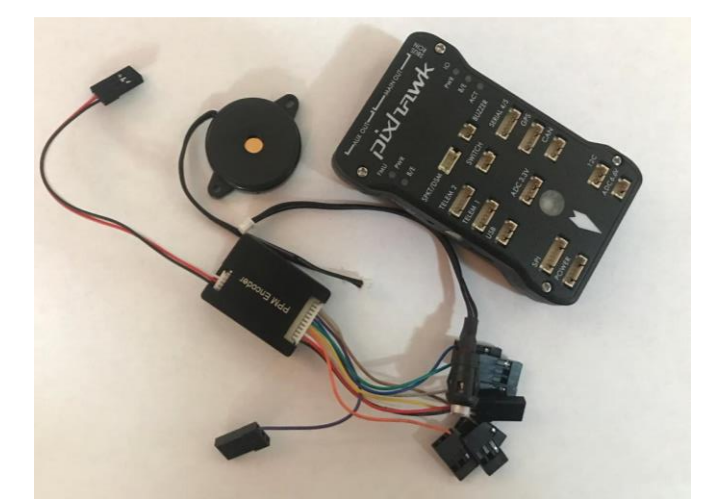

*Figura 83. Componentes de la Pixhawk [Fuente: Oscar T. Sánchez Vite (2019)].*

Realizamos la misma conexión que con la CC3D (véase en la imagen 69) a diferencia de que el encoder actuara entre la pixhawk y el receptor.

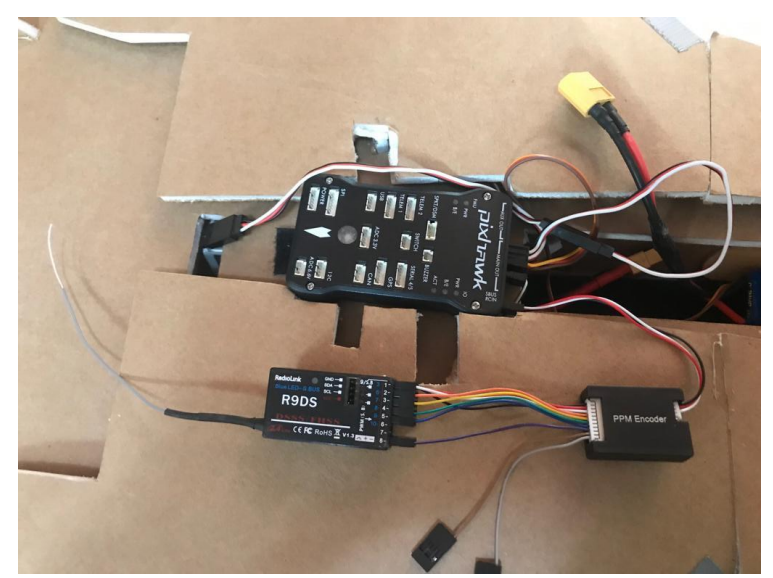

*Figura 84. Conexión de la Pixhawk [Fuente: Oscar T. Sánchez Vite (2019)].*

Para el correcto control del dron se necesita poder maniobrarlo en tres dimensiones. Dichos movimientos se dan a través de tres ejes que se cruzan en el centro de gravedad como se muestra en la Figura 18. El control de estos tres movimientos comienza con la introducción, por parte del operador del sistema (RPAS), de una posición y un rumbo deseado los cuales se convertirán en los valores de referencia. Para ello la pixhawk nos facilita estos movimientos ya que tiene integrado un compás y un giroscopio, los cuales ayudarán a tener un mejor rumbo respecto a la guiñada y cambios de posición producidos por el sistema pudiendo tener un mejor control.

Para configurar la pixhawk, se pueden usar programas como Mission Planner, APM Planner, entre muchas otras que son compatibles. Nos auxiliaremos de dos programas, Mission Planner y Qground Control. Ambos programas son compatibles entre sí, las configuraciones que se hagan en una, se podrán ver y cambiar en el otro programa si se requiere. Se usan estos dos programas porque en algunos casos se pueden hacer configuraciones con más facilidad en una que en otra y siendo compatibles, se puede hacer una configuración más rápida.

Se inicia la configuración en Qground Control una vez que la pixhawk este colocado en el avión. Esperar a que el programa reconozca la pixhawk, una vez reconocido seleccionar firmware, lo cual pedirá desconectar la controladora y enseguida pedirá que se conecte nuevamente. Del lado derecho estarán dos opciones: Ardupilot y PX4, dejar seleccionado ardupilot y en la pestaña de selección escoger Chibiosarduplane en la versión más actual. Dicha opción descarga la programación desde <http://firmware.ardupilot.org/Plane/> con la versión más actualizada, o bien, si uno lo prefiere puede descargarla directamente de la librería y si es requerido, hacerle modificaciones a la programación y después cargarla a la pixhawk.

| File Widgets                                      |                                                                                                    |                                                                                        |          |                                                                              |           |  |  |  |  |  |  |  |  |
|---------------------------------------------------|----------------------------------------------------------------------------------------------------|----------------------------------------------------------------------------------------|----------|------------------------------------------------------------------------------|-----------|--|--|--|--|--|--|--|--|
| $\circledcirc$<br>やくじ<br>ting For Vehicle Connect |                                                                                                    |                                                                                        |          |                                                                              |           |  |  |  |  |  |  |  |  |
| <b>Vehicle Setup</b>                              | Firmware Setup                                                                                                    | Vehicle is not running latest stable firmware! Running 3.9.6-, latest stable is 3.9.8. | $\times$ | <b>Firmware Setup</b>                                                        | Cancel Ok |  |  |  |  |  |  |  |  |
| $\leq$ Summary                                    |                                                                                                    |                                                                                        |          | Detected Plxhawk board. You can select from the<br>following flight stacks:  |           |  |  |  |  |  |  |  |  |
| $\frac{1}{\text{num}}$ Firmware                   | QGroundControl can upgrade the firmware on Pbthawk devices, SIK Radios and PX4 Flow Smart Cameras.                                              | <b>O</b> ArduPilot Flight Stack                                                        |          |                                                                              |           |  |  |  |  |  |  |  |  |
|                                                   | All gGroundControl connections to vehicles must be disconnected prior to firmware upgrade.<br>Please unplug your Pixhawk and/or Radio from USB. | PX4 Flight Stack v1.9.0 Stable Release                                                 |          |                                                                              |           |  |  |  |  |  |  |  |  |
|                                                   | lug in your device via USB to start firmware upgrade.<br>Plug in your device via USB to start firmware upgrade.                                 | ChibiOS - ArduPlane V3.9.8                                                             |          |                                                                              |           |  |  |  |  |  |  |  |  |
|                                                   | ice: PX4 FMU V2<br>Connected to bootloader:<br>Version: 4                                                                                       |                                                                                        |          | - Advanced settings --                                                       |           |  |  |  |  |  |  |  |  |
|                                                   | Board ID: 9<br>Flash size: 2080768                                                                                                    |                                                                                        |          | Select which version of the above flight stack you<br>would like to install: |           |  |  |  |  |  |  |  |  |
|                                                   |                                                                                                    |                                                                                        |          | <b>Standard Version (stable)</b>                                             |           |  |  |  |  |  |  |  |  |
|                                                   |                                                                                                    |                                                                                        |          |                                                                              |           |  |  |  |  |  |  |  |  |

*Figura 85. Instalación del firmware [Fuente: Oscar T. Sánchez Vite (2019)].*

Seleccionar 'ok' y esperar a que se cargue el firmware. La pixhawk emitirá un sonido cuando este se encuentre cargado, y el programa volverá a reconocer la pixhawk direccionando a la pestaña de Summary inmediatamente. Allí se observará todas las configuraciones que tenemos que realizar, estarán marcadas en rojo. Empezar por configurar el radiocontrol, a lo cual seleccionar la pestaña radio. Al calibrarlo

pedirá centrar los mandos antes de realizar cualquier ajuste. Realizada la acción el procedimiento de calibración será similar que con la CC3D, pidiendo mover los mando para reconocerlos.

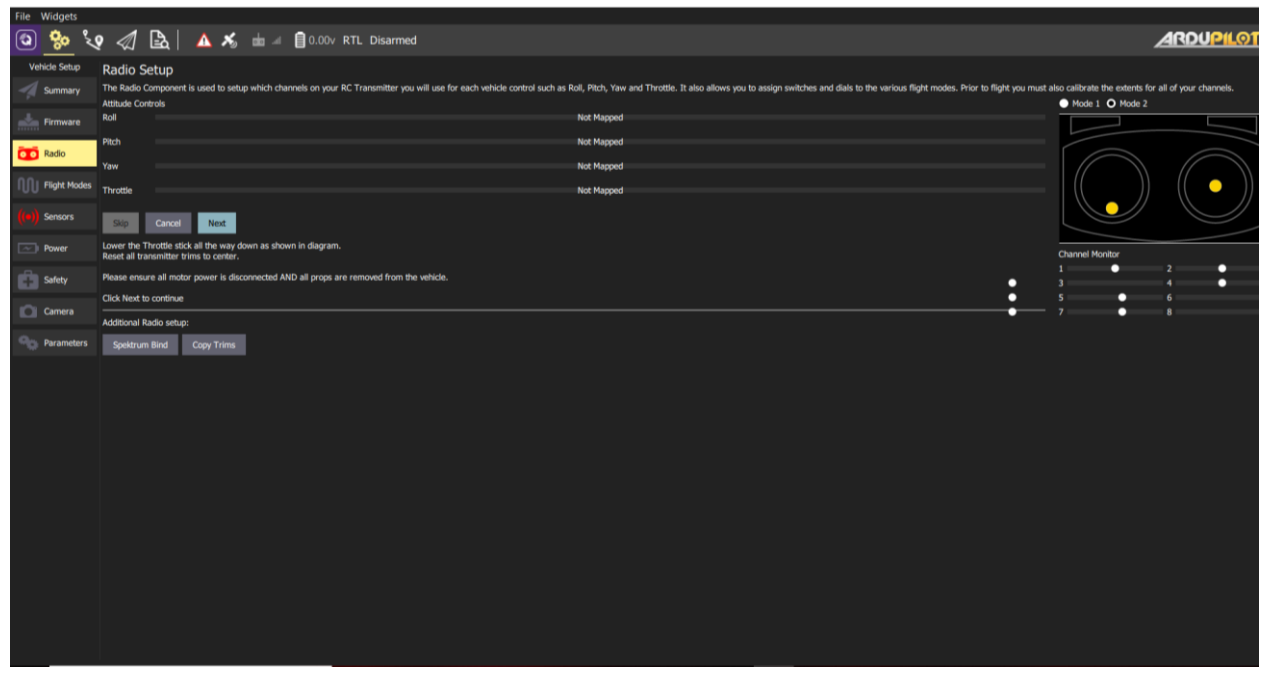

*Figura 86. Calibración del Radio [Fuente: Oscar T. Sánchez Vite (2019)].*

Realizada la configuración de mandos proceder a configurar los sensores. Comenzando con el acelerómetro, pedirá asegurar que la pixhawk este en la rotación adecuada, para ello se puede revisar de dos maneras. La primera es posicionando la pixhawk con la flecha blanca apuntando hacia la punta del avión. Y la segunda es, en la pestaña de Fly del lado derecho habrá una brújula y a su lado un indicador de actitud. En este último, se observa como al levantar el avión desde la nariz, el indicador sube, lo cual significa que nuestro avión está en la posición correcta, si fuera hacia abajo habría que cambiar la rotación según sea necesario y los grados desde el programa, sin necesidad de girar la pixhawk.

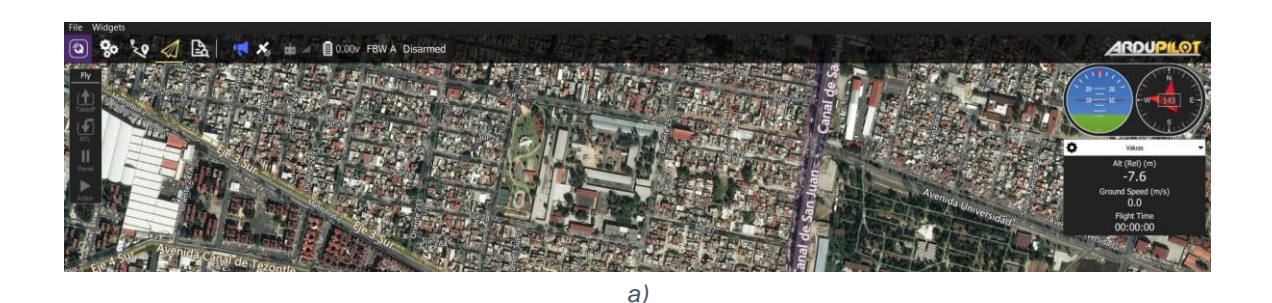

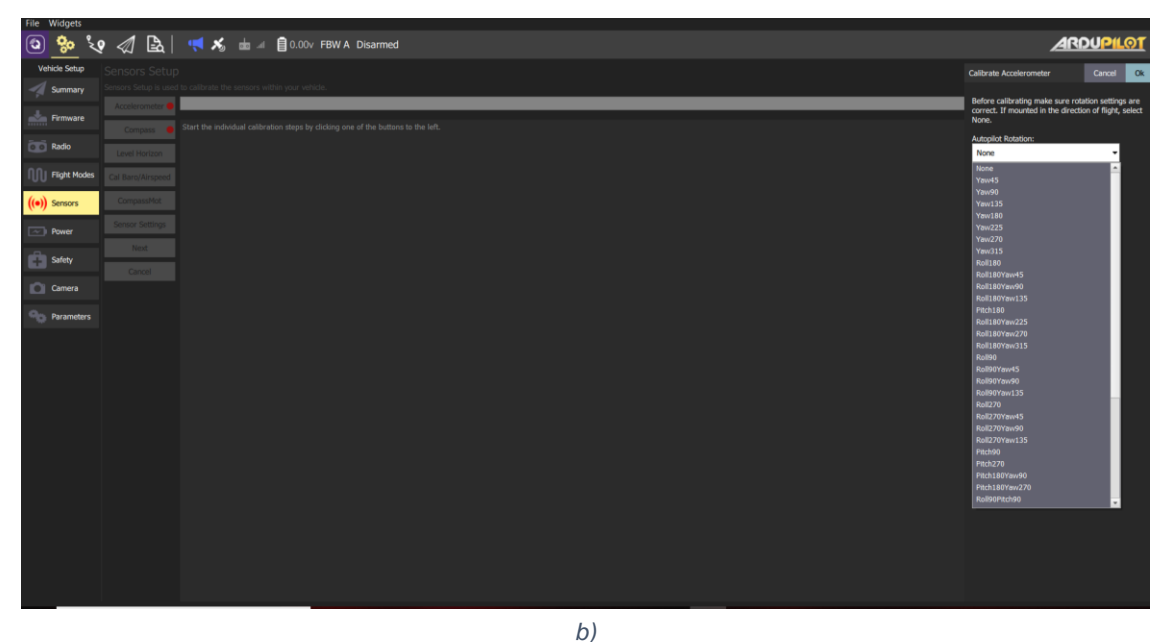

*Figura 87. a) Indicador de actitud, b) Calibración del acelerómetro [Fuente: Oscar T. Sánchez Vite (2019)].*

Una vez asegurando que la rotación es la correcta, proceder con la calibración. Pedirá que pongamos el avión en un lugar plano, después levantando el avión, girarlo hacia la izquierda, luego a la derecha, hacia abajo, arriba y bocabajo. Realizada la calibración solicitará que se reinicie la pixhawk, hacer clic en Reboot y aparecerá la pestaña del acelerómetro en verde.

Continuar con la configuración del compás, para ello se puede auxiliar de Mission Planner para realizarlo de manera correcta. En la pestaña de configuración inicial se encontrarán cuatro principales pestañas, al seleccionar Mandatory Hardware se abrirán más opciones entre ellos la opción de compas. Para configurarla de una manera eficiente hacer clic en live calibration lo cual abrirá una ventana como se muestra en la figura 83.

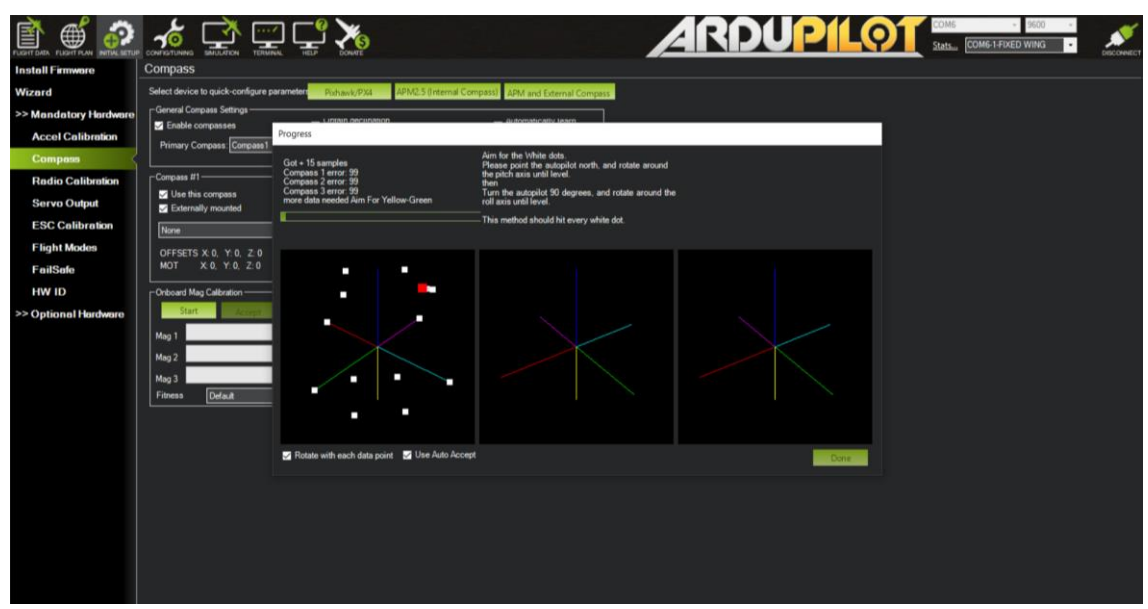

*Figura 88. Calibración del compás [Fuente: Oscar T. Sánchez Vite (2019)].*

Mover el avión en todas direcciones hasta que los puntos blancos desaparezcan. Lo que hace esta calibración es ver todos los movimientos del avión en cada uno de sus ejes, así como la rotación. Es debido a esto que es importante esta parte, pues si no se calibra bien, se puede tener un vuelo inestable en donde la pixhawk no pueda funcionar de manera correcta en modos de vuelo asistidos o automáticos.

En mismo Mission Planner en la sección de Flight Data, se puede observar que el avión no está armado, y por ello no nos permitirá arrancar el motor, al igual que advierte que no cuenta con GPS. Para poder utilizarlo sin GPS necesitamos forzar el armado en la pestaña de actions en la opción arm/disarm (armar o desarmar), al seleccionar la opción aparecerá una ventana que nos indicará que se forzará el armado, aceptando el forzado ya se puede volar el avión o probar las configuraciones.

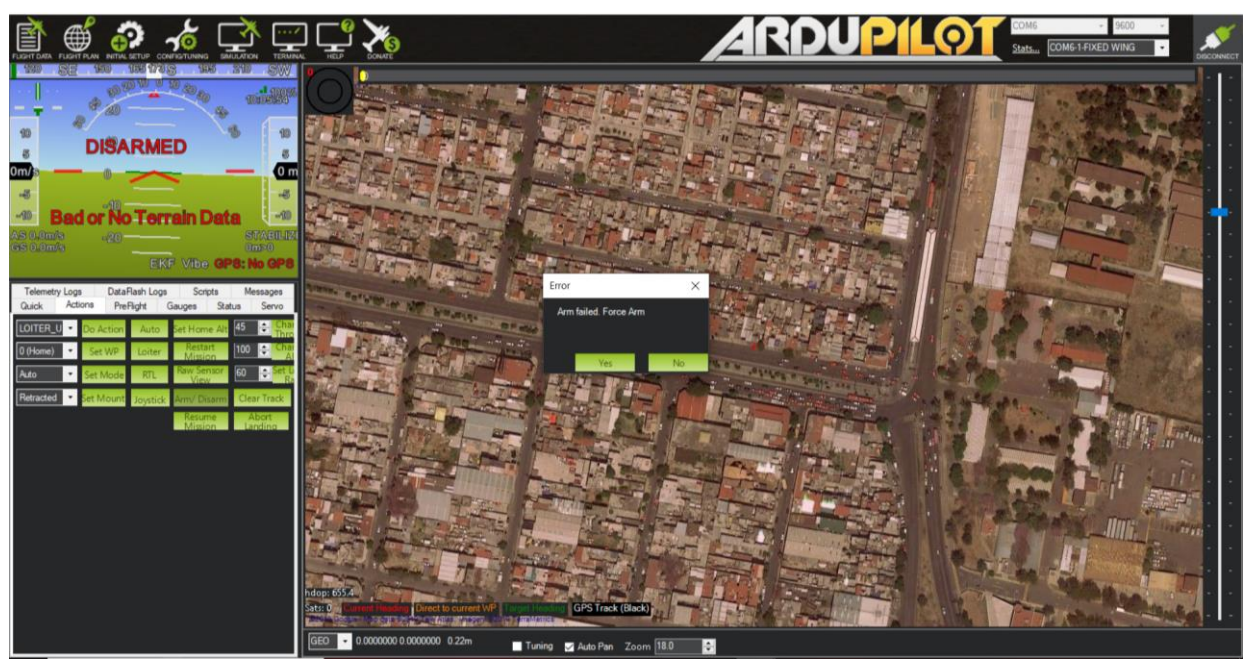

*Figura 89. Forzado de armado del avión [Fuente: Oscar T. Sánchez Vite (2019)].*

Hasta ahora se tiene el mismo modo de vuelo que con la CC3D, modo asistido. Para lograr el cometido de un modo automático se hace uso de un GPS el cual es conectado a la Pixhawk. En Qground Control se encuentra una flecha y la posición en la que nos encontramos.

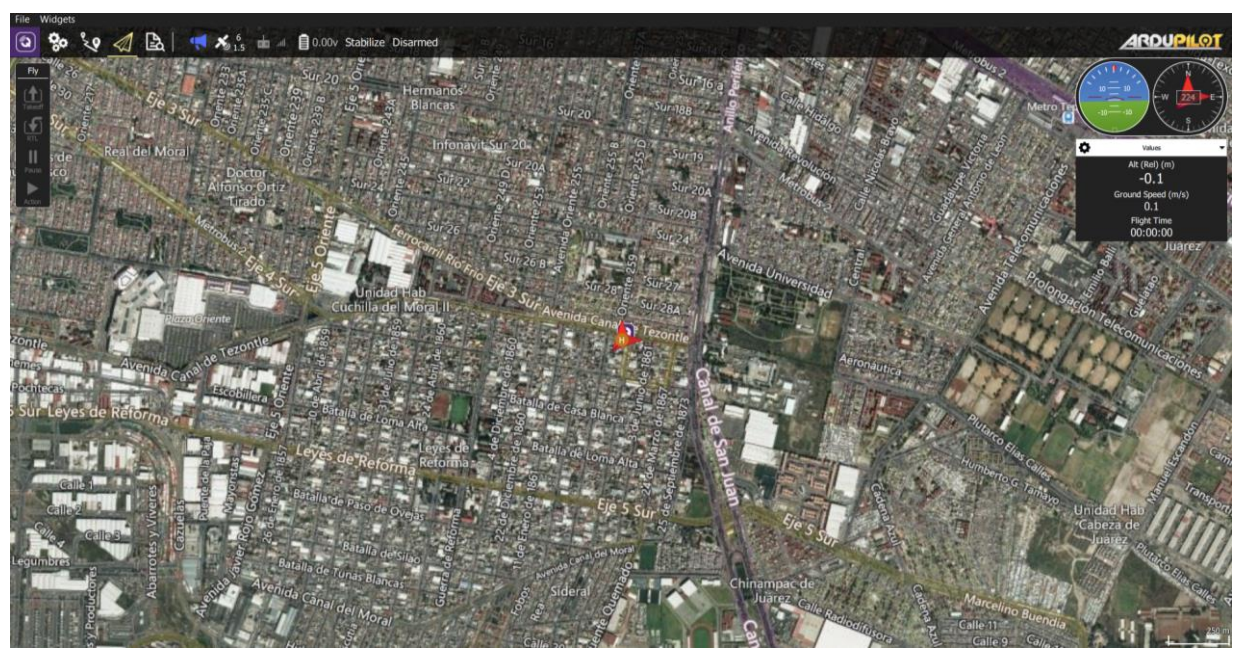

*Figura 90. Posición dada por el GPS [Fuente: Oscar T. Sánchez Vite (2019)].*

En la pestaña de al lado se visualizan dos puntos (A-B), en esa sección se le asigna uno o más puntos de referencia marcando la ruta a donde pretendemos que el dron vaya. Es importante estar conectado a una red para que pueda funcionar adecuadamente el programa y se cargue correctamente la misión que se le asigne.

Para establecer una ruta, en la parte izquierda superior seleccionar waypoint. De esta manera se le asiganaran los puntos por donde se pretenda vaya el dron. Creando dos puntos, el primero llamada Take Off (Despegue), este punto será el mismo que el de la misión inicial, indicando que saldrá del mismo punto de donde se le esta asignando la misión. El segundo punto llamado Waypoint, es el punto de destino. En ambos puntos (1 y 2) se puede cambiar la velocidad a la que se quiere que vaya. En la parte de Mission start, está la opción de Return to Launch para que una vez que el dron llegue a su destino regrese al punto de donde inicio su vuelo (P) como se muestra en la figura 86.

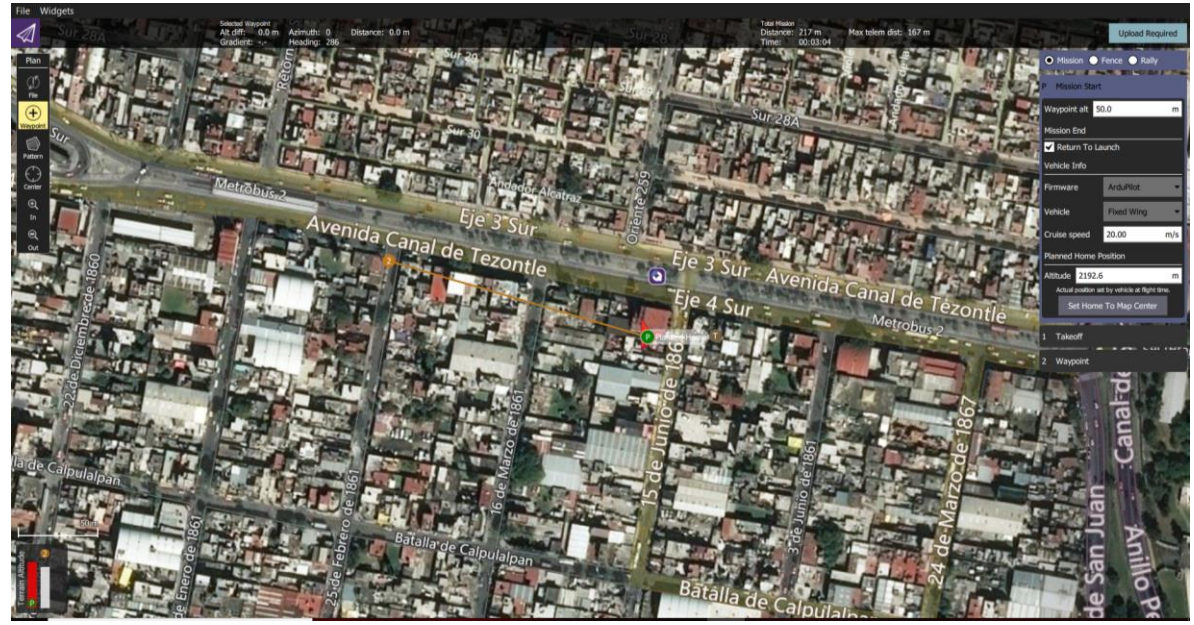

*Figura 91. Colocación de waypoints [Fuente: Oscar T. Sánchez Vite (2019)].*

Una vez que se le asigne el destino o trayectoria que seguirá el RPA cargar la misión a la pixhawk, enseguida dirigirse a la pestaña principal. En la parte inferior saldrá una ventana indicando que se puede iniciar la misión deslizando una flecha. Al realizarlo, inmediatamente el dron encenderá el motor para dar inicio a la misión. desconectar la pixhawk para que el avión realice su ruta, al llegar al punto final dará una vuelta para regresar al punto inicial. Para aterrizar el RPAS se sugiere cambiar al mando a manual, de lo contrario podría tener un aterrizaje brusco.

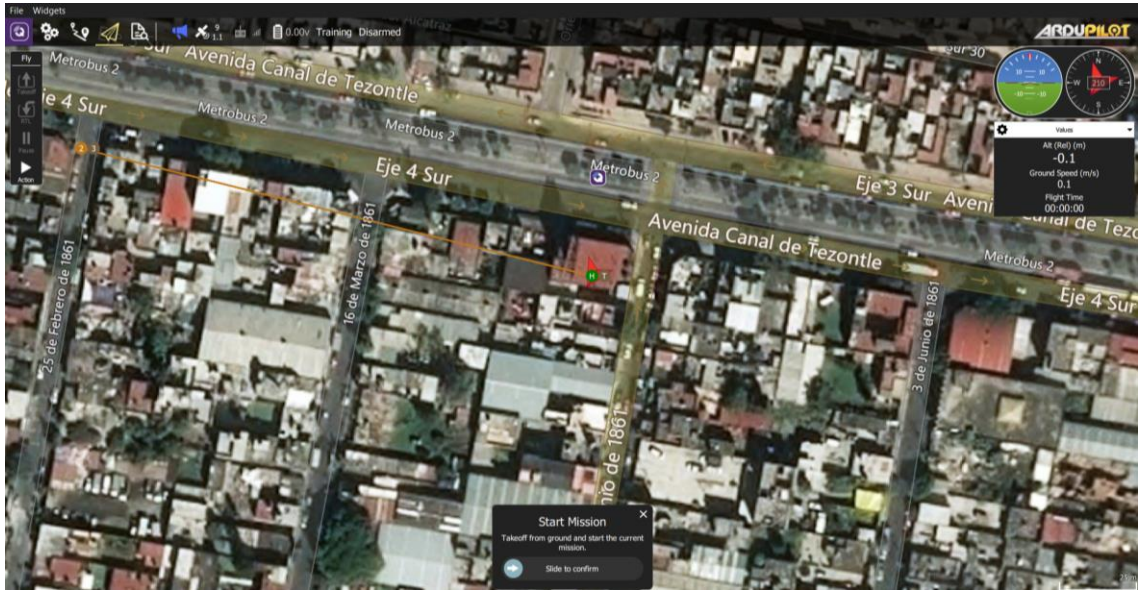

*Figura 92. Empezar Misión [Fuente: Oscar T. Sánchez Vite (2019)].*

# Capítulo 6. Resultados.

#### **Avión de unicel.**

El proceso de construcción del avión fue sencillo y sin complicaciones. Al probar el avión sin la parte electrónica, se puede ver que este avión no cuenta con ningún tipo de perfil alar, es decir, es totalmente plana o cuadrada. Esto no significa que no podemos volar este avión, incluso haciendo las primeras pruebas se puede ver que el avión planea llegando a un punto donde pierde fuerza y en lugar de seguir hacia adelante retrocede. Esto es debido a que este tipo de perfil cuadrado crea resistencia con el viento y no genera una sustentación estable a diferencia de un perfil alar. Como segunda prueba al avión, se le agrego peso colocando una batería, pues al ser de los componentes más pesados podemos ver el comportamiento si tuviese componentes. Al intentar planear el avión este dio una caída brusca y sin sustentación, además de que el recorrido de este fue mucho menor en algunos casos, pues también el peso hizo que en algunas ocasiones llegara a distancias más lejos, pero sin el éxito de que el avión planeara siquiera, se observó más como si solo se aventara un objeto, pero este intentara planear sin lograrlo. Así mismo, el diseño de este avión, si bien puede volar con el motor, la estabilidad es un factor que hay que tomar en cuenta, pues al colocarle más accesorios este sería más inestable dependiendo del motor para el vuelo. Esto no nos impide realizar otro modelo en unicel utilizando un perfil alar, pero se descarta por el tiempo de elaboración que pueda tener y las complicaciones que pudiera tener al elaborar un modelo más desarrollado, tomando en cuenta que el diseño que se plantea es de los más sencillos.

#### **Avión de FoamBoard.**

Como se mencionó en el capítulo 5.2, uno de los modelos constaba con un motor en la parte trasera, para las pruebas se realizaron varios aviones con el motor colocado en la parte de atrás.

En el primer modelo hecho, se realizó un lanzamiento para ver si el avión planeaba sin ningún componente y ver que tan efectivo era la sustentación. Al arrojar el avión, se observó que este planeaba con un poco de esfuerzo y en algunas ocasiones, cuando el viento era más intenso, llegaba a levantar un poco el avión de manera que funcionaba como planeador y podía recorrer más distancia, si se coloca los dedos en las alas para ver si el avión estaba equilibrado sin componentes, este se iba hacia atrás, pues la cola estaba pesada lo cual hacía que no pudiera planear de

forma adecuada. La segunda prueba, al igual que con el de unicel, fue adaptarle los componentes, empezando con la batería, colocándola de tal manera que el avión estuviera en equilibrio. Al arrojar el avión, las primeras impresiones fue que el avión caía de punta, el avión se elevaba y luego hacia un descenso un tanto brusco, al rectificar que el avión estuviera en equilibrio este tenía una cola muy pesada, como consecuencia, al irse hacia arriba entraba en perdida fácilmente. Ya rectificando y colocando la batería de tal manera que el sistema quedara en equilibrio se repitió la prueba, en la cual se observó un vuelo demasiado estable en donde el avión planeaba. De la misma manera que se logró el equilibrio con la batería, se hizo lo mismo con el resto de los componentes.

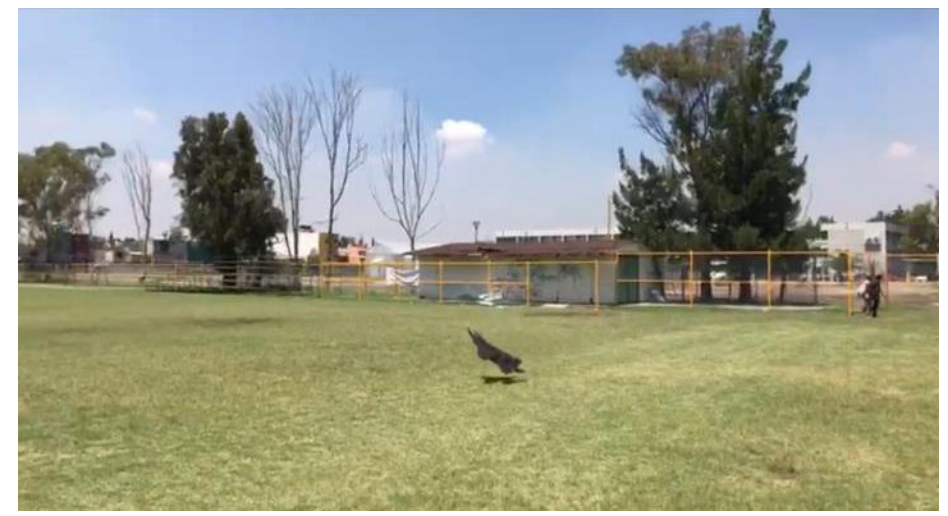

*Figura 93. Prueba de sustentación [Fuente: Oscar T. Sánchez Vite (2019)].*

Para los siguientes resultados se omitió la CC3D así como la pixhawk debido a que el avión no genero vuelo. Cabe aclarar que se realizaron varios modelos, pues al volar el avión, muchos de los modelos quedaron desechos.

Modelo 1: El primer vuelo de este modelo se realizó con el motor Turnigy D2836/8, una batería Lipo de 3 celdas de 2200mAh y una hélice de 7x4'' con el 65% de potencia del motor, controlado desde el Transmisor, al lanzar el avión no generaba el empuje necesario, pues este terminaba planeando y aterrizando en el suelo. El segundo vuelo se realizó con el 75% de potencia, al lanzar el avión, este terminaba en el suelo casi de la misma manera que el anterior. Por último, se decidió probar con el 100% de potencia dando como resultado que planeara y aumentara la distancia de aterrizaje. En Elevador, lo que provocó que el avión entrara en perdida y cayera de punta rompiéndola.

Modelo 2: Del mismo modo que el anterior, se continuó probando con las potencias mencionadas, con la diferencia de que en modelo se colocó una hélice de 8x4'', por tal motivo se tuvo que recortar un poco la parte trasera para que la hélice no tocara el material y pudiera esta última prueba, se repitió intentando elevar el avión con el

funcionar correctamente. Hasta el 100% de potencia, el avión seguía sin generar un vuelo, al mover el elevador, el avión iba hacia arriba entrando en perdida, y sin mover el elevador, planeaba y generaba un poco de empuje, mas no el suficiente para mantener el avión en vuelo, y al entrar en perdida constantemente llego el punto donde quebró la punta.

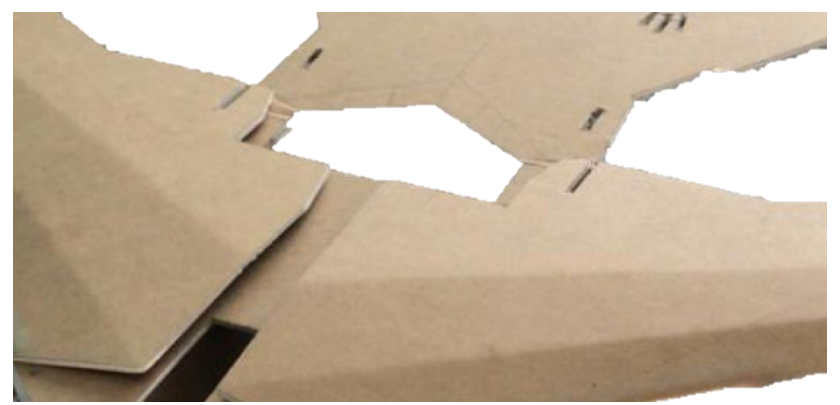

*Figura 94. Abertura por donde pasa la hélice [Fuente: Oscar T. Sánchez Vite (2019)].*

Modelo 3: Al igual que en modelo 2, se modificó tanto la hélice, como la abertura por donde pasa, ocupando una hélice de 9x4'', el comportamiento fue similar al del modelo 2, pero con tiempos más duraderos. En ocasiones el avión lograba mantenerse a cierta altura por unos segundos de más. De la misma manera, cuando se movía el elevador este llegaba al punto de perdida y al caer dañaba la punta del fuselaje.

Modelo 4: En este modelo se colocó una hélice de 10X4'', y se abrió el orificio. El comportamiento del avión fue diferente a los modelos anteriores, pues disminuyo su empuje y el avión no llegaba más que a planear. Otra cosa que se observo fue que al estar agrandando el orificio por donde debe pasar la hélice debilitábamos el fuselaje, pues, como se observa en la figura 89 tiene cierta anchura, y al irla acortando, se debilita la parte media del fuselaje, lo cual al caer llego al punto donde partió por la mitad al fuselaje.

Modelos 5-8: Tomando en cuenta lo sucedido con los modelos anteriores se modificó el fuselaje haciendo más ancha la parte media de este, para así, a medida que se agranda el orificio no se debilitara en esta parte. De este modelo en adelante

se utilizó una batería de 4 celdas de 2200mAh. Realizando el mismo procedimiento que en los modelos 1-4, se cambiaron las hélices respectivamente, así como abrir más el orificio por donde pasará esta. El comportamiento en cada uno de los modelos (Modelo 5-8), fue similar a los modelos anteriores (Modelo 1-4), el motor daba más empuje, pero no el suficiente para mantener el avión en vuelo. Lo que si se observo fue que en los modelos 6-7, el avión se mantenía un poco más de tiempo en el aire, y llegaba más lejos que los modelos anteriores. Al mover el elevador el avión tenía un comportamiento más estable pues a diferencia de los otros modelos, tardaban en entrar en perdida. A lo cual, al mover el elevador, el avión comenzaba a subir, dando la impresión de que volaría, para luego generar un descenso en donde este planeaba.

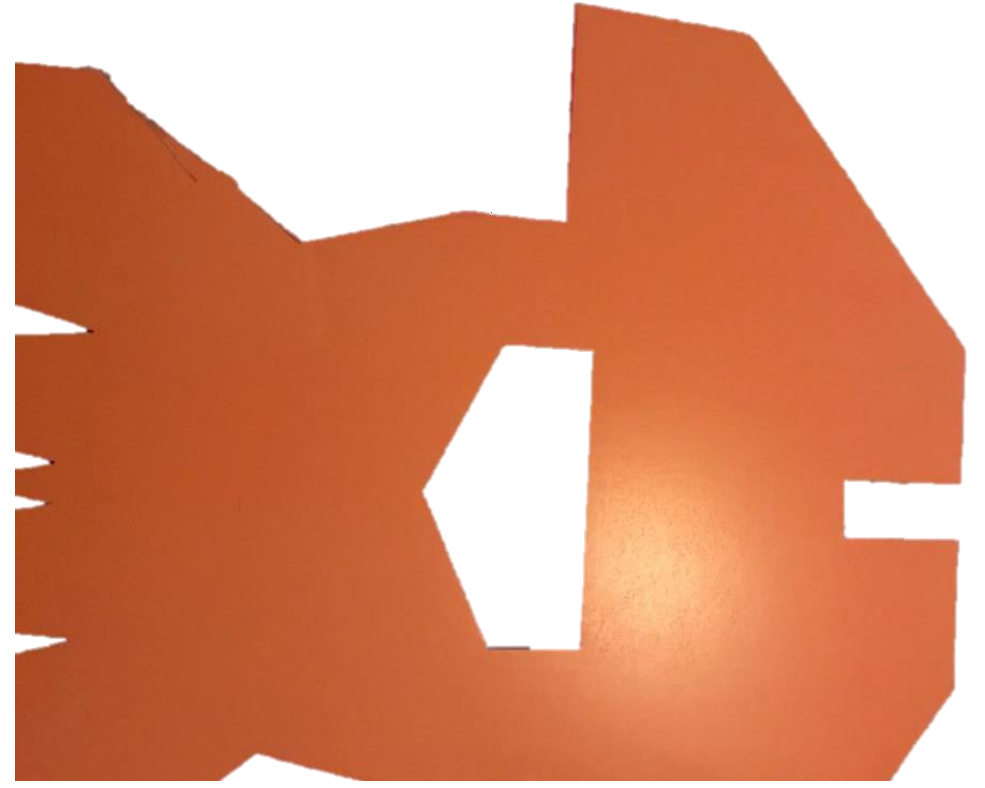

*Figura 95. Modificación de la base de las alas y elevador [Fuente: Oscar T. Sánchez Vite (2019)].*

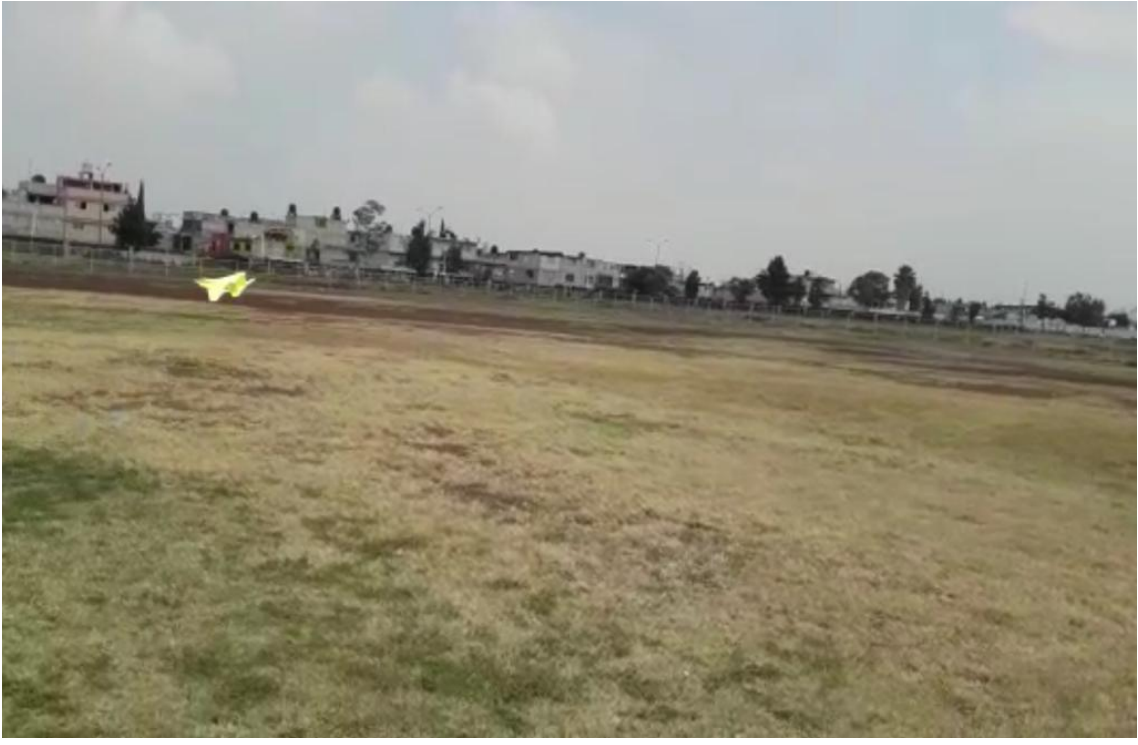

*Figura 96. Avión Planeando con las modificaciones (modelo 7) [Fuente: Oscar T. Sánchez Vite (2019)].*

Modelo 9: Dado los resultados anteriores, se optó por alargar las alas para que el avión generara mejor sustentación, al probarlo sin componentes, únicamente se colocó la batería para equilibrar el avión, este planeo mejor que los modelos anteriores. Se coloco únicamente el motor y el ESC junto con la batería de 4 celdas y el receptor, para ello se utilizó una hélice de 8x4''. Al generar el vuelo, este se estabilizo casi tocando el suelo, y se mantuvo así. Al ver que el avión se mantenía, se colocaron los servos, a lo cual, a la hora del vuelo, este ya no generaba el vuelo visto anteriormente. Esto se debió al peso que se le coloco, el motor ya no generaba la potencia para mantener el avión en vuelo al colocarle los servos. Y al caer quebraba las alas, pues al hacerlas más largar, también se debilito esa parte.

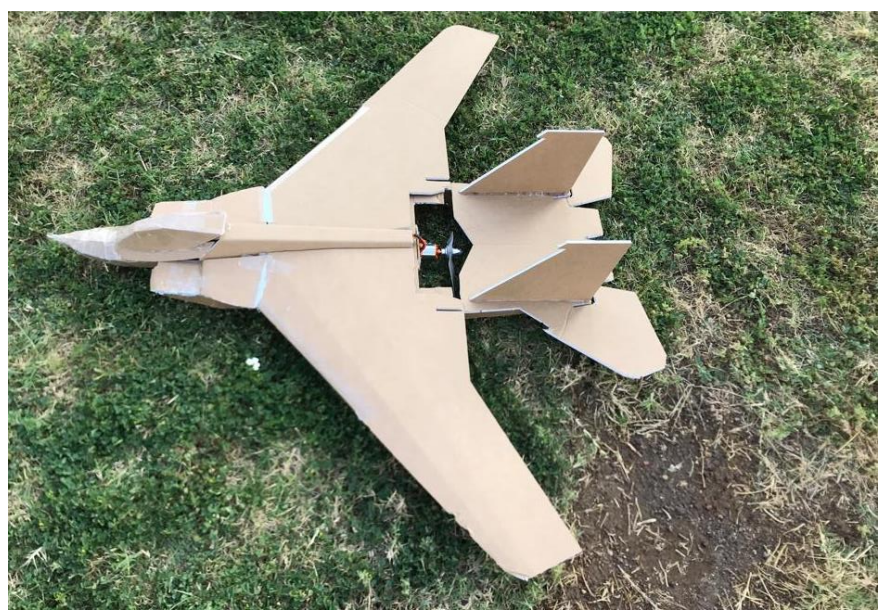

*Figura 97. Avión con mayor superficie alar [Fuente: Oscar T. Sánchez Vite (2019)].*

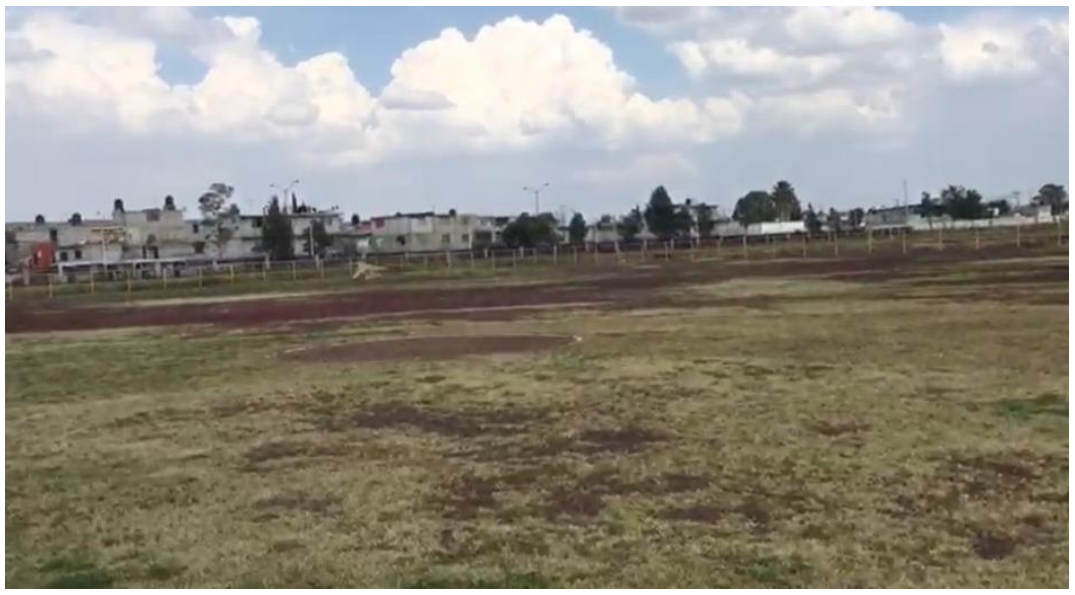

*Figura 98. Avión volando sin servomotores [Fuente: Oscar T. Sánchez Vite (2019)].*

El siguiente modelo probado fue con el motor por la parte delantera, para lo cual se realizó la prueba con el motor Turnigy D2836/8 y D2830/11. Para ello se realizaron dos modelos:

Modelo 10: En este modelo se colocó el motor D2830/11 con la batería de 4 celdas y una hélice de 10x4''. El primer lanzamiento del avión se realizó con un 65% de potencia, a lo cual el avión intento volar, pero impacto primero con el suelo. El segundo lanzamiento se realizó con el 85% realizo un movimiento similar, pero logro estabilizarse, moviendo el elevador se logró más altura y pudimos mover los

alerones para darle dirección al avión, para mejorar el vuelo del avión se subió la potencia al 100% aumentando también la velocidad. Se fue bajando la potencia del avión lentamente lográndose mantener el vuelo estable al 75%-80%. En el comportamiento de los alerones se observó que, a la hora de virar el avión, si bien no era mucho, requería de más inclinación para hacer un giro más cerrado. Esto se arregla ajustando los servos y dándole la elevación correcta a los alerones. El elevador se comportó de manera adecuada. Para el aterrizaje se controló la altura del avión a tal grado que estuviera lo más cerca del suelo, así mismo, se disminuyó la velocidad hasta que la potencia fue de 0% cuidando de que el avión cayera lo más suave posible. Se repitió el vuelo con las hélices de 7x4'', 8x4'' y 9x4'', en donde hasta la hélice de 8x4'' el avión vuela adecuadamente. En la hélice de 7x4'' El avión voló, pero se le tiene que mantener en el 100% de potencia, lo cual puede provocar un rendimiento menor en tiempos de vuelo.

Modelo 11: Para el modelo se utilizó el motor D2836/8 con la batería de 4 celdas y al igual que el modelo anterior, se realizaron las mismas pruebas con las diferentes hélices. Para las potencias se probó desde el 100% hasta el 65%, por lo que en este último el avión se mantuvo estable con todas las hélices y únicamente se le subió la potencia para darle más velocidad al dron.

Ya probados los modelos se colocó la CC3D a los modelos 10 y 11, en pleno vuelo se realizaron los cambios de vuelo, para ello se tenían los siguientes: Manual, Estabilizador y Acrobático.

En el modo manual el avión es controlado por nosotros y si bien nosotros tenemos que lograr una estabilidad, nos ayuda que los servos no se quedan en la dirección que se le dio, es decir, si subimos el elevador, una vez que soltemos el control con esta acción, el elevador regresa a su posición haciendo más fácil el controlar el vuelo, el modo estabilizador nos da un vuelo suave y muy cómodo, el avión puede estabilizarse por sí solo si llagase alguna perturbación, así mismo si nosotros le damos una dirección con el control y al soltar el avión encuentra la estabilidad, de esta manera el vuelo es más sencillo. En el modo acrobático el avión es más difícil de manejar, como en modo manual, es controlado totalmente por nosotros, a diferencia de que en el modo acrobático si nosotros le damos alguna dirección, tenemos que estabilizar el avión de manera manual, este no nos da alguna ayuda o apoyo para ello, a diferencia del modo manual. Si damos una dirección de virar se queda en esa acción hasta que nosotros de manera manual regresemos el avión o cambiemos de dirección.

De la misma manera que se probó la CC3D se hizo con la Pixhawk, pues además de permitirnos un vuelo asistido, podemos darle un modo de vuelo Automático como se mencionó en el punto 5.3.2. Primeramente, se probó el modo asistido en la Pixhawk, a lo cual el vuelo era un poco más sencillo y cómodo que con CC3D apenas notándose la diferencia. Una vez probado el modo asistido de la Pixhawk, colocamos el GPS y mediante Qground Control se le dio una trayectoria corta, y cargamos la misión. Iniciamos está, pero el avión no se elevó lo suficiente, cambiamos a modo manual para aterrizar y ver que sucedió. Al rectificar se pudo apreciar que la velocidad que se le dio no era la suficiente, esta estaba en 5 m/s en la velocidad del avión a lo cual se le aumento en 20 m/s, se cargó nuevamente la misión y se inició la misma. La velocidad del motor aumento y al arrojar el avión para el vuelo, este se estabilizo primero para luego tomar su ruta y tomar la altura que se le proporciono, antes de llegar a su destino el avión comenzaba a dar vuelta para regresar al punto donde había comenzado. Cuando el avión estaba a punto de llegar se cambió el modo de vuelo a manual para hacer el aterrizaje. Realizadas las pruebas se pesó el avión con todos los componentes dando como resultado un total de 760g, se le agrego peso al avión de tal forma que su peso fuera de aproximadamente 1000g-1100g para el motor D2836/8. Con la finalidad de ver y confirmar que al avión se le pudieran agregar más accesorios para una mejor autonomía, o bien, mejorar el modo automático, así como para darle tareas más específicas. El avión llego a pesar poco menos de 1100g y en el vuelo su comportamiento fue estable, con el detalle de que se manejó con el 95%-100% de potencia del avión.

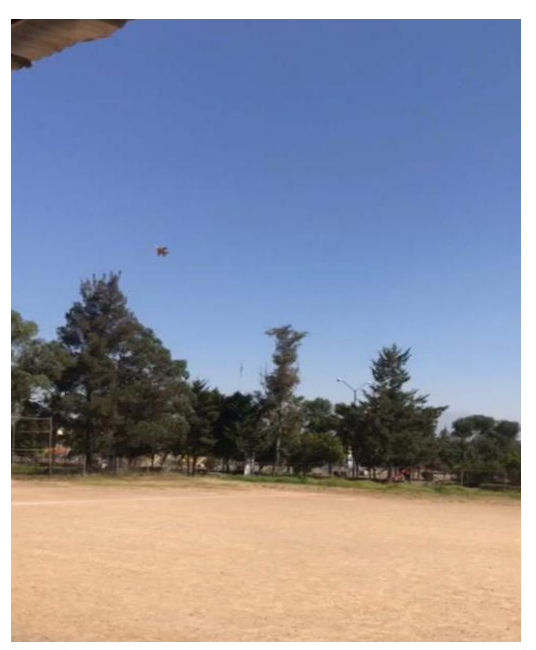

*Figura 99. Avión Volando [Fuente: Oscar T. Sánchez Vite (2019)].*

# Conclusiones.

Uno de los objetivos particulares fue el desarrollo del dron RPAS fuera económica y accesible, para lo cual la desestimación de materiales como la madera balsa o el unicel fue que, este tipo de materiales son baratos y accesibles tanto como el foam board, pero elaborar modelos con estos, el proceso de manufactura es más laborioso e inclusive un poco más costoso. En el caso de la madera balsa, las estructuras van acompañadas de materiales secundarios como se menciona en el capítulo 4.1. En el caso del desarrollo del avión de unicel, se realizó con planos de un avión básico, su desarrollo fue rápido pero su utilización no era apta para llegar al objetivo general. Al trabajar con el unicel, se descartó pues al realizar un avión más complejo o detallado, el tiempo podía alargarse mucho más. Trabajando con el FoamBoard, la manufactura de esta es más rápida por la técnica de corte laser, que la de a mano alzada. El tiempo de ensamble fue el mismo, pero al realizar el corte con el láser, las uniones de esta fueron mejores y el detalle era menor. Otra de las ventajas del Foamboard fue la facilidad con que se puede trabajar con el material, y que no necesitamos de material secundario para realizar los modelos.

Para un vuelo efectivo es importante recalcar el tipo de motor que se usara en el Dron, encontrar el motor adecuado puede ser un poco complicado. Los planos mostrados originalmente son pensados para que un motor se encuentre en la parte trasera del avión y pese a que se escogieron motores con el empuje adecuado, y una potencia aparentemente sobrada según los cálculos realizados, no se logró el cometido, teniendo que modificar el modelo para adaptar el motor en la nariz del avión. En las iteraciones hechas con el motor en la parte trasera, el modelo 9, realizado con modificaciones en las alas, logro mantenerse en vuelo a unos cuantos cm del suelo, este no contaba con servos. Lo cual nos indica que la potencia para empujar el peso del avión con más peso no era el suficiente. Llevando a la conclusión de que para poder volar el avión se necesita poco más de 400 watts para poder volar un avión tipo jet, o bien, hacer más pequeño nuestro avión y lo menos pesado.

La elección del motor no solo se puede elegir por los watts que se necesitan para hacer volar un avión. Los motores son fabricados con diferentes propósitos: para dar velocidad, empuje o ambas. Es importante definir el trabajo que va a realizar el dron y el comportamiento para poder elegir de manera adecuada el motor.

Al hacer las iteraciones de los modelos 1-9, los aviones al caer llegaron a tener deformaciones inclusive rupturas, y una de las ventajas que se observó fue que el Foam Board era fácil de reparar en algunas ocasiones, las deformaciones que llegaba a tener eran mínimas, las rupturas eran generalmente de la punta del fuselaje, teniendo reparación en algunos casos, lo cual se soluciona fortaleciendo la nariz del fuselaje. De hecho, es algo muy común reforzar esta parte, pues si el avión cae en picada, el haberlo reforzado puede resultar en proteger más los componentes internos.

En los modelos 10 y 11, en donde se colocó el motor en la nariz del Dron, este realizo un vuelo sin mayor dificultad a excepción de que fueron diferentes motores y para lograr el cometido se le puso más potencia a uno que a otro. Al responder mejor se pudieron realizar las pruebas con las controladoras de vuelo. Con la CC3D únicamente podemos obtener un modo de vuelo asistido, lo cual ayuda, si quisieras agregarle cargas de pago como pueden ser las cámaras FPV, Go pro, o algún otro accesorio que inclusive podamos soltar desde el dron a cierta distancia. Recordando que siempre debemos tener el alcance para poder realizar todos los movimientos de manera manual, pues la controladora solo nos ayudara a tener un vuelo estable y sin complicaciones. También ayuda a tener configuraciones como los de un avión acrobático, el cual es usado para realizar maniobras más específicas y que requieren de un buen control.

Continuando con las controladoras, la Pixhawk es un buen elemento para realizar un Dron RPAS, pues más allá de contar con un modo de vuelo Asistido, podemos contar con un modo Automático en donde de manera más eficaz el Dron puede realizar distintas misiones con diferentes cargas de pago y sin la necesidad de tener siempre el control del avión a menos que sea requerido. Realizando tareas más específicas con cargas de pago más especializadas para distintas áreas. La idea de hacerlo automático es precisamente por la razón de dejarlo sin la posible supervisión de un operador, es decir, que una vez delimitando el área donde trabajará por medio de GPS, el operador pueda estar realizando otras actividades mientras este termina, o bien registrar datos en tiempo real de lo que las cargas de pago nos puedan ofrecer según la tarea que estemos realizando, otra de las ventajas es que podemos hacer es que el dron terminando la tarea que se le dio regrese al punto más cercano a nosotros, o si se requiere, asignarle otra misión. Las cargas de pago en el caso del Dron realizado, no debe exceder de 1100g para un vuelo óptimo. Si se requiriera agregarle más cargas de pago, lo ideal es cambiar a un motor donde realice el empuje necesario para lograr el cometido, así como también hacer un avión más grande si es que se requiriera más espacio para las cargas de pago.

Para la realización de un dron con mayor autonomía se requieren de dispositivos que nos permitan una mejor comunicación con el Dron, como lo puede ser manejar el dron por medio de la telemetría. Implementando esto, podemos de manera más remota darle mayor autonomía y procesar mejor los datos en tiempo real. Permitiendo con esta tesis, continuar en un futuro un mayor estudio del avión, así como de la elección del motor por medio de bancos de pruebas y la implementación de la telemetría, así como de darle una aplicación al Dron para ser útil al mundo civil.

# Bibliografía

- [1] Modern Machine Shop México. (4 de mayo de 2019). *La importanacia de México en la Industria aeroespacial.* Obtenido de: https://www.mms-mexico.com/columnas/laimportancia-de-mexico-en-la-industria-aeroespacial-.
- [10] Wikipedia. (5 de Septiembre de 2018). *Aeroestato.* Obtenido de Wikipedia: https://es.wikipedia.org/wiki/Aerostato.
- [11] Xdrones. (8 de Septiembre de 2018). *Tipos de Drones.* Obtenido de Xdrones: https://www.xdrones.es/tipos-de-drones-clasificacion-de-drones-categorias-dedrones/.
- [12] Fundación de energía de la Comunidad Madrid. (2015). *Los Drones y sus aplicaciones a la ingeniería civil.* Madrid: Gráficas Arias Montano, S. A.
- [13] Asistekin. (28 de Septiembre de 2018). *Las baterías recargables, tipos y detalles.* Onbtenido de Asistekin: http://www.asistekin.com/index.php?option=com\_content&view=article&id=29:las -baterias-recargables-tipos-y-detalles&catid=1:general&Itemid=23.
- [14] Manual de Vuelo. (10 de octubre de 2018). *Teoría básica para aviones ligeros.* Obtenido de Manual de vuelo: https://www.manualvuelo.es/index.html.
- [15] Oramas Muñoz, D. (18 de Octubre de 2018). *Motor a reacción .* Obtenido de: https://apavaldeluz.files.wordpress.com/2015/05/motor-a-reaccic3b3n-quc3a9 pasc3b3.pdf.
- [16] Austin, R. (2010). *Unmanned Aircraft Systems .* United Kingdom: John Wiley & Sons Ltd.
- [17] Asoc. Pasión por volar. (5 de noviembre de 2018). *La Hélice.* Obtenido de Asoc. pasión por volar: http://www.pasionporvolar.com/.
- [18] Askeland, D. R., Fulay, P. P., & Wright, W. J. (2011). *Ciencia e Ingeniería de Materiales.* México : Cengage Learning.
- [19] Beer, F. P., Russell Johnston, E., DeWolf, J. T., & Mazurek, D. F. (2010). *Mecánica de Materiales.* México: Mcgrawhill.
- [2] Revista Comercio Exteior. (4 de mayo de 2019). *Bancomex y el vuelo de la Industria aeroespacial Mexicana.* Obtenido de Revista Comercio Exteior: https://www.mmsmexico.com/columnas/la-importancia-de-mexico-en-la-industria-aeroespacial-.
- [20] Lennon, A. (2005). *Basics of R/C Model Aircarft Design.* USA: Air Age Media Inc.
- [21] Bertin, J. J., & Cummings, R. M. (2009). *Aerodynamics for Engineers.* USA: Pearson.
- [22] Algunas cosas. (4 de Diciembre de 2018). *Principios de vuelo. Descripción de un perfil.* Obtenido de Algunas cosas: https://algunascosas.com/principios-de-vuelodescripcion-de-un-perfil/.
- [23] FPV max. (10 de Febrero de 2019). *Variador Electrónico (ESC).* Obtenido de Fpvmax: http://fpvmax.com/2016/12/21/variador-electronico-esc-funciona/.
- [3] PBS. (4 de Agosto de 2018). *Time Line of UAVs.* Obtenido de NOVA: https://www.pbs.org/wgbh/nova/spiesfly/uavs.html.
- [4] La segunda guerra. (25 de Agosto de 2018). *Kettering Bug - Torpedo Aéreo.* Obtenido de la segunda guerra: https://www.lasegundaguerra.com/viewtopic.php?t=13459.
- [5] El drone. (25 de agosto de 2018). *Historia de los drone.* Obtenido de el drone:.
- [6] Freire Bouillon, L. G. (Noviembre 2009). *Sistemas Aereos No Tripulados.* Madrid: IDS Perfiles.
- [7] Infodefensa. (29 de Agosto de 2018). *Aeronaves no tituladas (Parte I: historia y aplicaciones).* Obtenido de Infodefensa: http://www.infodefensa.com/es/2014/05/05/opinion-aeronaves-tripuladas-partehistoria-aplicaciones.php.
- [8] OACI. (5 de Septiembre de 2018). *Cofemersimir.* Obtenido de Doc 10019, Manual sobre sistemas de aeronaves pilotadas a distancia (RPAS), Núm. De pedido: 10019. http://www.cofemersimir.gob.mx/expediente/19792/mir/41366/anexo/3210858.
- [9] Wikipedia . (5 de Septiembre de 2018). *Aerodino .* Obtenido de Wikipedia: https://es.wikipedia.org/wiki/Aerodino.
- Chang, V. (25 de Septiembre del 2018). *Como escoger un motor electrico y la hélice para su avión.* Obtenido de Youtube:

https://www.youtube.com/watch?v=5YqIVDHJVig&t=422s.

- Docplayer. (27 de Diciembre del 2018). *Aerodinámica Básica.* Obtenido de Docplayer: https://docplayer.es/9260330-Capitulo-1-aerodinamica-basica.html.
- DoD., U. (25 de Diciembre del 2018). *Unmanned Systems Integrated Roadmap FY 2013- 2038.* Obtenido de: https://apps.dtic.mil/dtic/tr/fulltext/u2/a592015.pdf.
- Fahlstrom, P. (2012). *Introduction to UAV system.* UK: Jonh Wiley & Sons LTD.
- Fisica y Quimica canal. (8 de Diciembre del 2018). *Formulas, Tablas, Cálculos, Reglas para diseño mecánico y electronico avión de radiocontrol RC.* Obtenido de Youtube:

https://www.youtube.com/watch?v=0tI1IKe4G4c&list=LLgkOcu1xSPw1Sj4qasggg  $yA&index=31&t=169s.$ 

- Idea Secundaria. (27 de Diciembre del 2018). *La inestabilidad de los aviones .* Obtenido de Idea Secundaria: https://ideasecundaria.blogspot.com/2012/05/la-inestabilidad-delos-aviones.html.
- Infodefensa. (10 de Noviembre del 2018). *Drones españoles garantizarán la seguridad en los 101 Kilometros de Ronda.* Obtenido de Infodefensa: https://www.infodefensa.com/es/2016/05/05/noticia-drones-espanoles-garantizaranseguridad-kilometros-ronda.html.
- Joyplanes RC. (15 de Enero del 2019). *Perfiles alares/Aerodinámicos.* Obtenido de Youtube: https://www.youtube.com/watch?v=D1rCLIY-hV4.
- Mesarc. (18 de Septiembre del 2018). *Aerialplans.* Obtenido de Mesarc: https://www.mesarc.club/aerialplans.
- Radiocontrol MX. (25 de Noviembre del 2018). *Accesorios.* Obtenido de Radiocontrol MX: https://www.radiocontrolmx.com.
- SCT. (25 de Octubre de 2018). *Requerimientos para operar un RPS.* Obtenido de: http://www.sct.gob.mx/fileadmin/DireccionesGrales/DGAC-archivo/modulo3/coav-23-10-r4.pdf.
- Yarrish, G. (2001). *Getting started in radio control airplanes.* USA: Air Age Inc.
## Anexo

Un Método que es utilizado en la elección de un servomotor para un avión, es el de usar calculadoras de torque las cuales por medio de la fórmula:

$$
t = \frac{AMPC2LV2}{4RT}
$$

Donde:

- t: Torque del servo.
- A:  $sin(s) \times tan(S) / tan(s)$ .
- S: ángulo de la superficie de control desde el centro.
- s: Brazo de ángulo del servo desde el centro.
- M: Masa molecular del aire (-28.6 g/mol).
- P: Presión del Aire.
- C: Longitud de cuerda media de la superficie de control.
- L: Longitud media de la superficie de control.
- V: Velocidad.
- T: Temperatura del aire (-290K).
- R: Constante ideal del gas  $(82.056 \text{ atm cm}^3/\text{mol k})$ .

Te sugiere que torque necesitas para el avión, y en base a eso puedas adquirir el servomotor.

Para ello es importante poner:

|                                                      | Medida                                                       | <b>Unidades Imperiales</b> | <b>Unidades</b><br><b>Métricas</b> |
|------------------------------------------------------|--------------------------------------------------------------|----------------------------|------------------------------------|
| Velocidad máxima del aeromodelo                      |                                                              | millas/h                   | km/h                               |
| Cuerda de la superficie de control (alerón, etc.)    |                                                              | pulgadas                   | mm                                 |
|                                                      | Envergadura de la superficie de control (alerón, etc.)       | pulgadas                   | mm                                 |
| centrada)                                            | Máxima deflexión de la superficie de control (desde posición |                            | grados                             |
| Máxima deflexión del servo (desde posición centrada) |                                                              | 45 grados                  |                                    |
|                                                      | Calcular el par del servo                                    |                            |                                    |
| Par requerido por el servo<br><b>CONTROLLARIA</b>    |                                                              | oz-in                      | <b>Ncm</b>                         |

*Figura 100. Datos para la calculadora de torque [Fuente:* 

*http://www.clubelmuro.com/Articulos\_Tecnicos/Calculadora\_del\_par\_requerido\_por\_un\_servo.htm]*

En esta tesis se utilizó una calculadora creada por Craig Tenney para Excel. Donde por medio de la formula dada anteriormente nos da una aproximación del torque requerido por el servo. Poniendo los datos de nuestra aeronave, arroja lo siguiente:

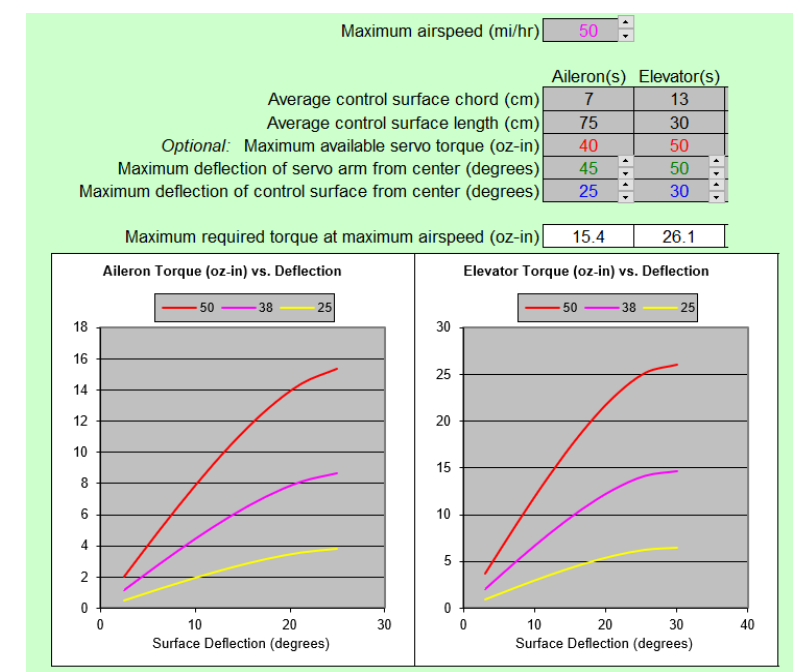

*Figura 101. Torque recomendado y Gráficas [Fuente: Oscar T. Sánchez Vite (2019)].*

Dado los valores agregados, el resultado nos muestra que, para el alerón requerimos un torque máximo de 15.4 on-in realizando la conversión tenemos que el torque requerido para el avión es de 1.1 Kg-cm, y para el elevador 1.8 Kg-cm. En las gráficas podemos observar como a medida que la velocidad aumenta el torque es mayor. Para mostrar esto de manera más específica se tiene la siguiente tabla:

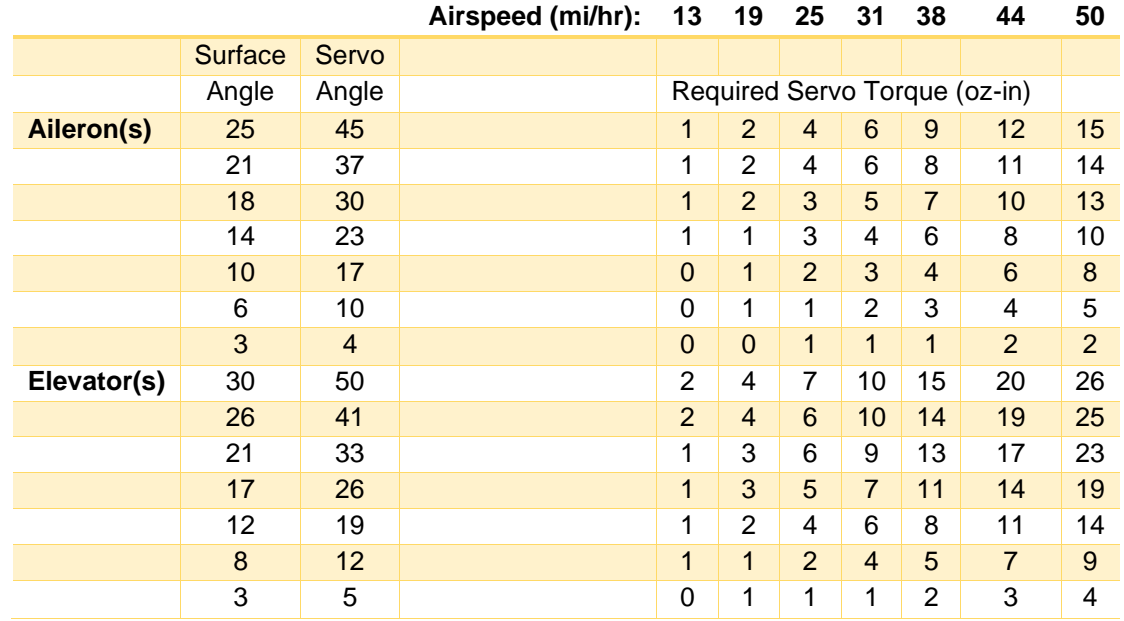

*Tabla 12. Torque/Velocidad [Fuente: Oscar T. Sánchez Vite (2019)].*